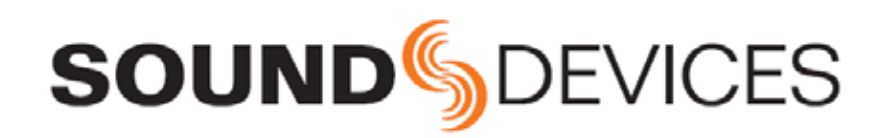

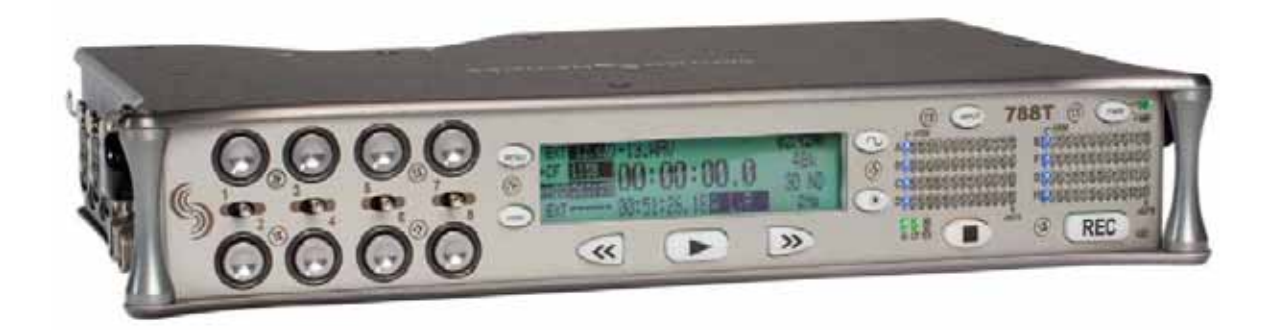

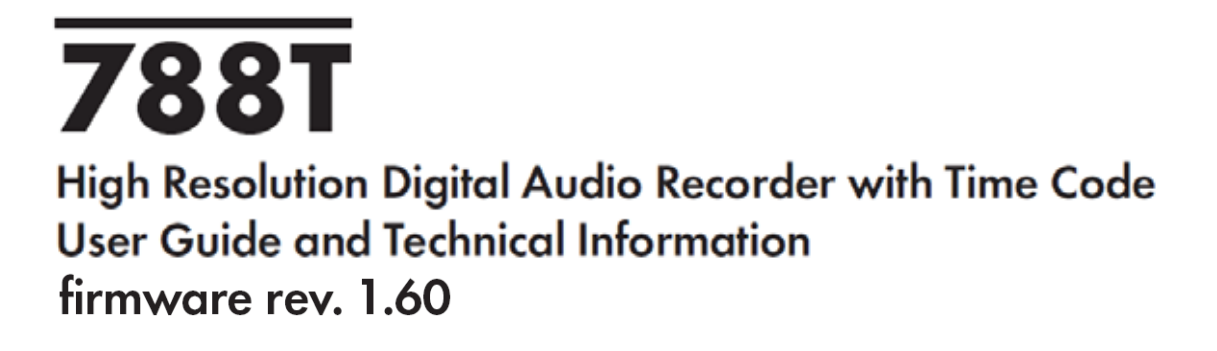

**Sound Devices, LLC** 300 Wengel Drive . Reedsburg, WI . USA +1 (608) 524-0625 · fax: +1 (608) 524-0655 Toll-Free: (800) 505-0625 www.sounddevices.com support@sounddevices.com

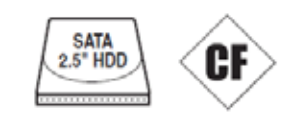

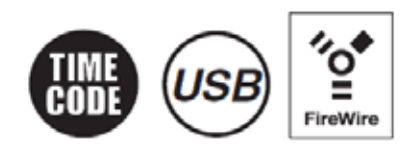

2008.12.02

### クイックスタート・ガイド.............................................3

メーター表示とディスプレイ....................................... 36

**LED** LED

タイムコード............................................................... 40

Hold Off

 $\mathbf{F}$  the total dependent of  $\mathbf{F}$ 

LCD LED

**LCD** 

 $CL-8$ 

Trash

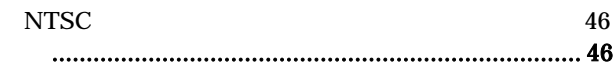

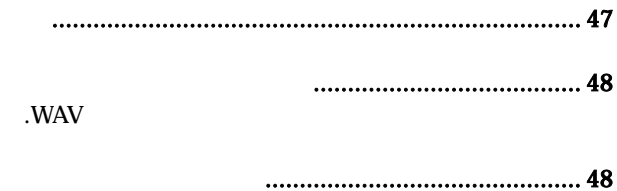

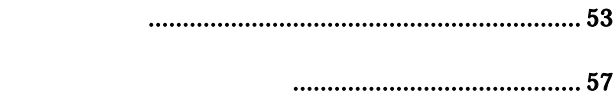

ファイル・ビューア (HDD Menu).............................. 59

Erase ( $\qquad \qquad$ )

ストレージメディア -内蔵 HDD ドライブ ................ 64

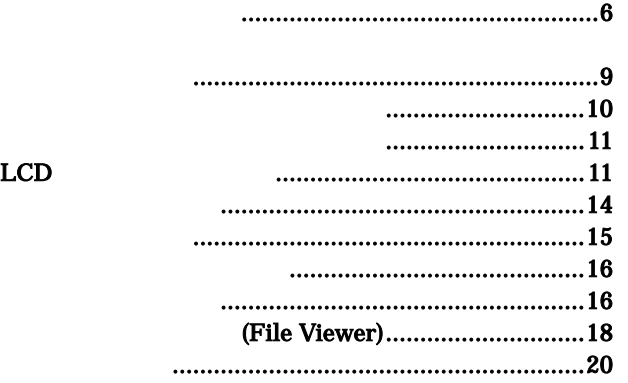

Stereo or MS

### AES42

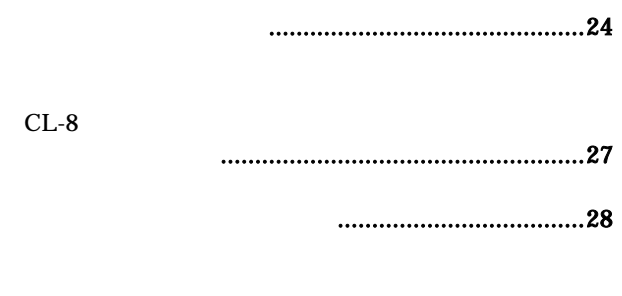

シンクロナイゼーション..............................................30

 $1-2, 3-4, 5-6, 7-8$ 出力 - アナログとデジタル.......................................32 ヘッドフォン出力.........................................................33

 $(PFL)$  $MS$ SoundField B-Format

............. 65

788T ユーザーガイド・技術情報

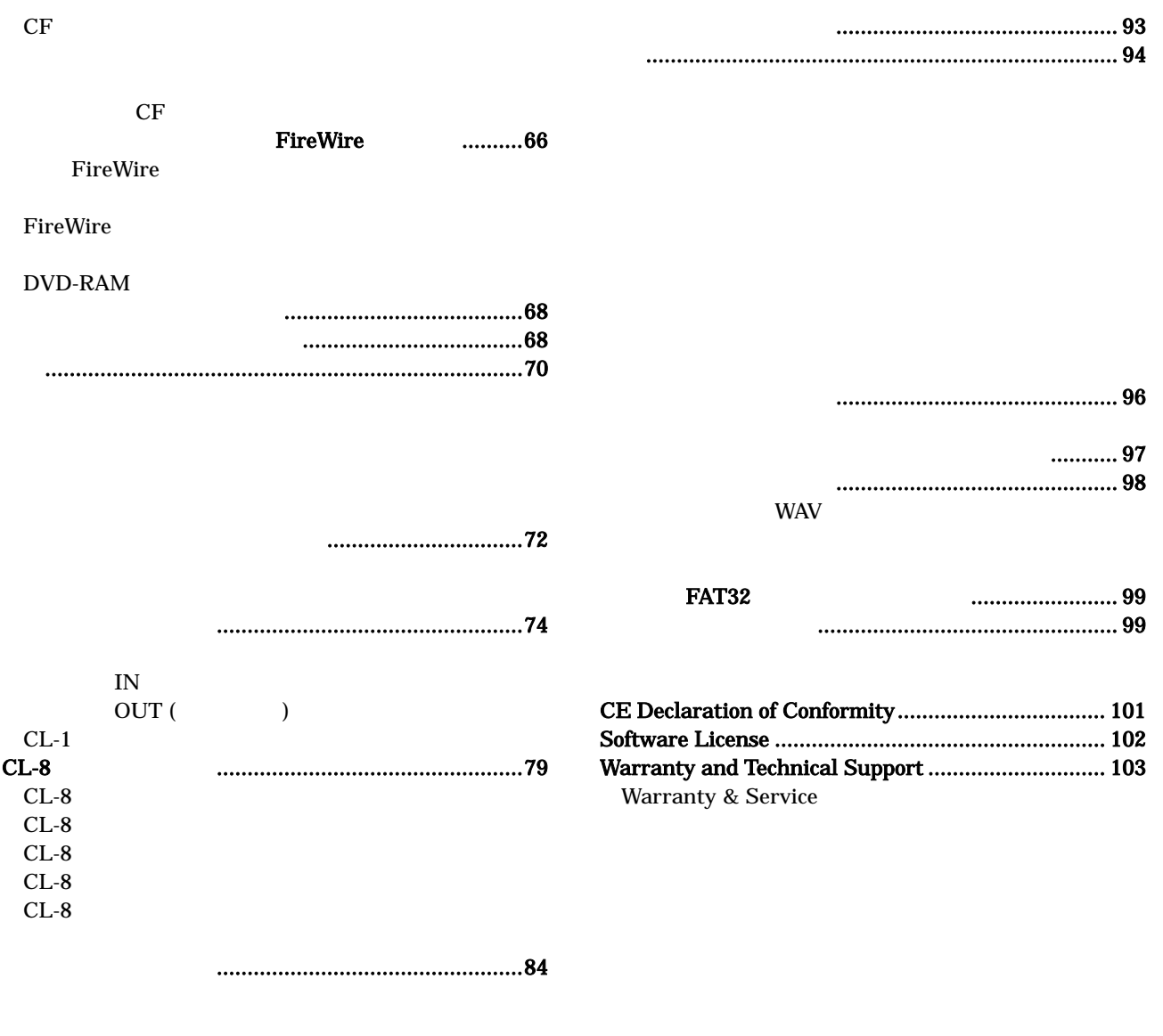

フロントパネルボタン・ショートカット......................92

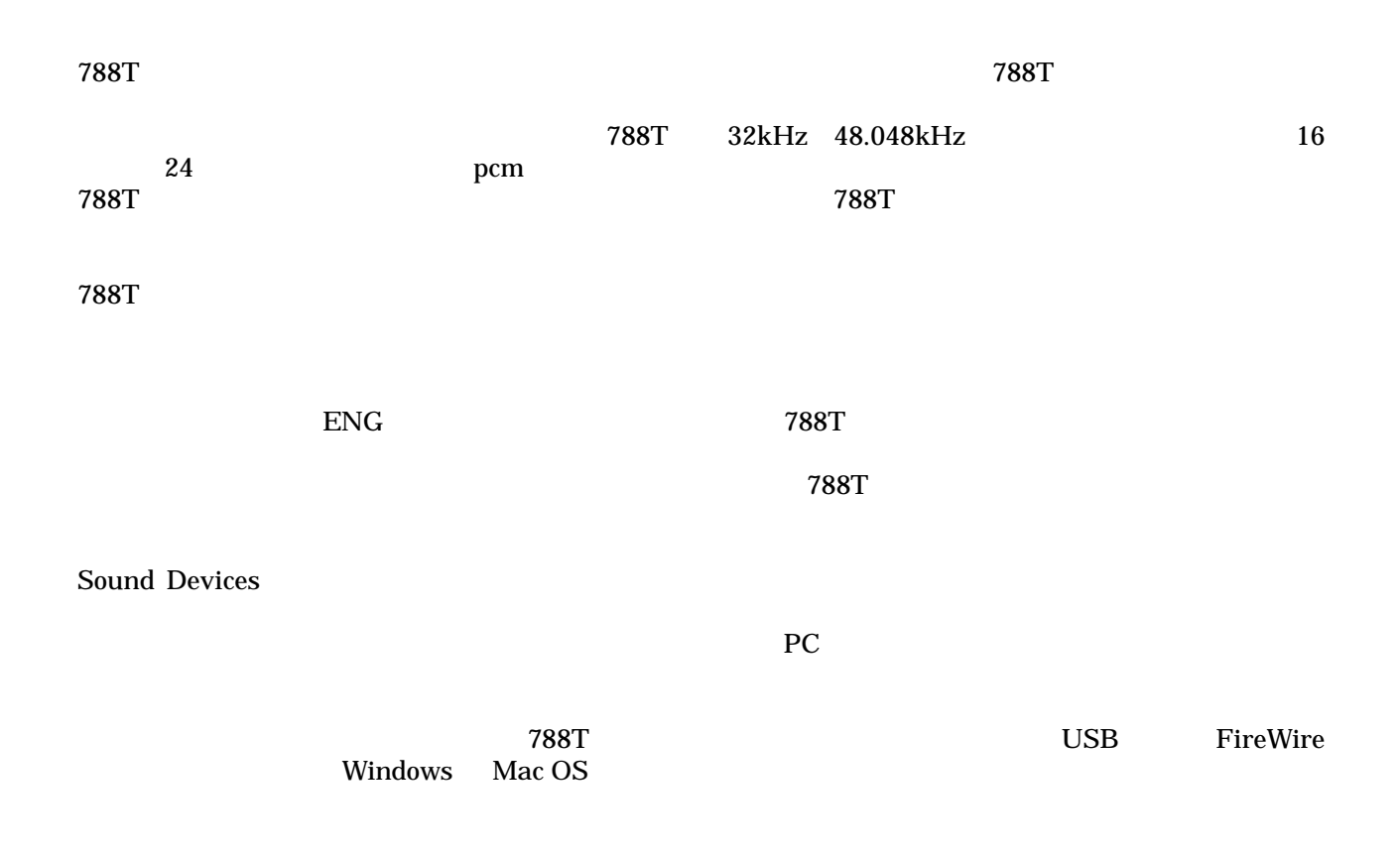

**788T** のファームウェア既知の問題

sounddevices.com/download/788t-fi rmware.htm.

All rights reserved. No part of this publication may be reproduced, stored in a retrieval system, or transmitted in any form or by any means, electronic, mechanical, photocopying, recording, or otherwise, without the expressed written permission of SOUND DEVICES,LLC. SOUND DEVICES is not responsible for any use of this information.

SOUND DEVICES, LLC shall not be liable to the purchaser of this product or third parties for damages, losses, costs, or expenses incurred by purchaser or third parties as a result of: accident, misuse, or abuse of this product or unauthorized modifications, repairs, or alterations to this product, or failure to strictly comply with SOUND DEVICES, LLC's operating and installation instructions.

Microsoft Windows is registered trademarks of Microsoft Corporation. Macintosh is a registered trademark of Apple Computer. Other product and company names mentioned herein may be the trademarks of their respective owners. The sound waves logo is a registered trademark of Sound Devices, LLC.

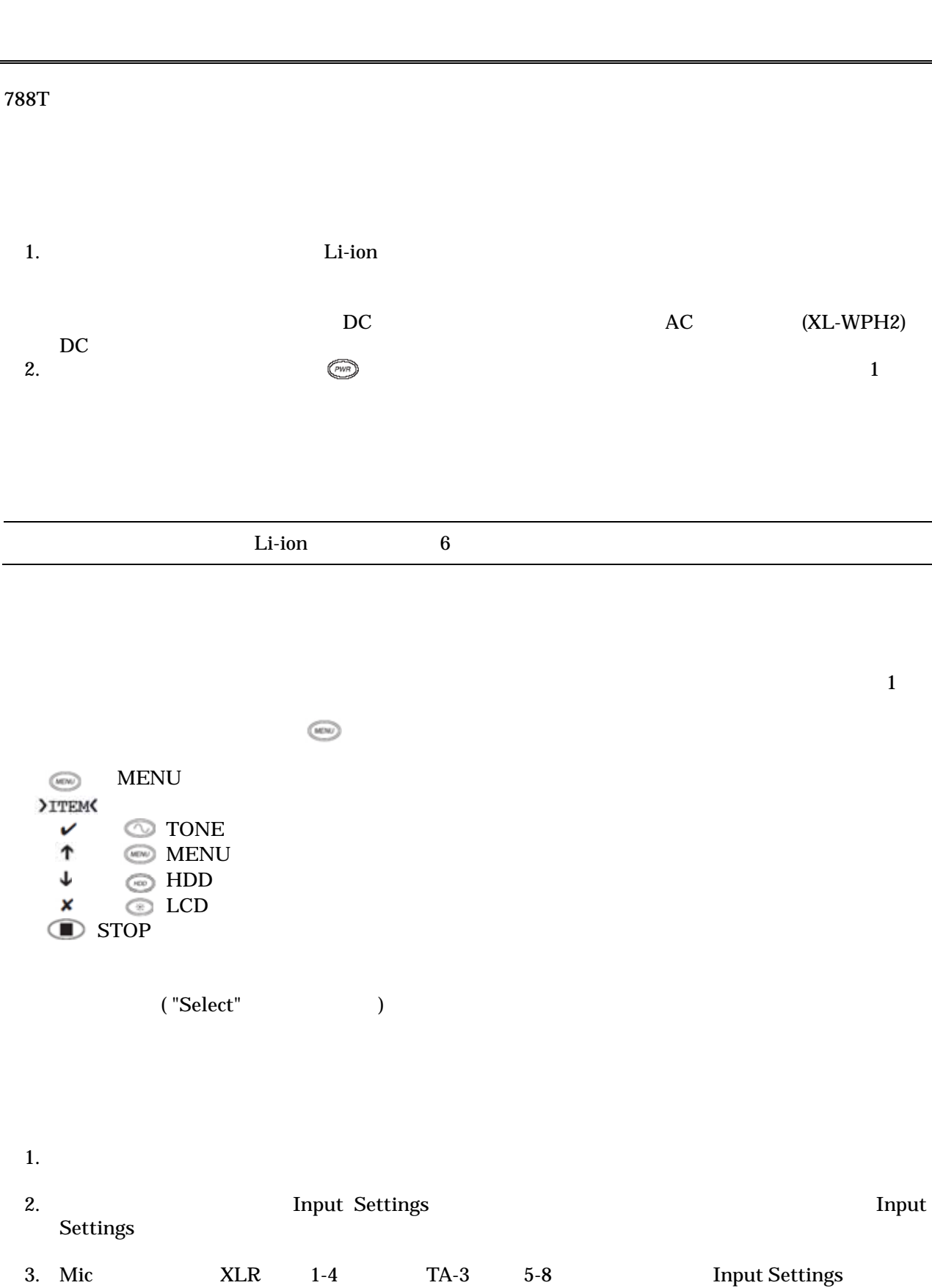

788T

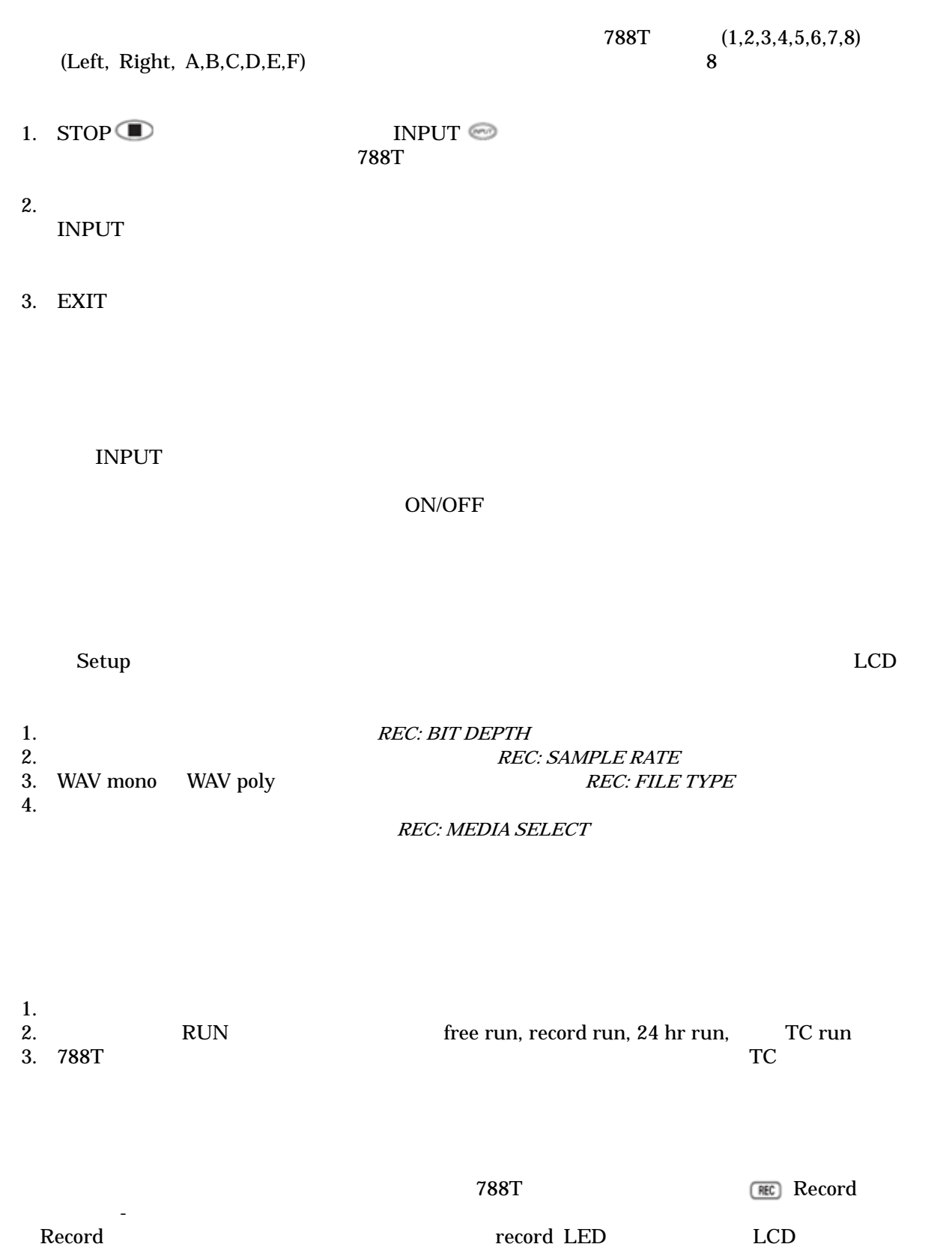

**J**STOP

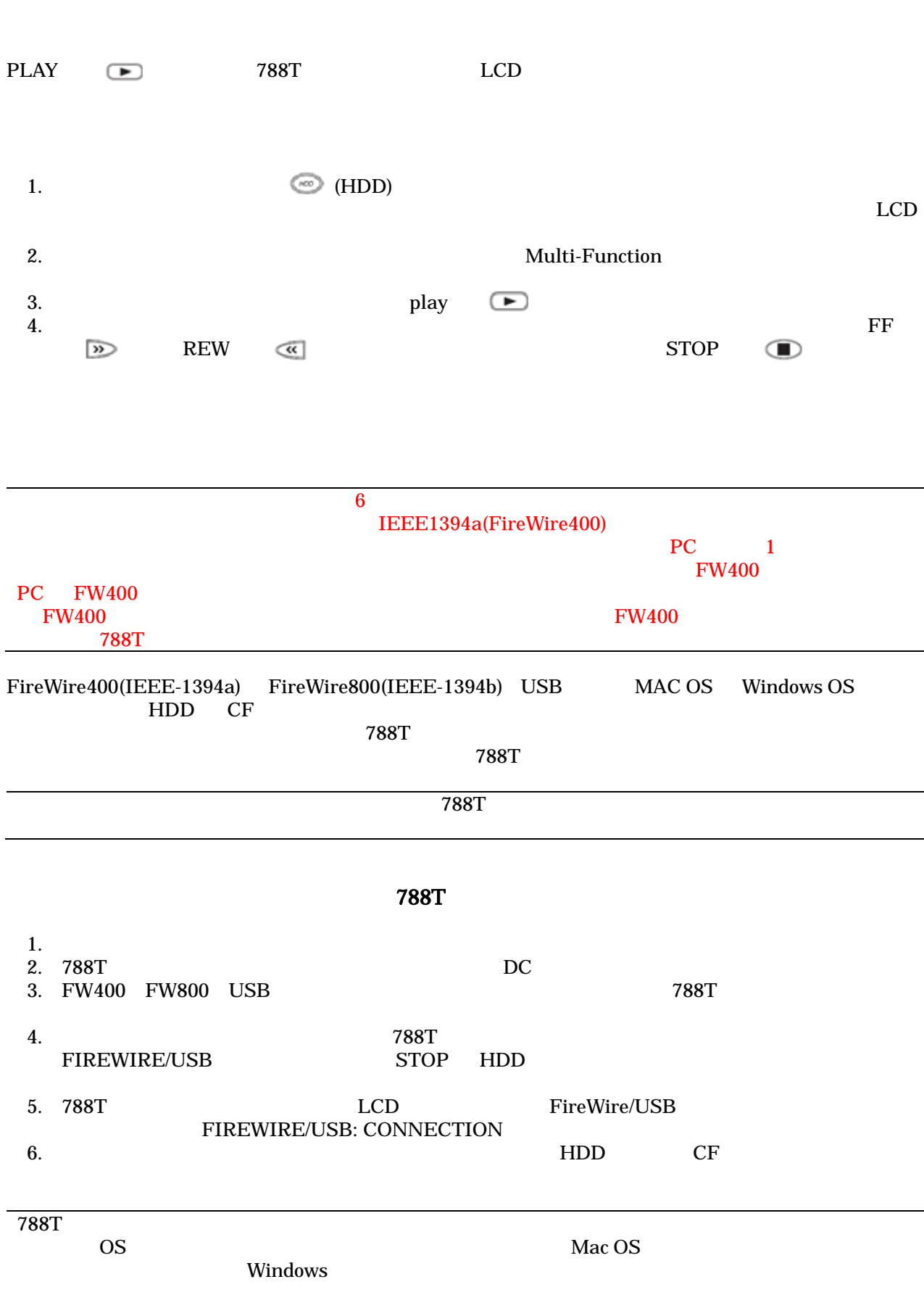

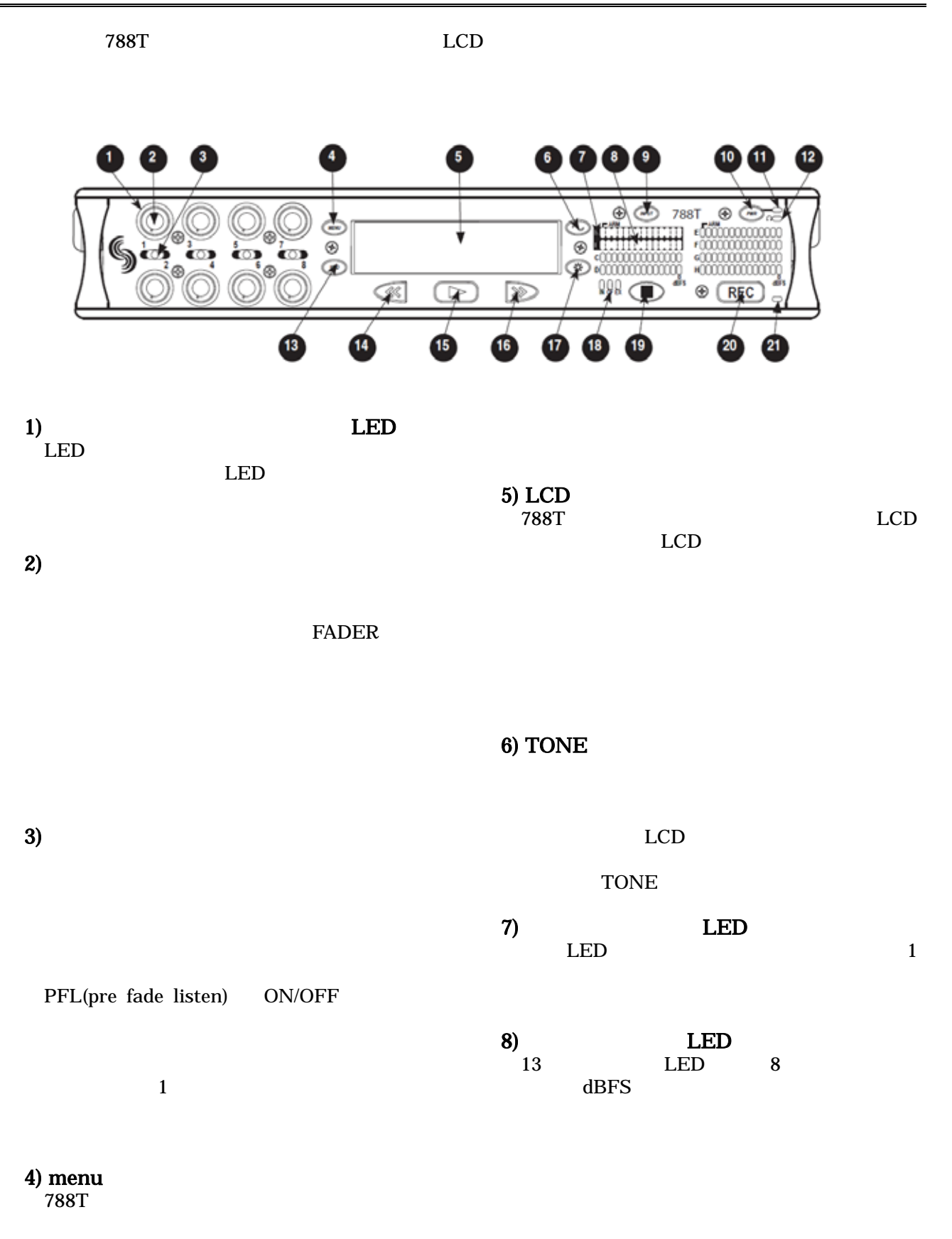

menu

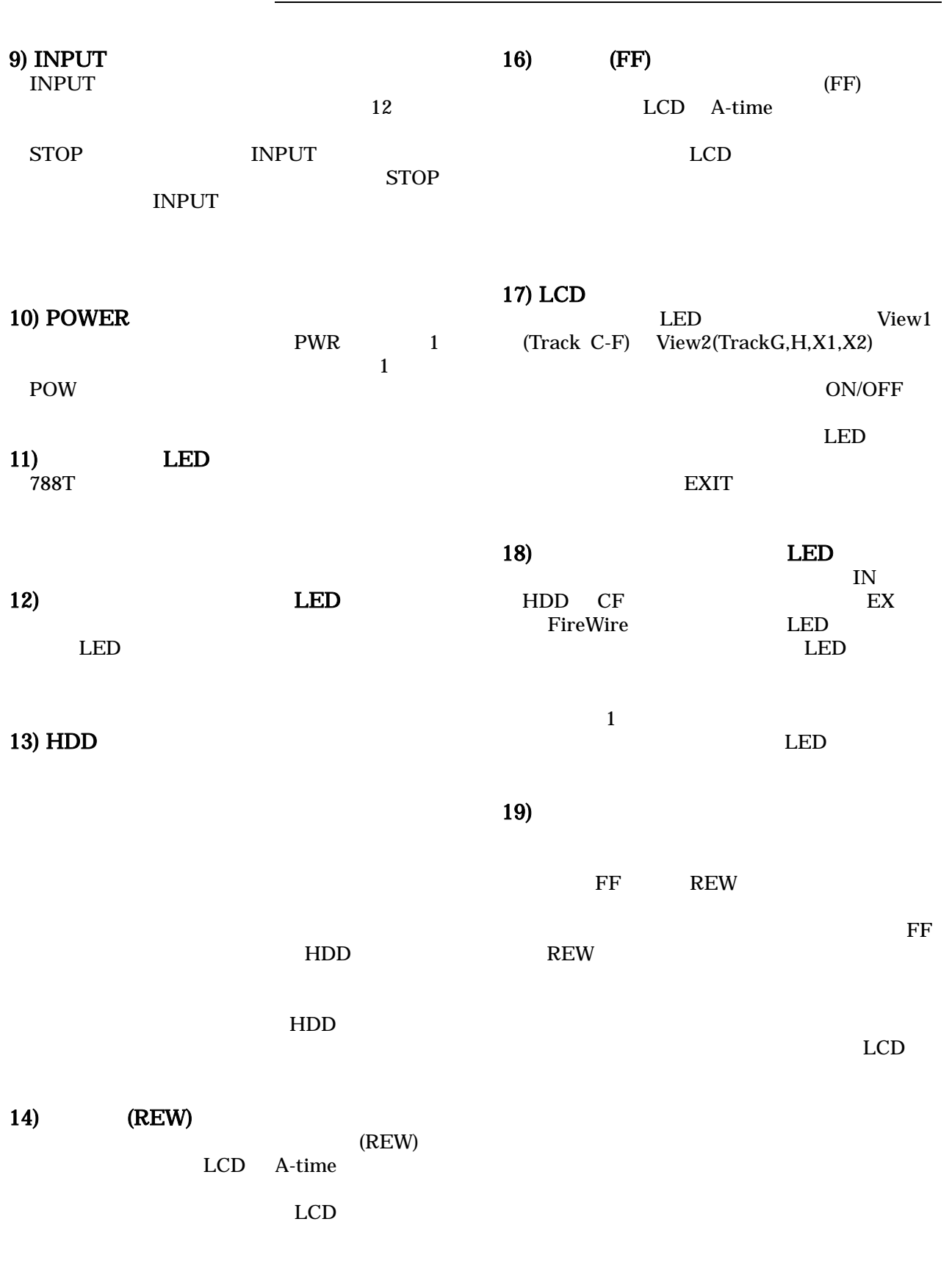

788T ユーザーガイド・技術情報

15)  $Play$  $LCD$ 

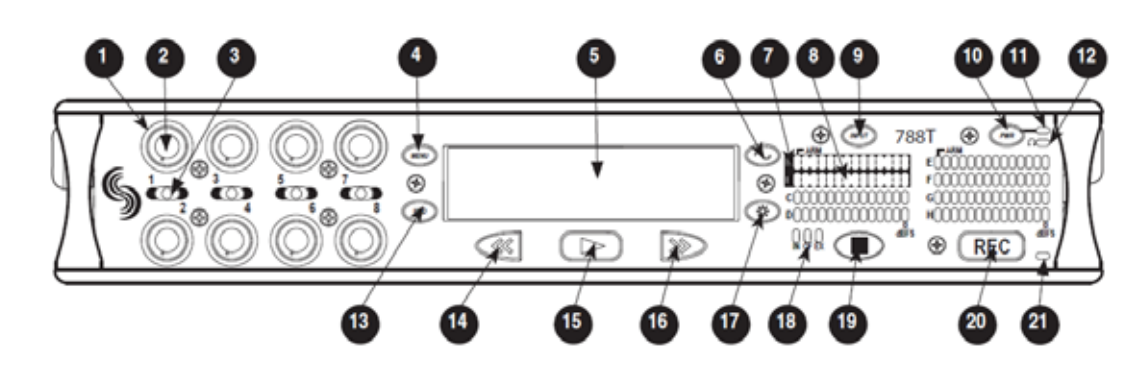

 $20)$ 

 $\overline{788T}$  $\overline{788 \text{T}}$ 

21) LED

 $\rm LCD$ 

 $788T$ 

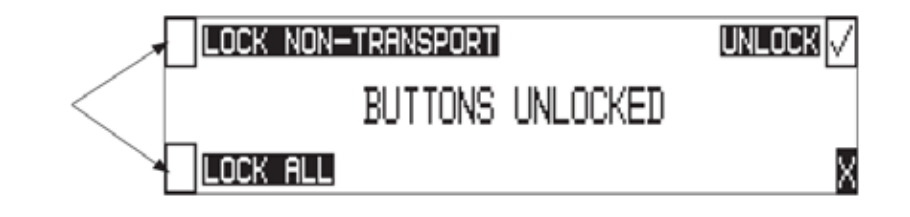

## **Unlocked**

Non-Transport Lock REW FF

<u>Lock All</u>

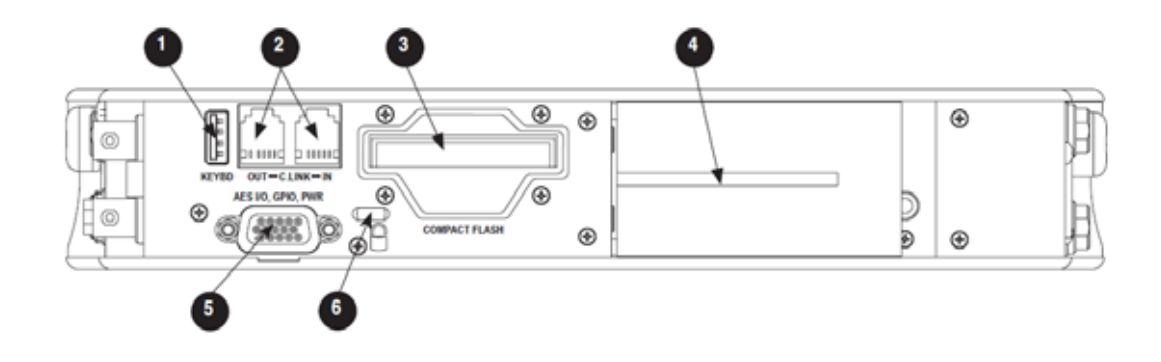

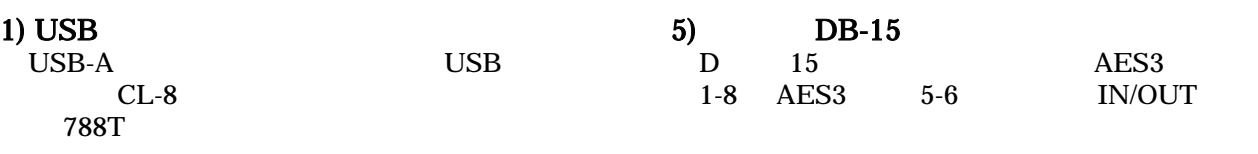

AES

AES AES42 MODE1

REC: SYNC SOURCE Internal

10V

# 2) C.Link In/ Out  $6$

6  $(RJ-12)$  $CL-1$ 

## $3)$

Type-I Type-II<br>8  $8$ UDMA

# $6)$

Kensington

 $\frac{4}{\omega}$ Sony InfoLithium L

1500mAh 7000mAh

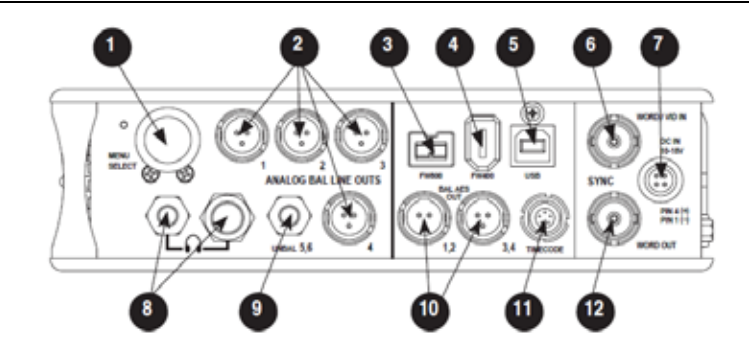

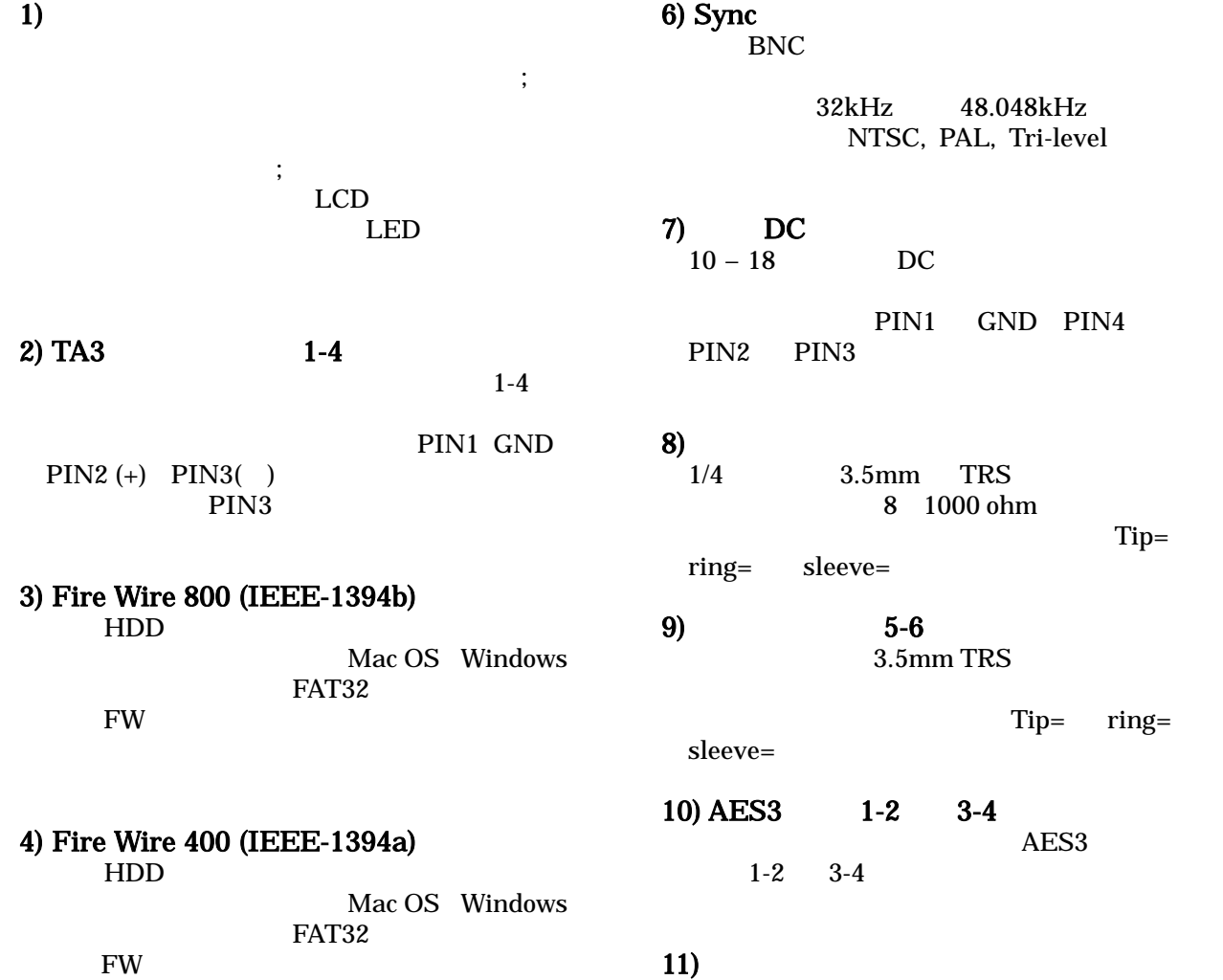

# 5) USB-B

HDD

Mac OS Windows

32kHz 48.048kHz NTSC, PAL, Tri-level

 $10 - 18$  DC

PIN1 GND PIN4 PIN3

3.5mm TRS 8 1000 ohm Tip= sleeve=

## $5-6$  $3.5\mathrm{mm}$  TRS  $\,$

Tip= ring=

# $1-2$   $3-4$  $AES3$  3-4

# 11)

5 LEMO

# 12)

788T

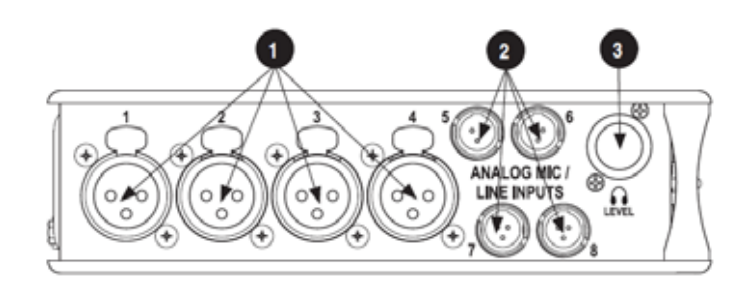

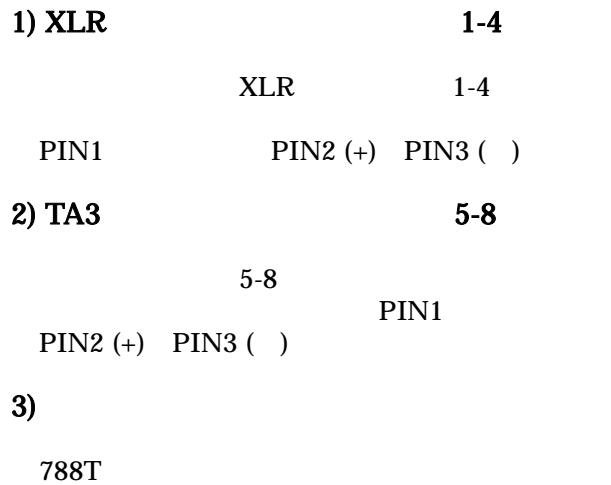

# LCD

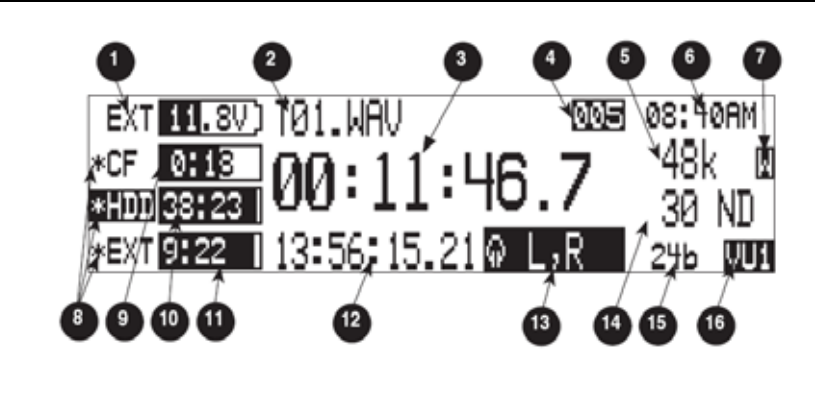

 $2)$ 

 $1)$ 

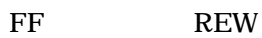

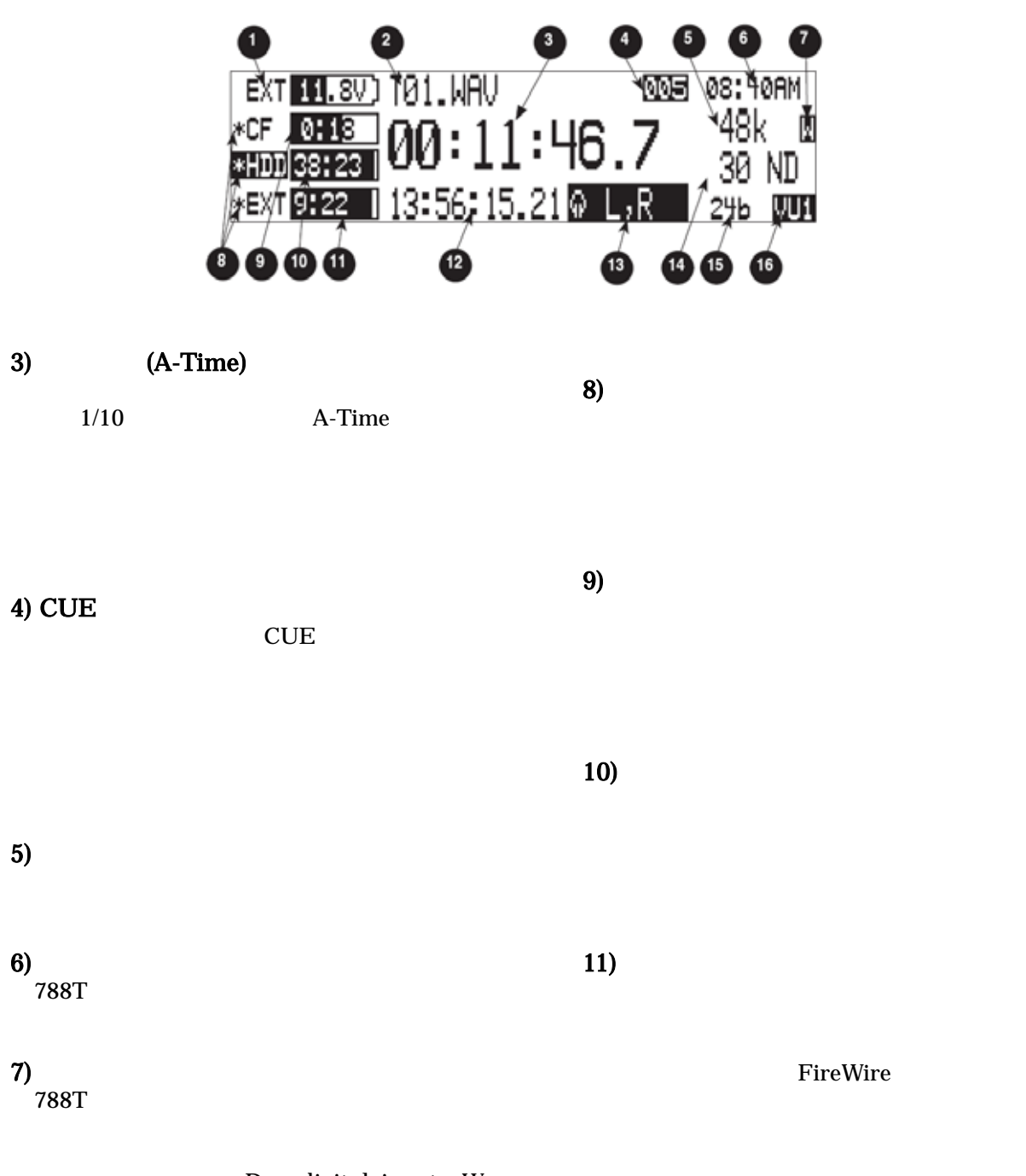

 $D =$  digital input  $W =$ word clock,  $V = video$ 

 $TC$ 

788T

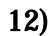

to TC the TC through the TC through the TC through the TC through the TC through the TC through the TC through the TC

788T

A-TIME

13)

 $15)$ 

14)

 $16$ 

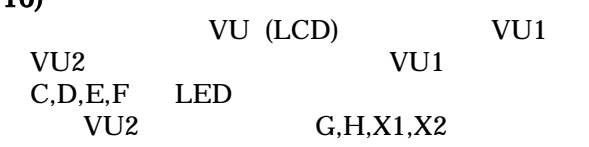

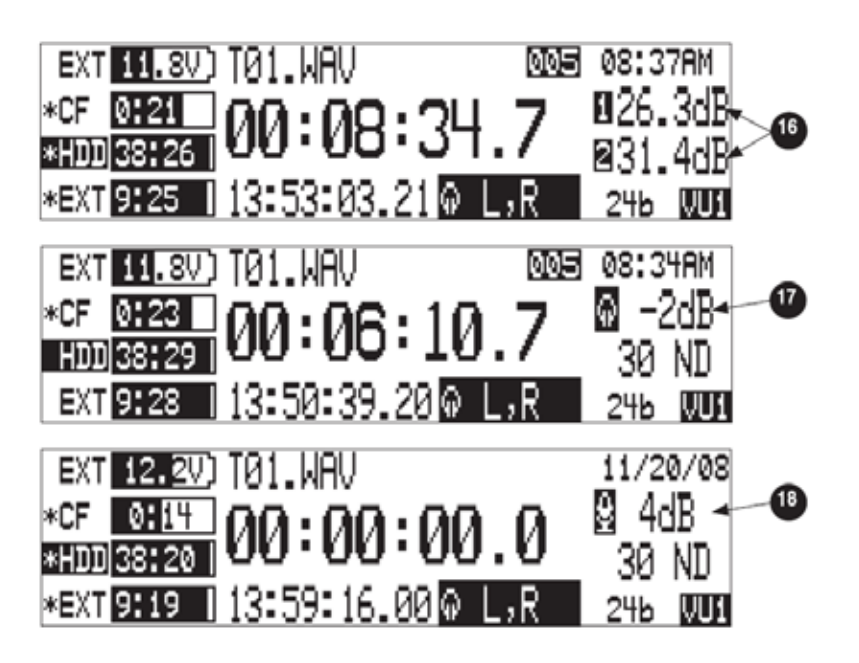

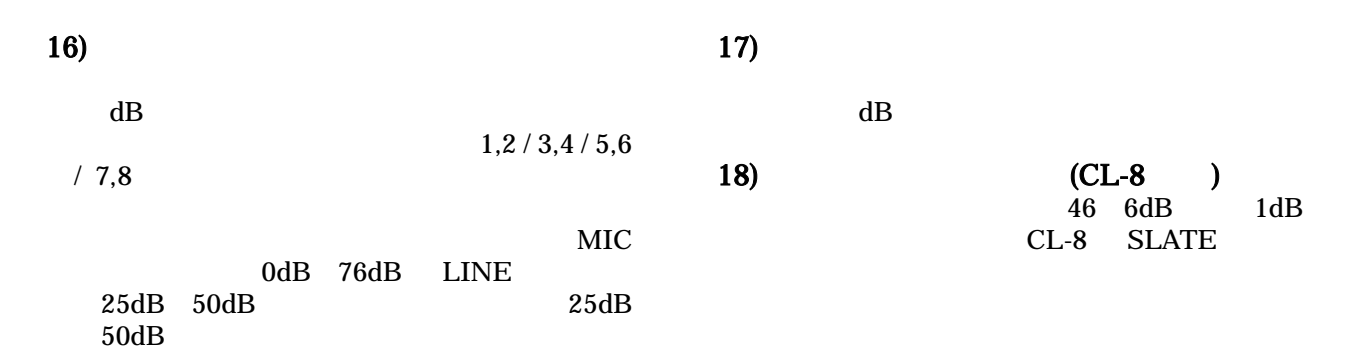

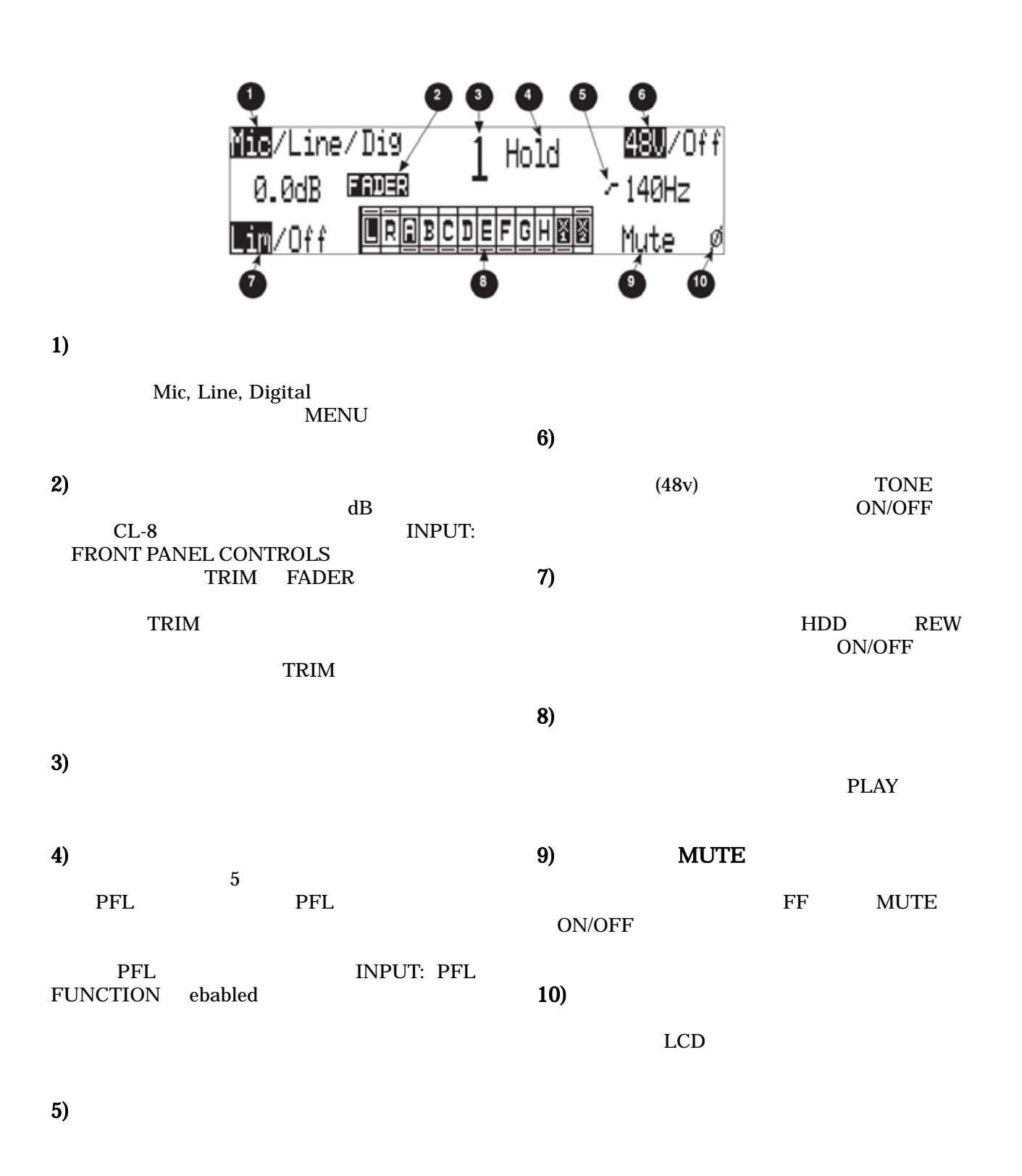

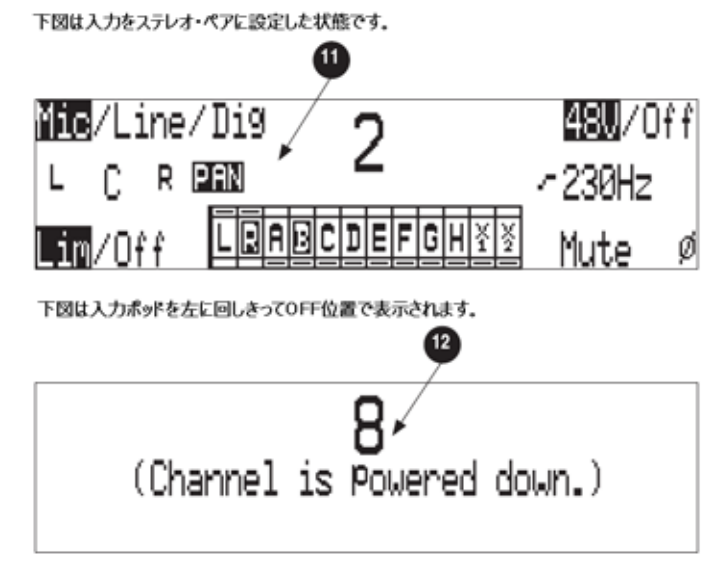

 $11)$ 

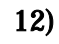

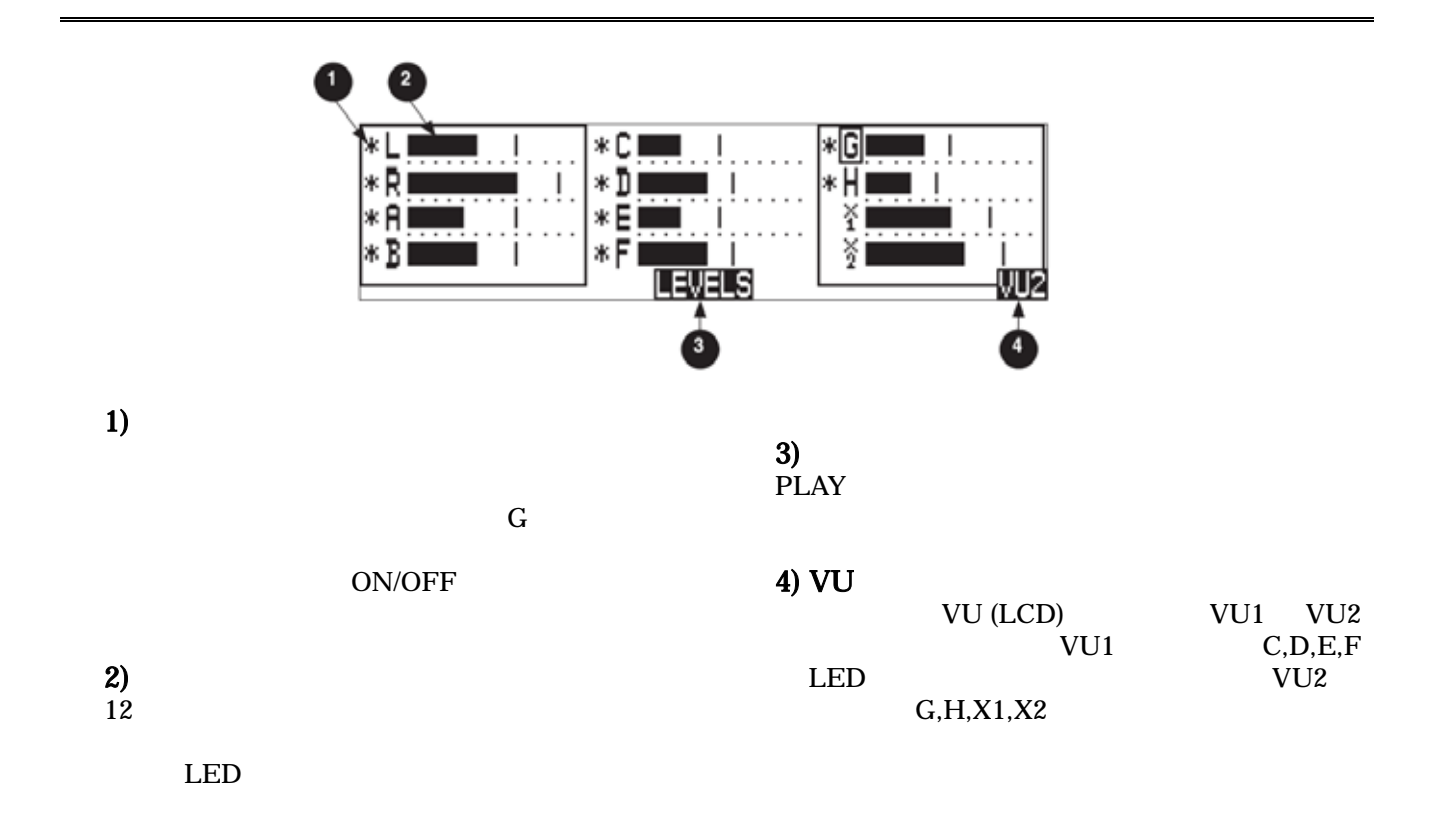

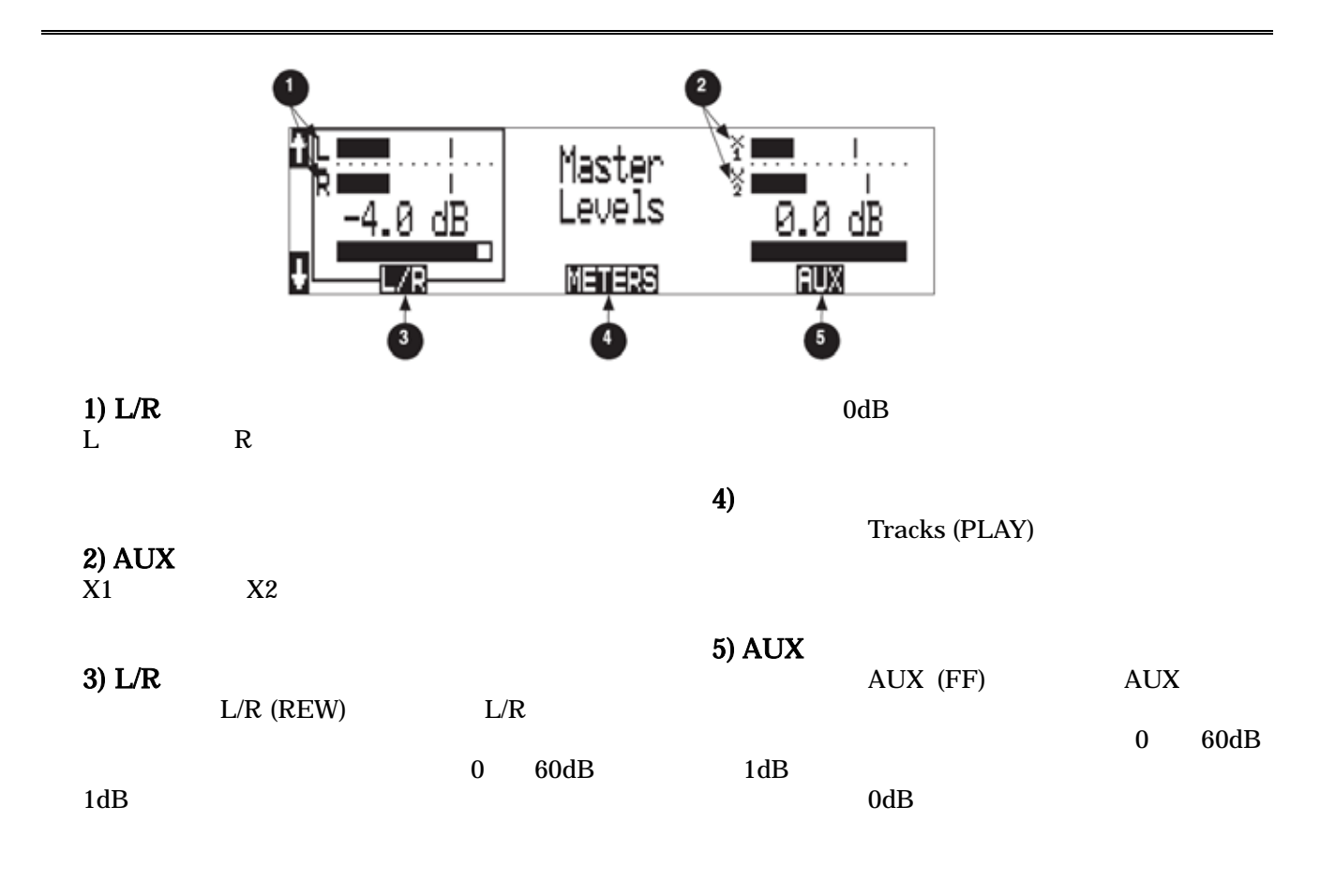

Take List

HDD **HDD** FILE: VIEW TAKE LIST

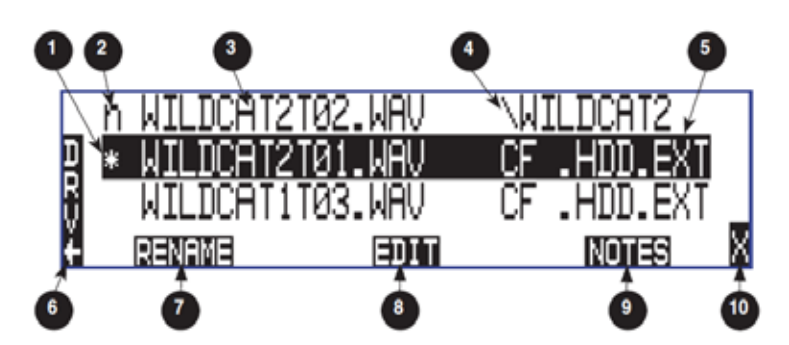

1)  $\blacksquare$ 

2) Next Take

 $n$ 

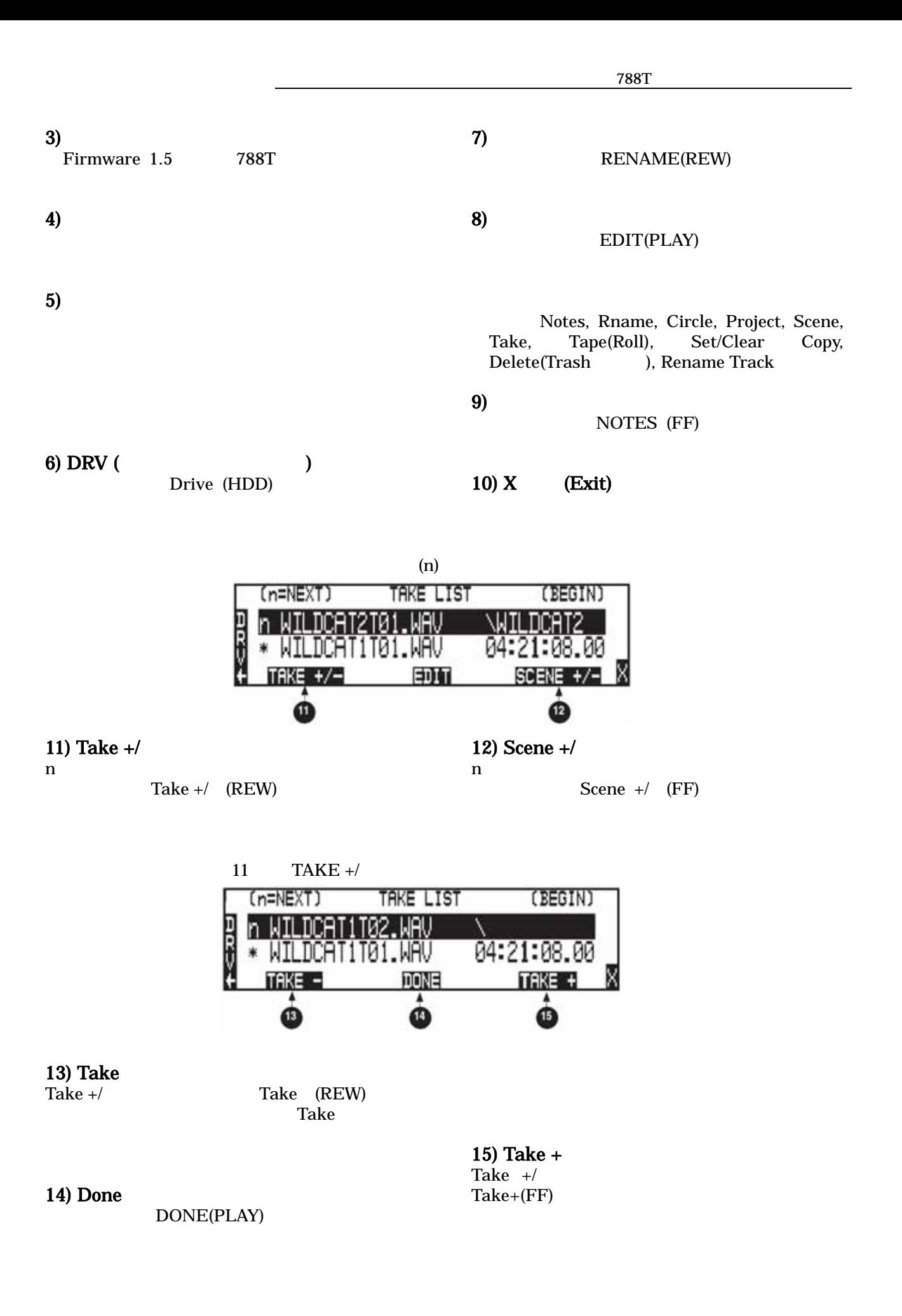

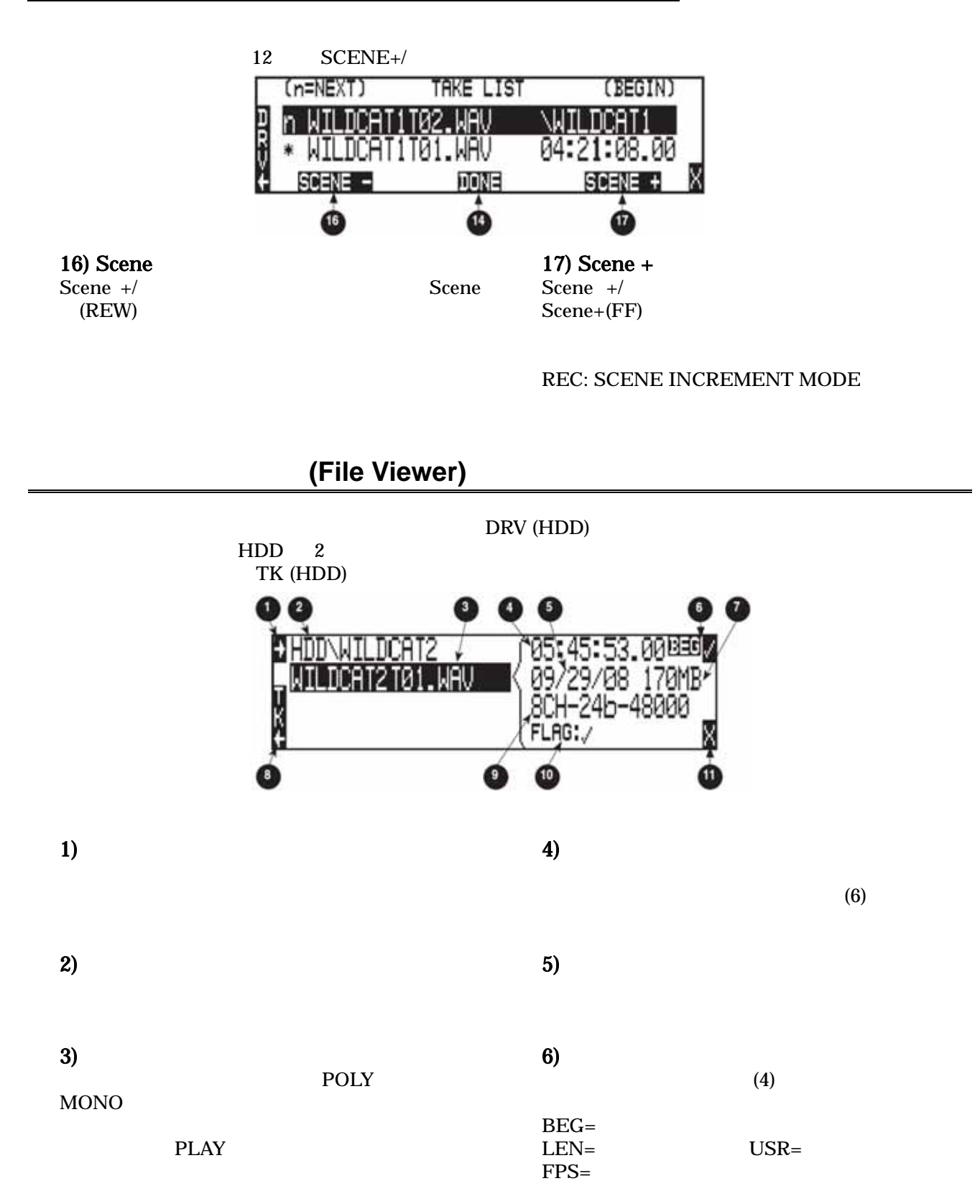

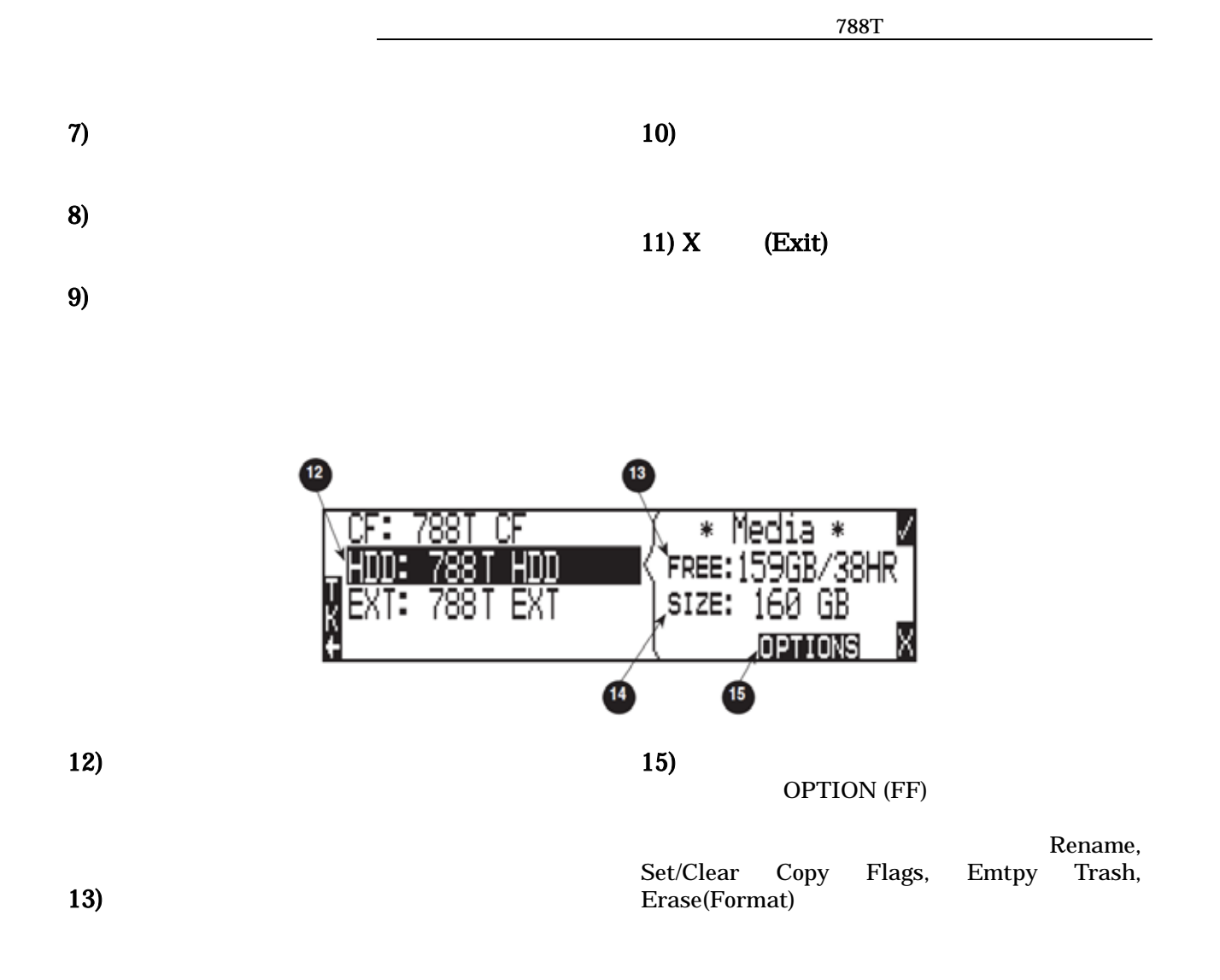

14)

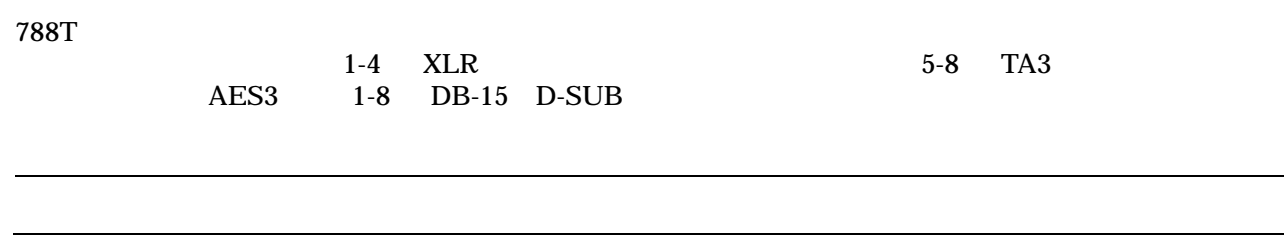

(Trim & Fader)

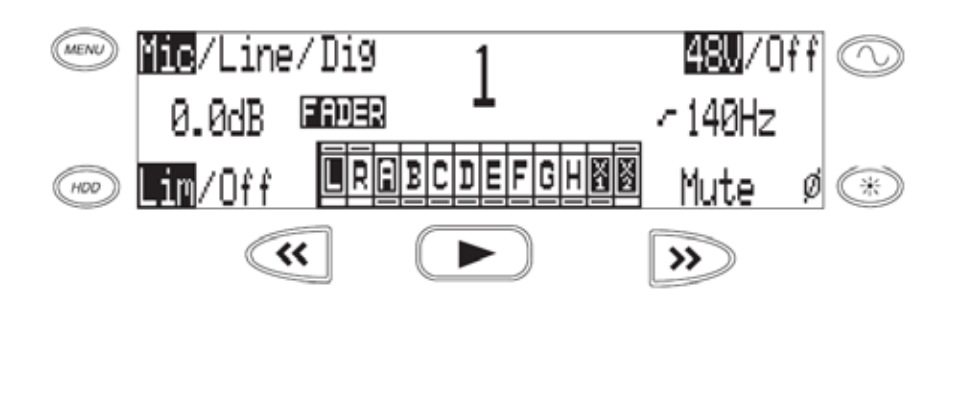

## **INPUT: PFL FUNCTION** disable

 $5$   $\hbox{Hold}$ "

788T

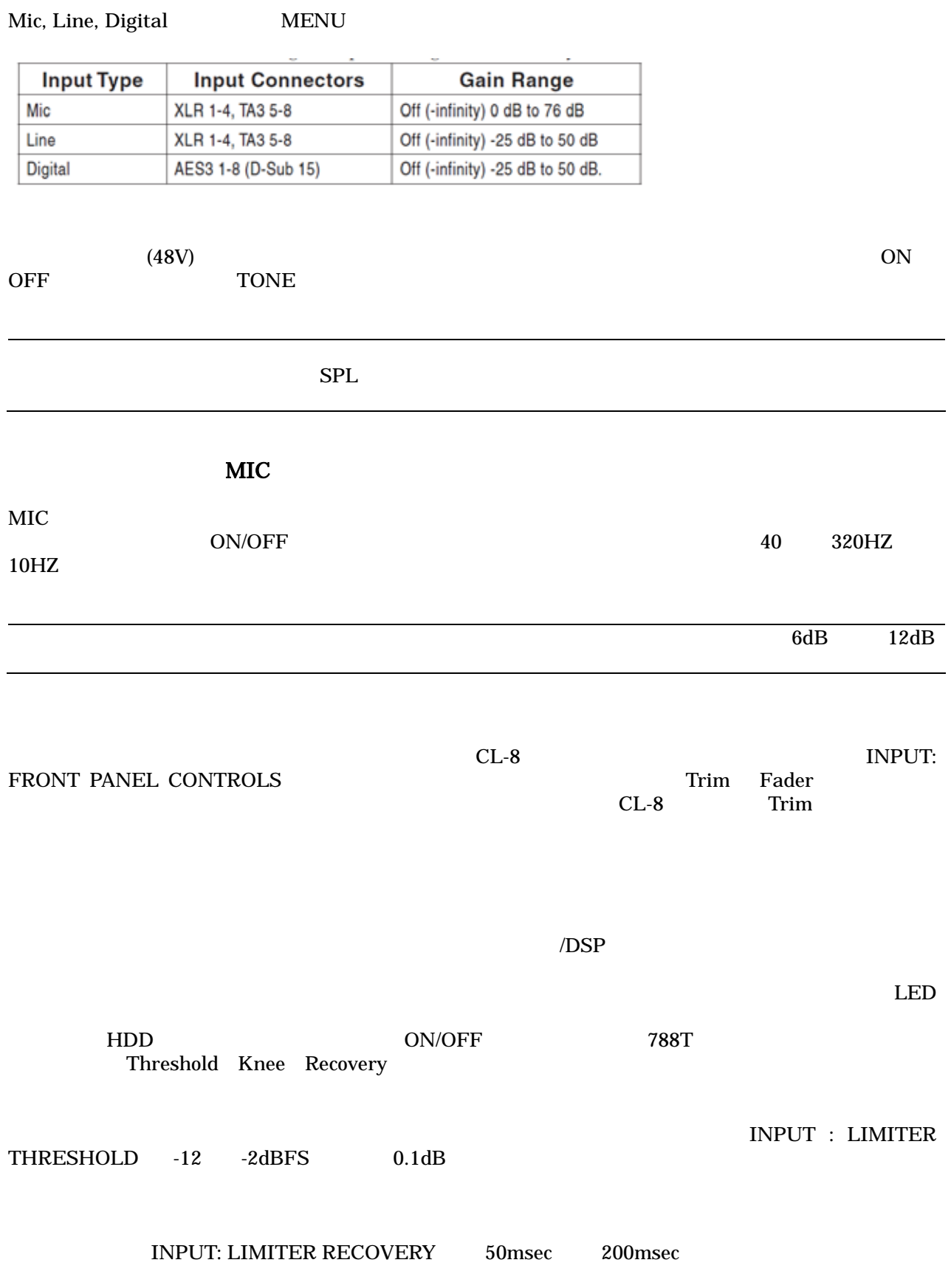

# **SOUND**<sup>6</sup> DEVICES 21

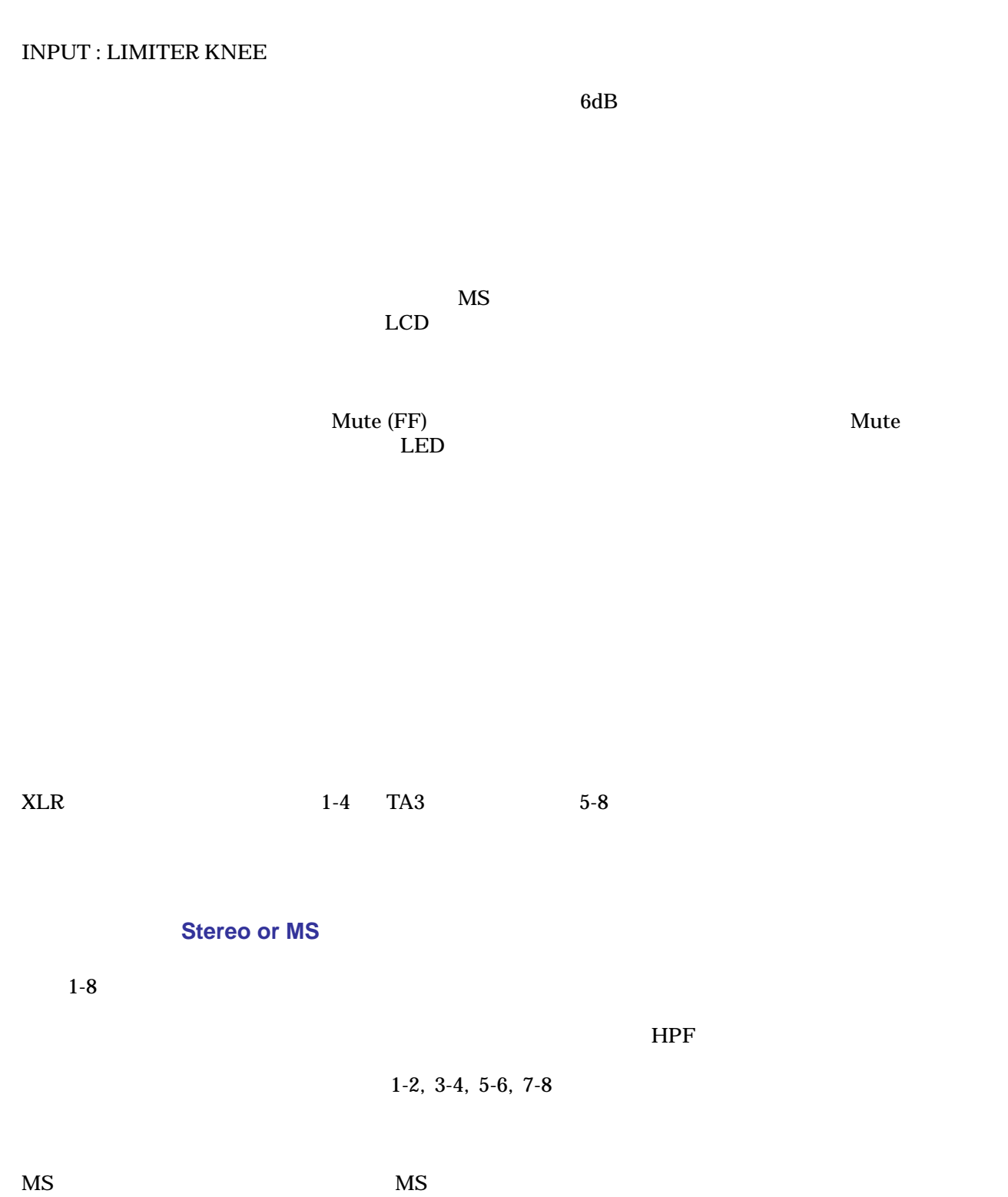

さいから、それは Mid for Side Side にっぽん Side にっぽん Side にっぽん Side にっぽん Side にっぽん Side にっぽん Side にっぽん

# CL-8 INPUT: FRONT PANEL CONTROLS

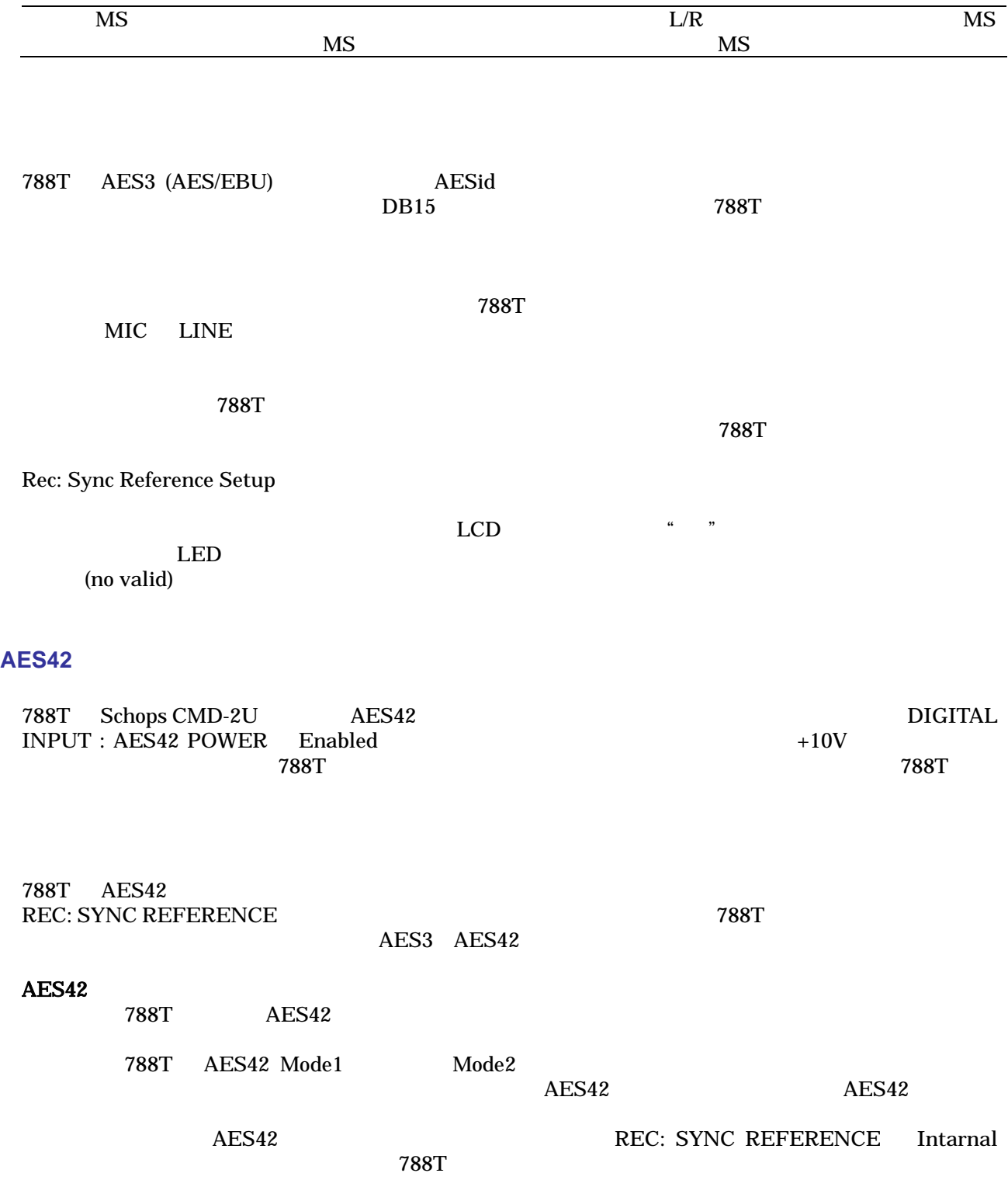

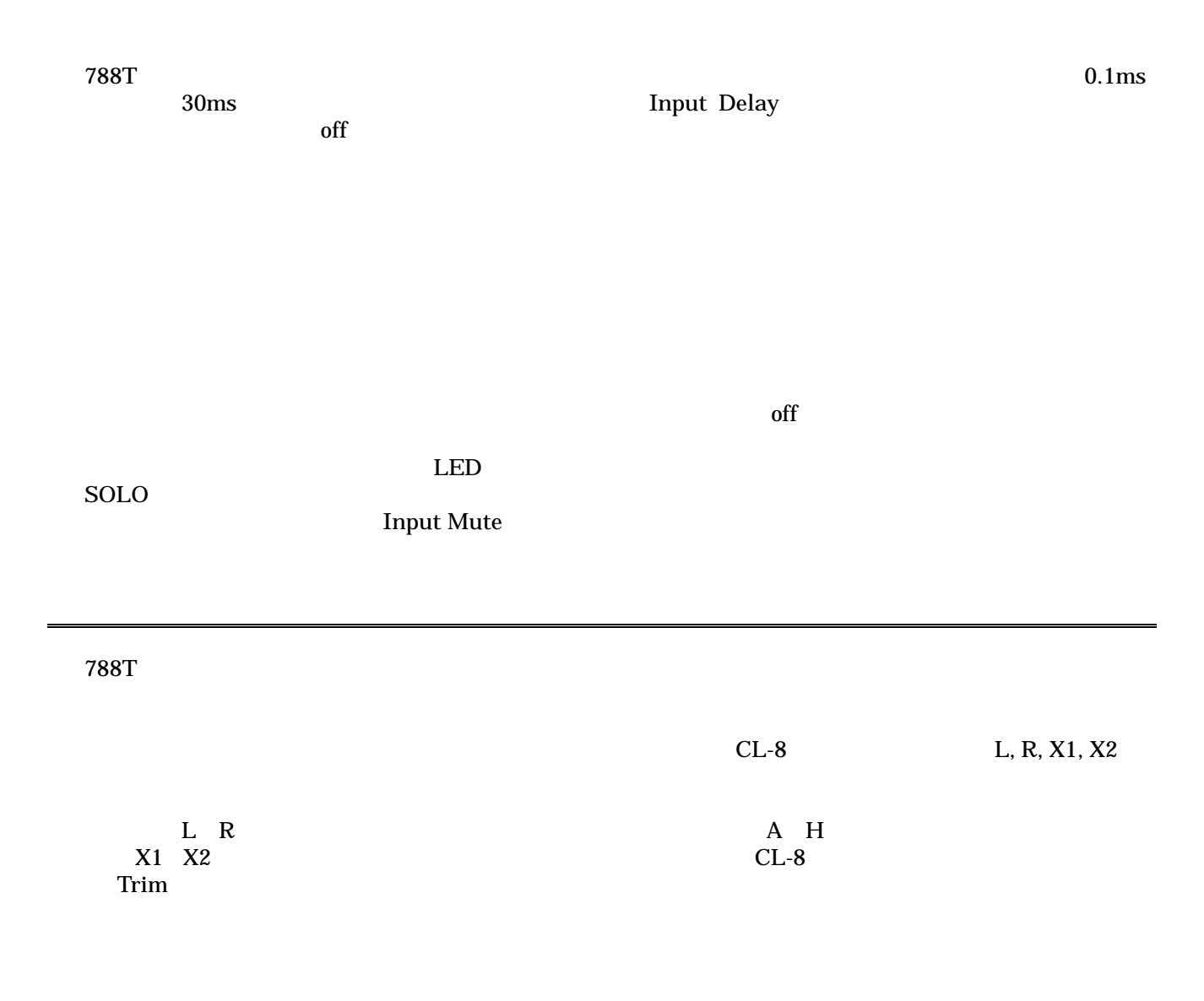

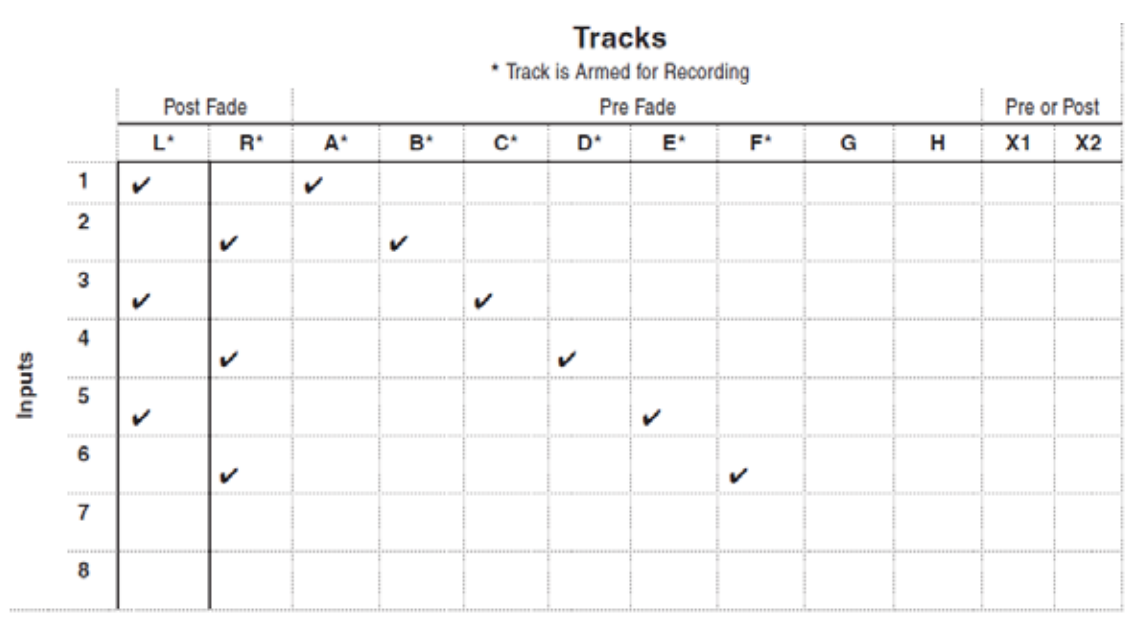

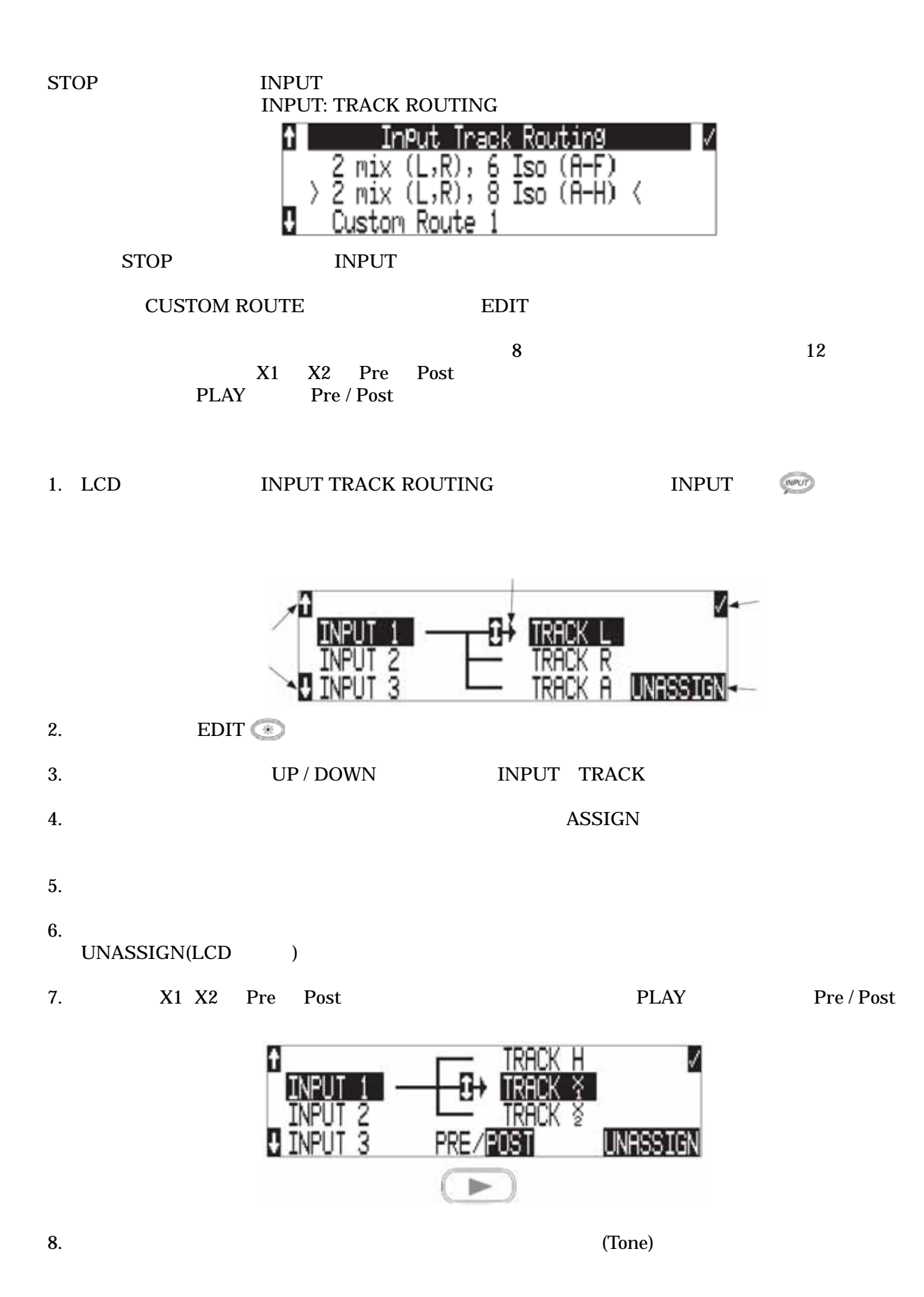

**SOUND**<sup>6</sup> DEVICES 25

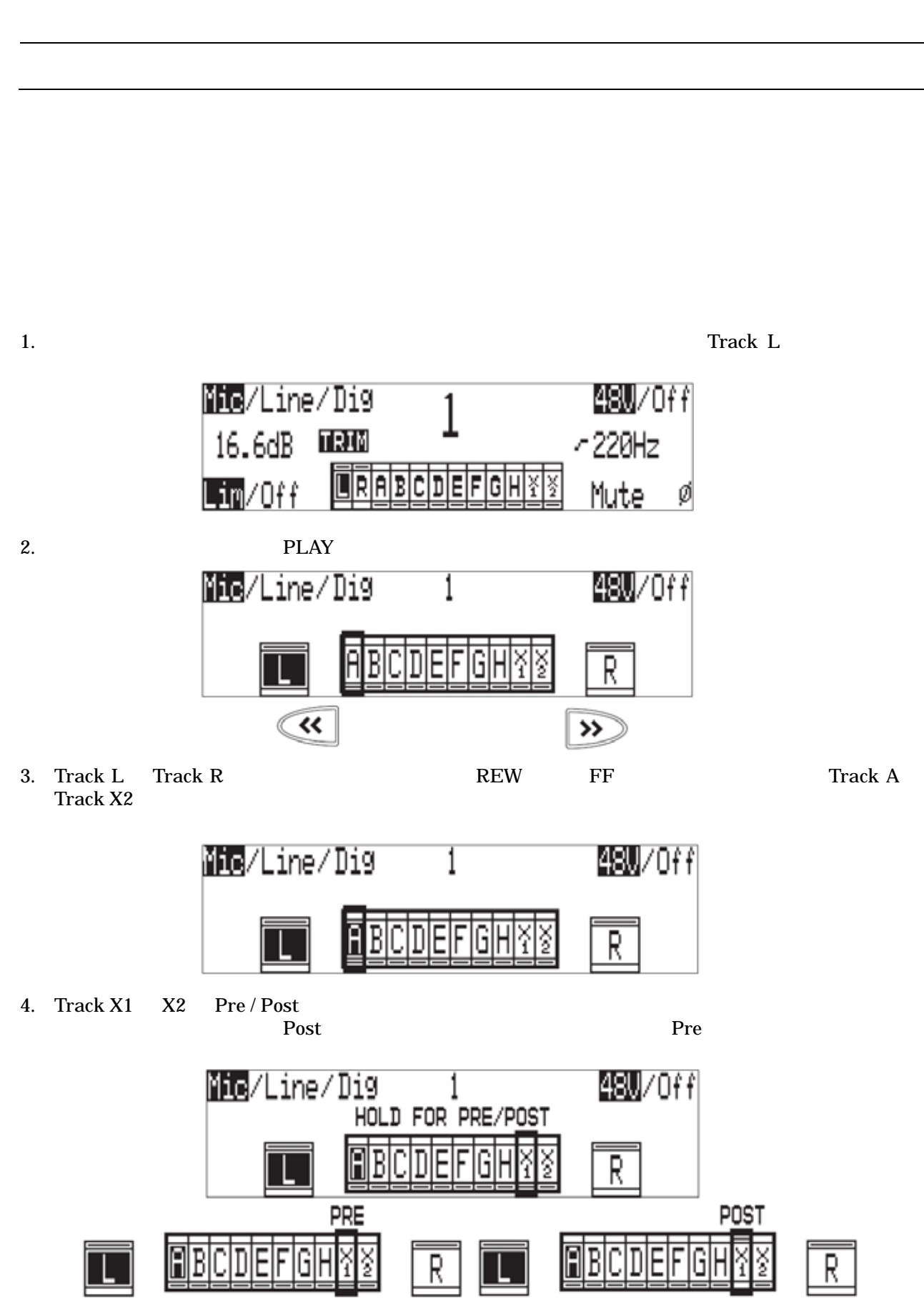

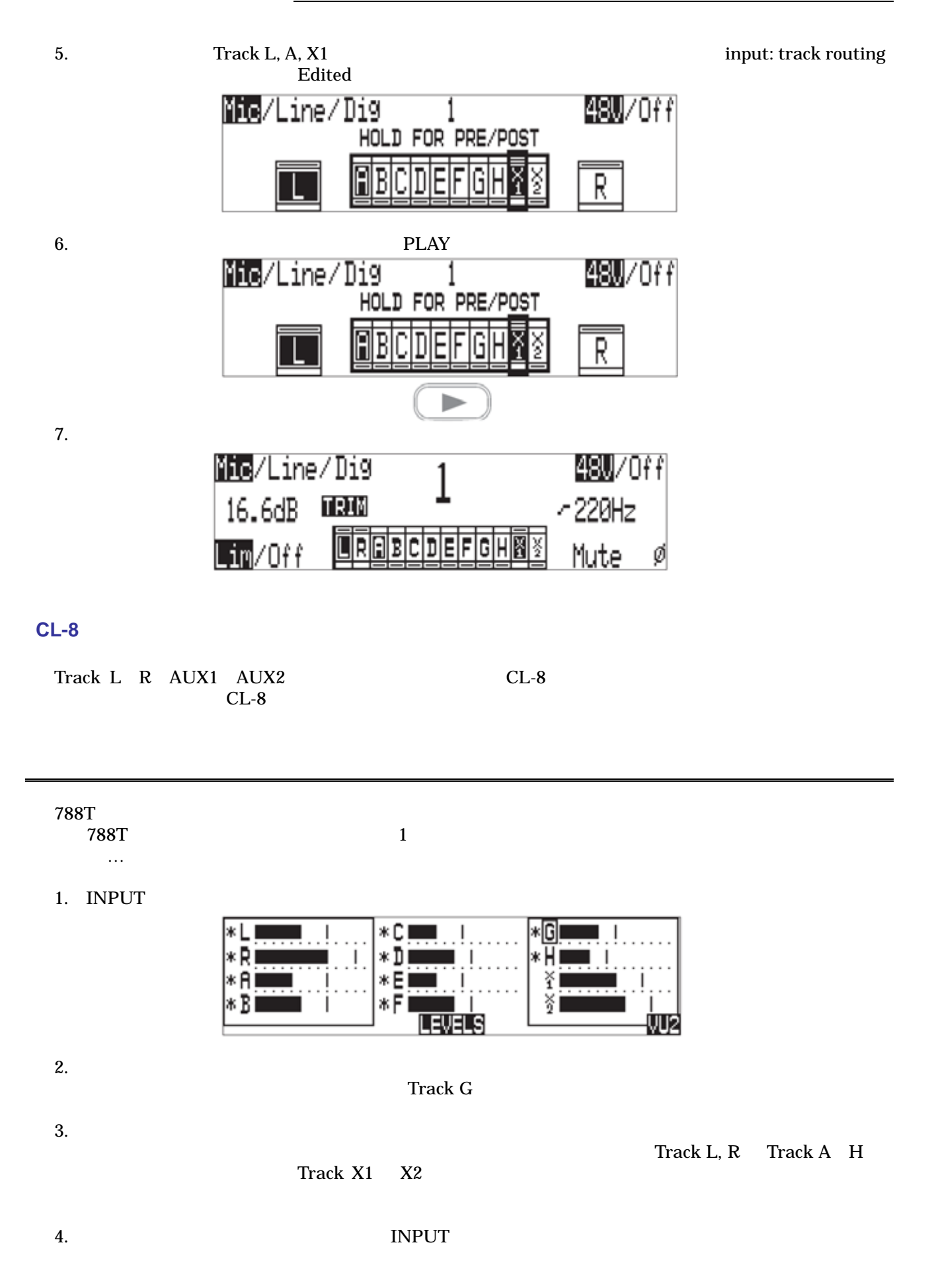

**SOUND**<sup>6</sup> DEVICES 27

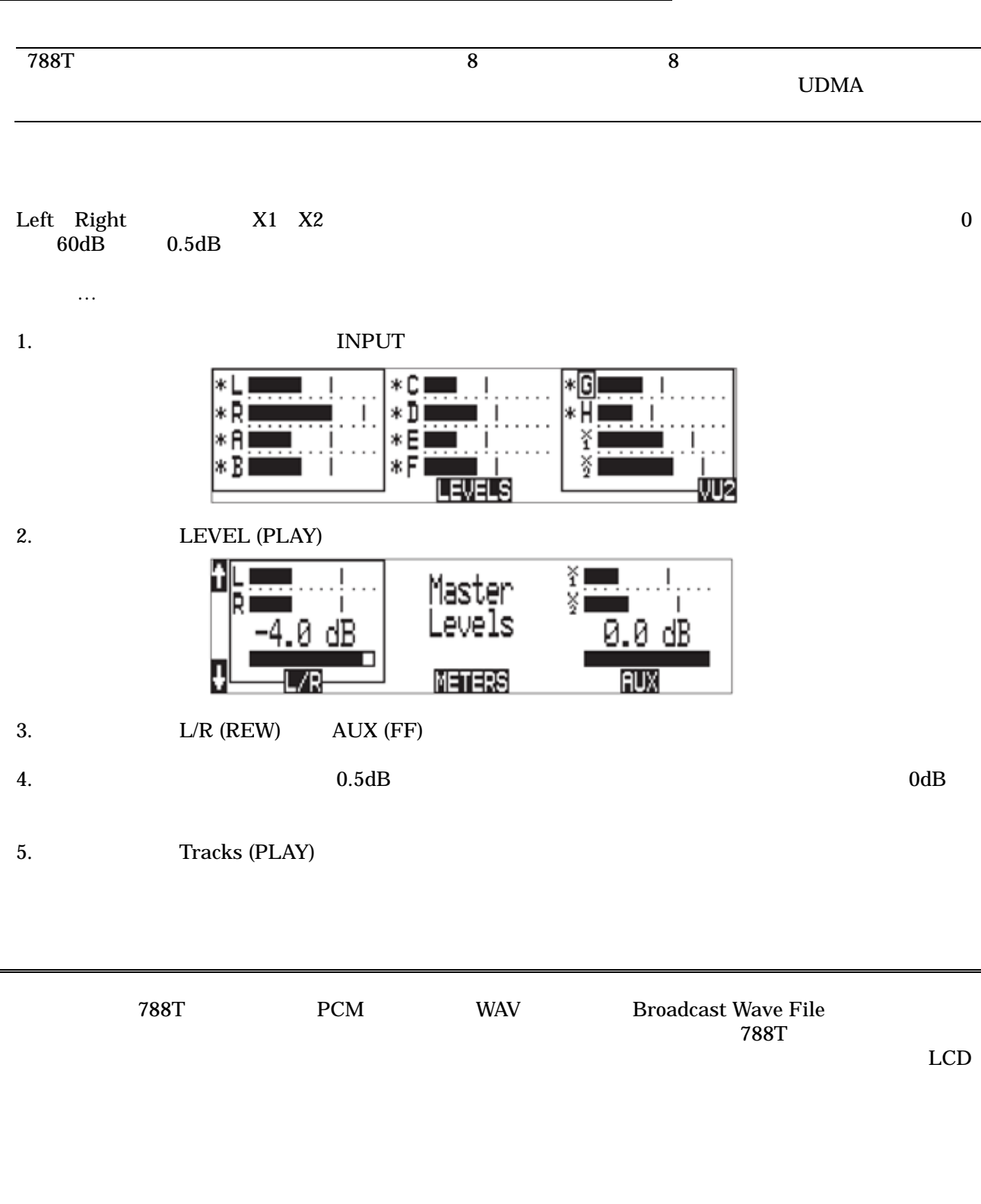

 $(32kHz$   $48.048kHz$ 

32kHz 48.048kHz<br>32kHz 48.048kHz

28

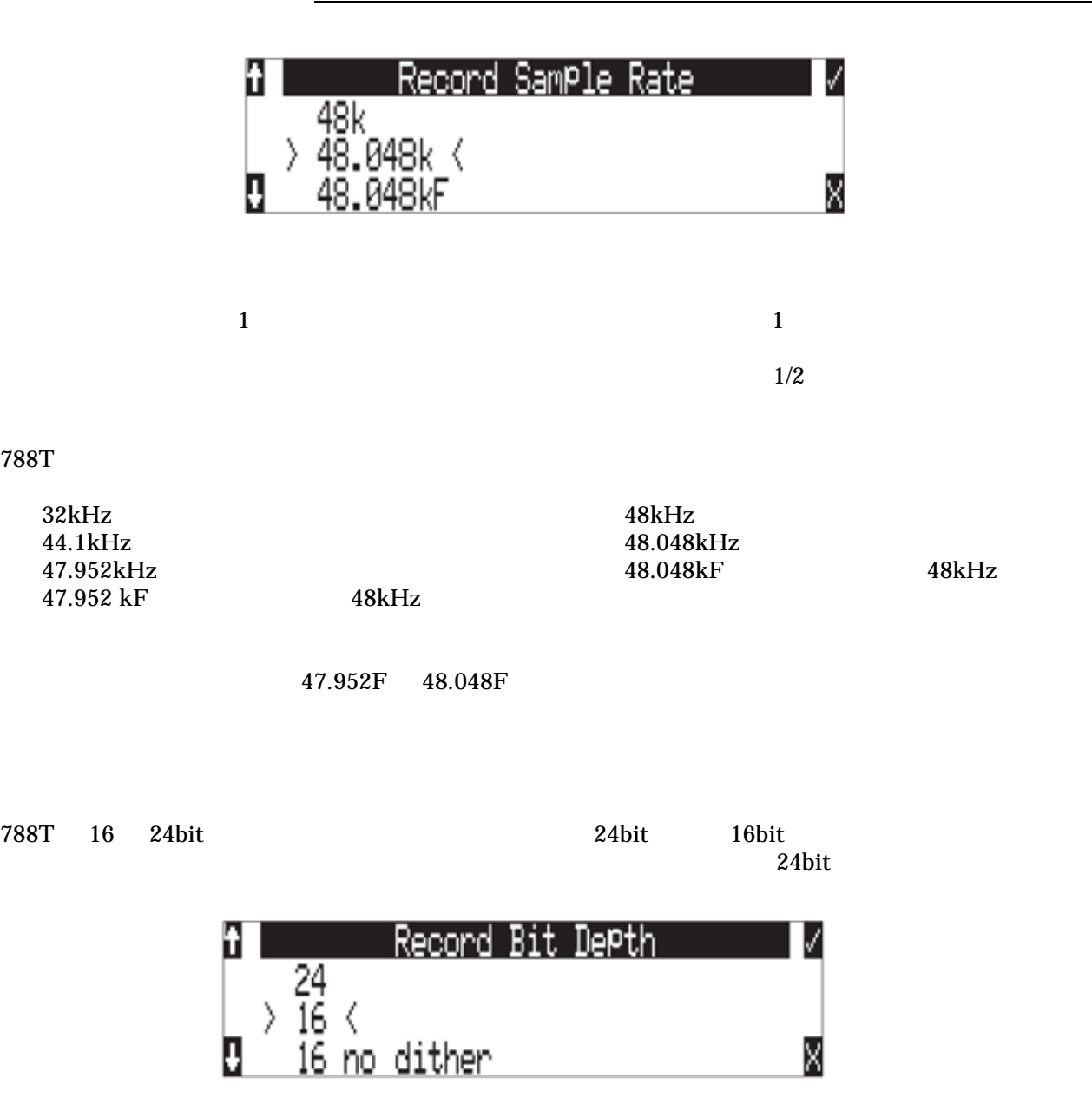

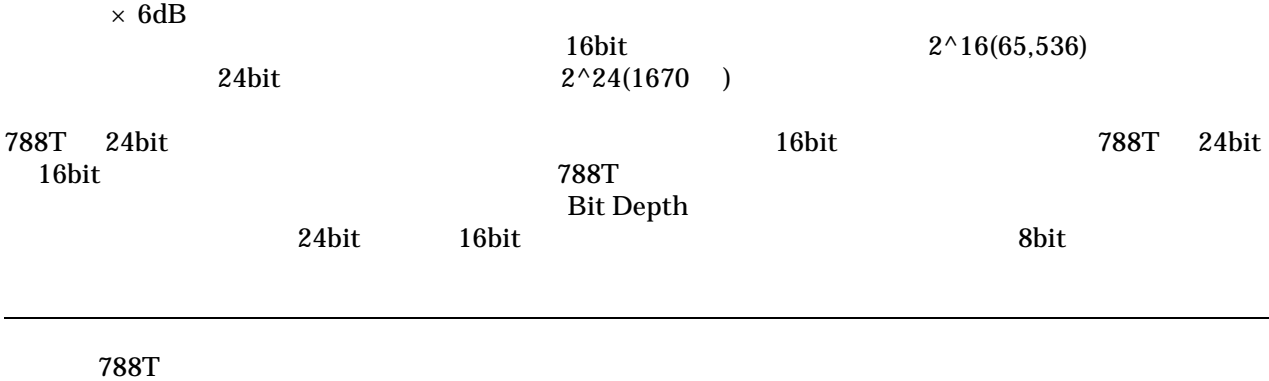

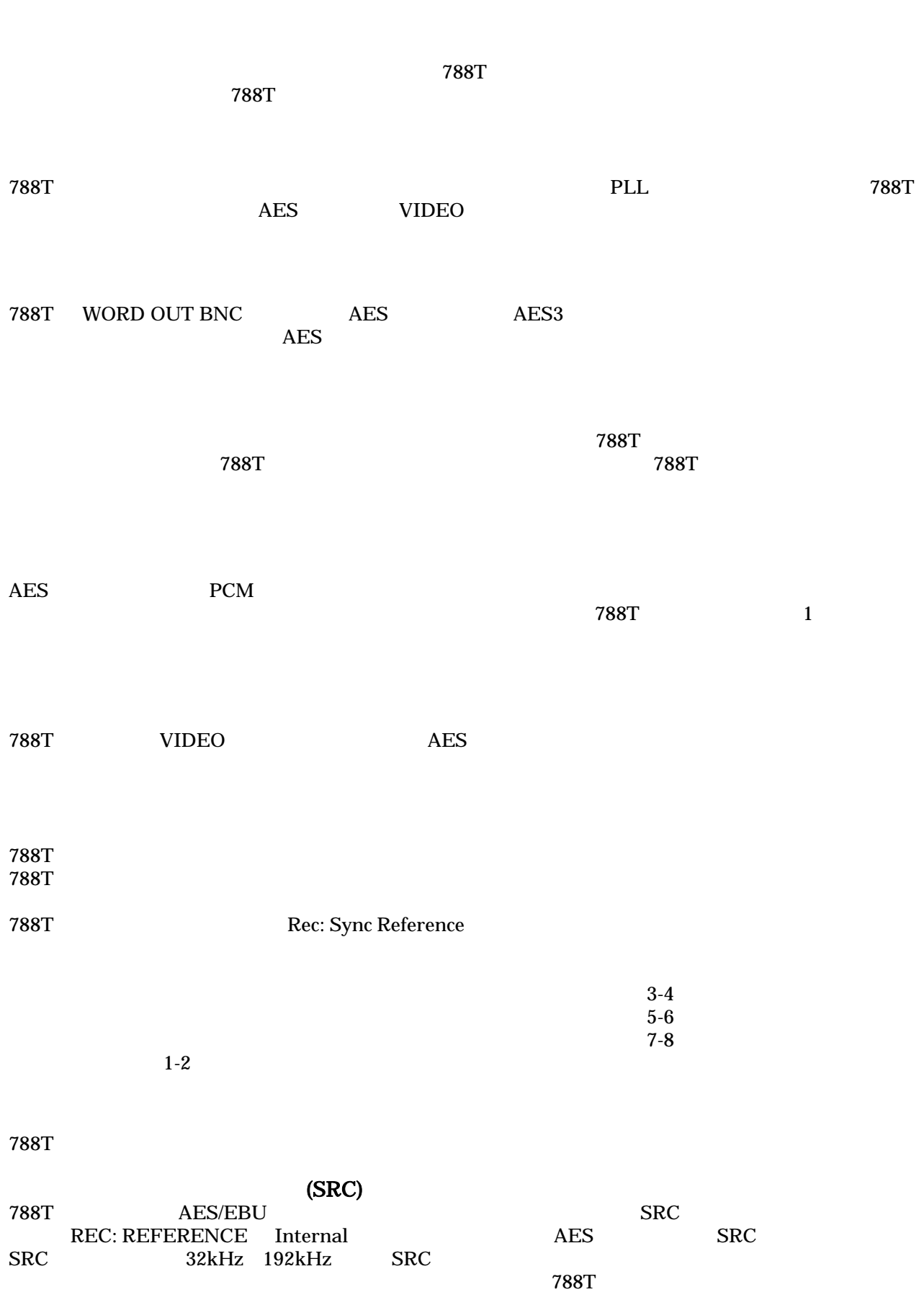

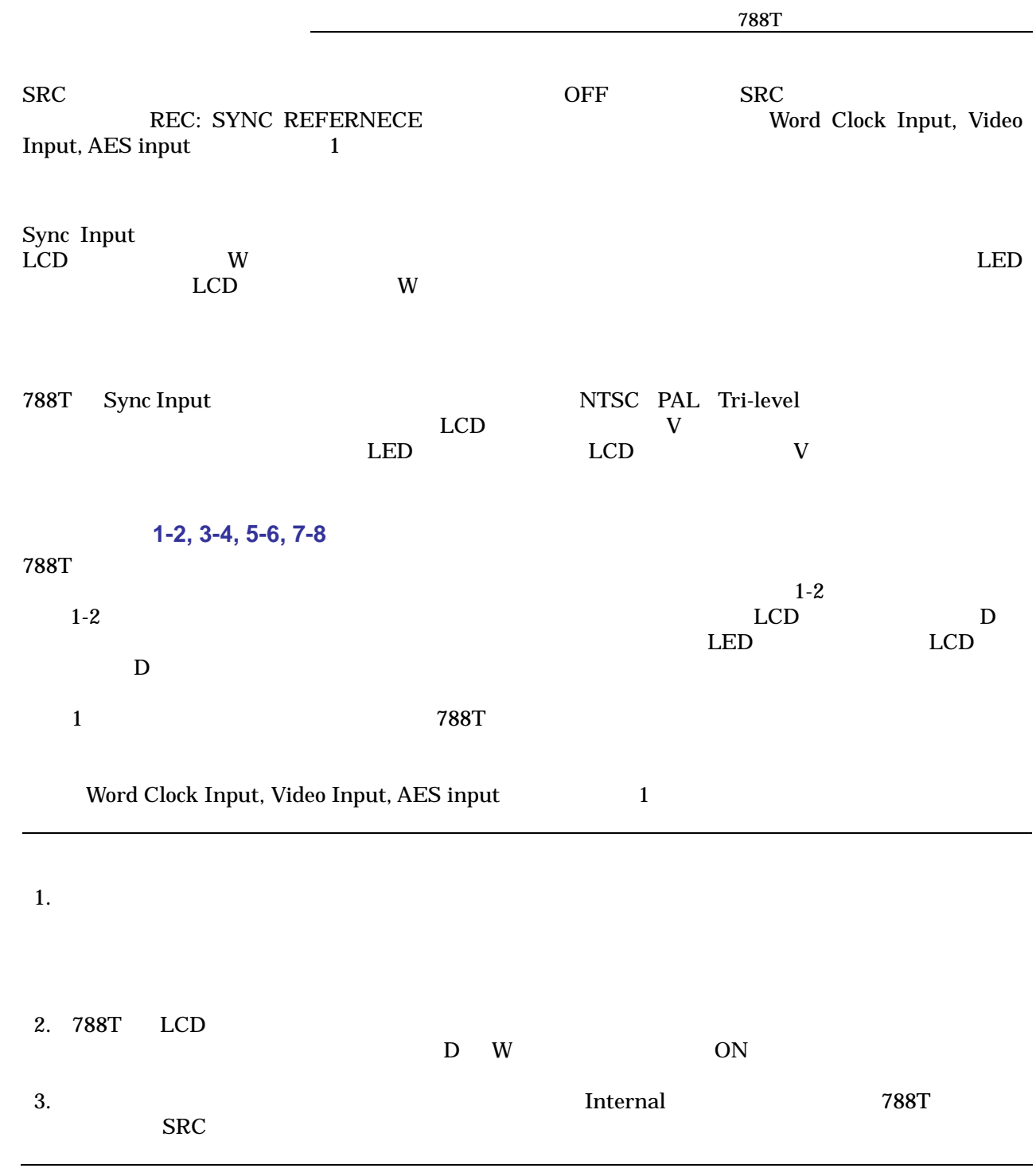

### $788$ T

 $\bf8$  $\overline{6}$ 

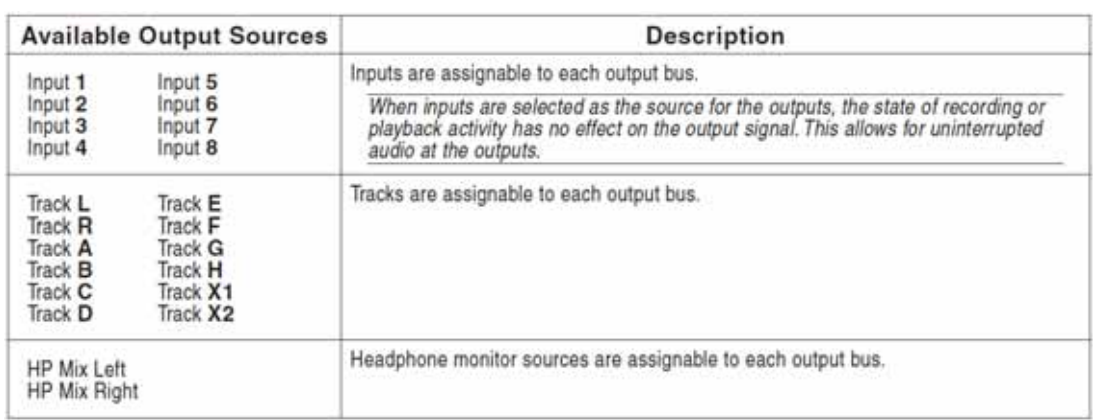

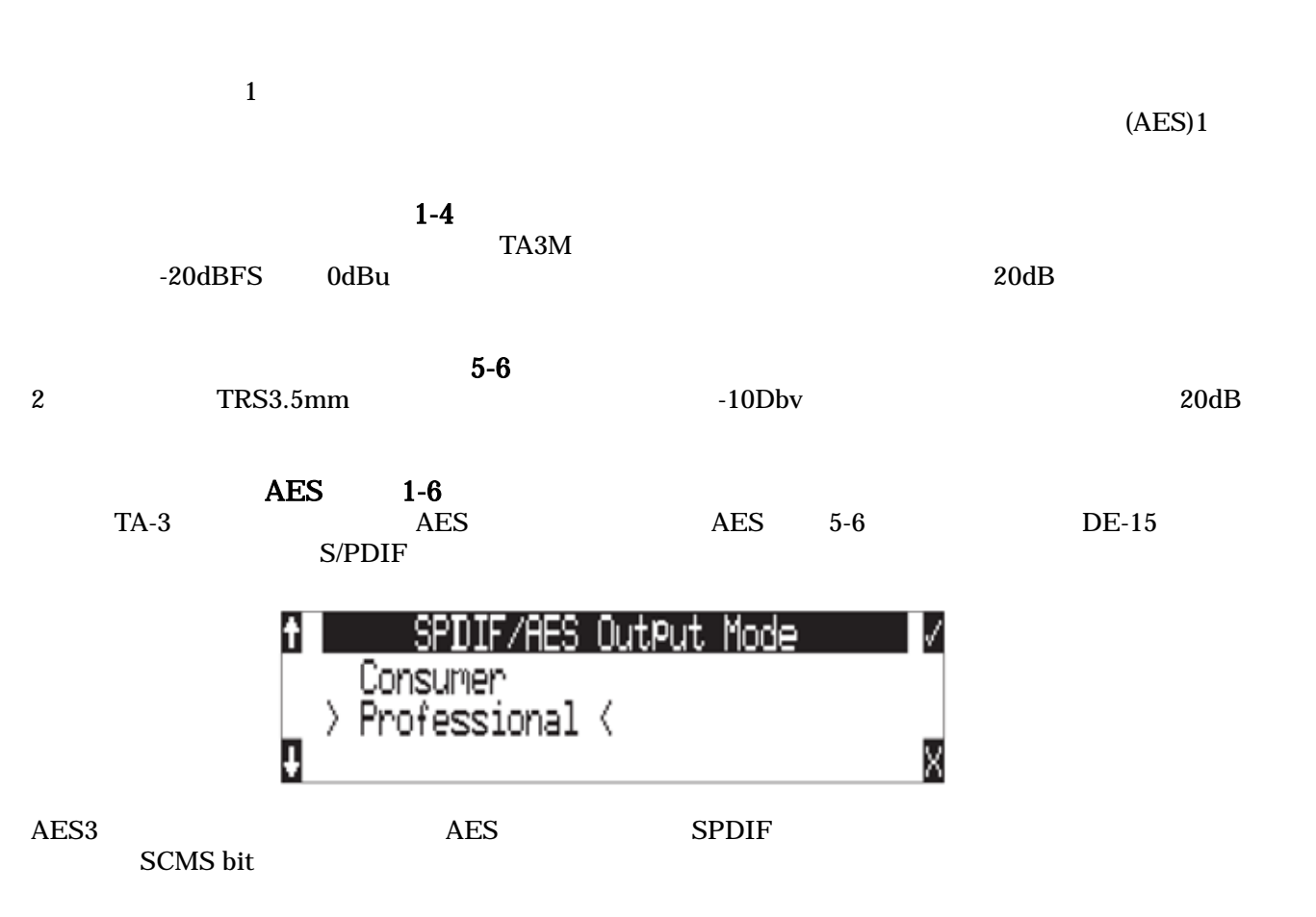

32

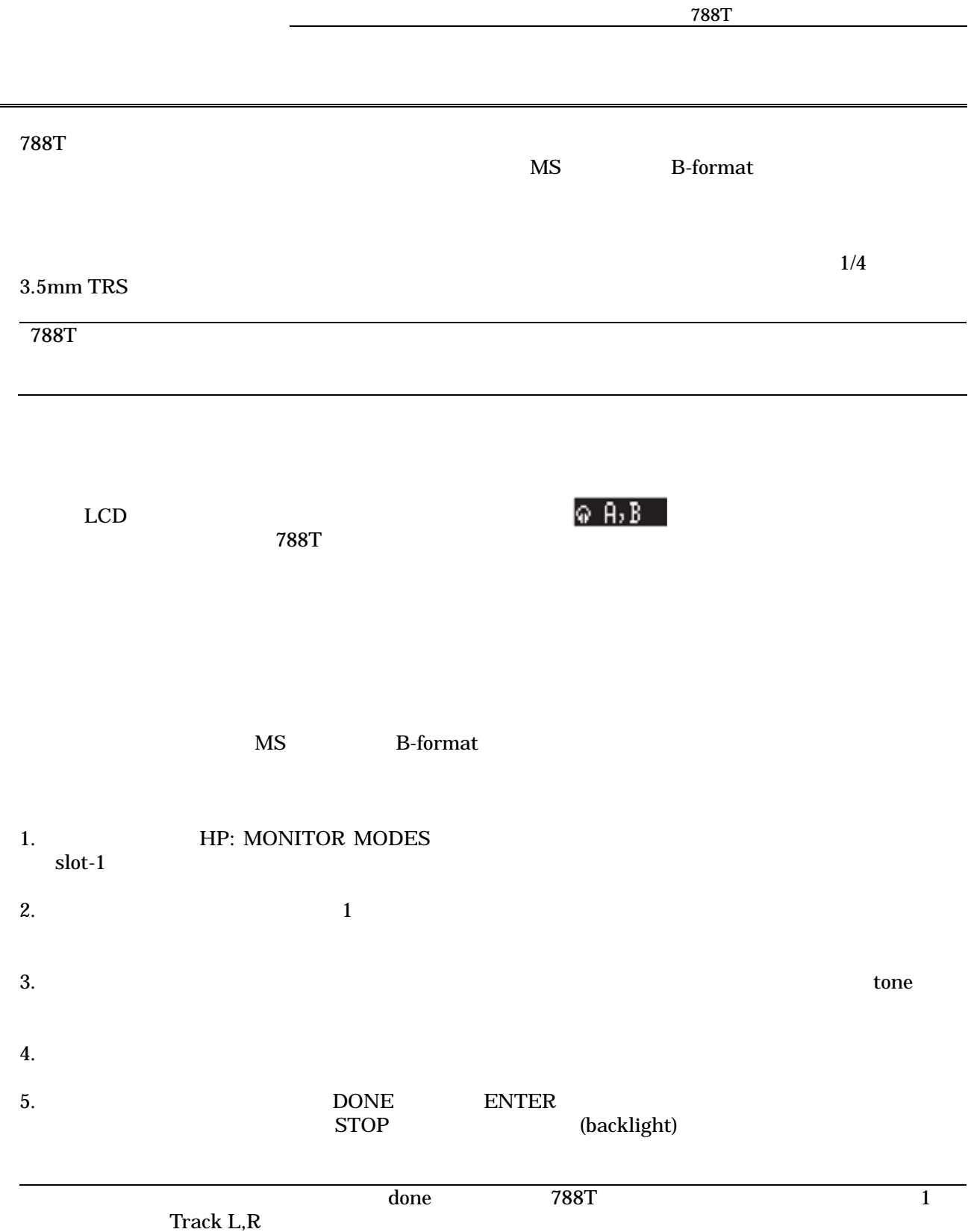

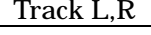

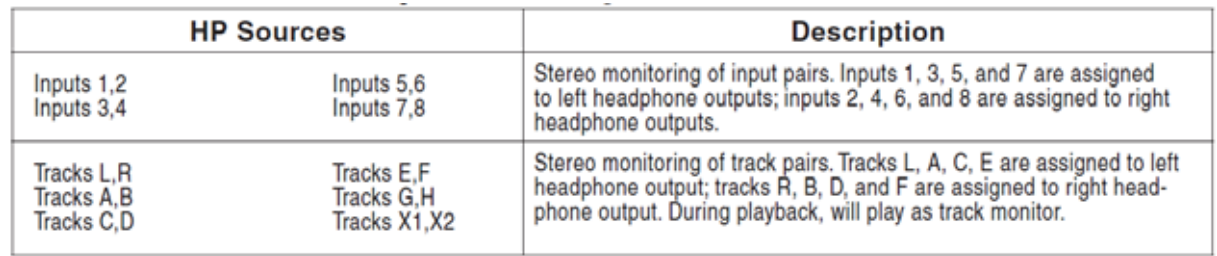

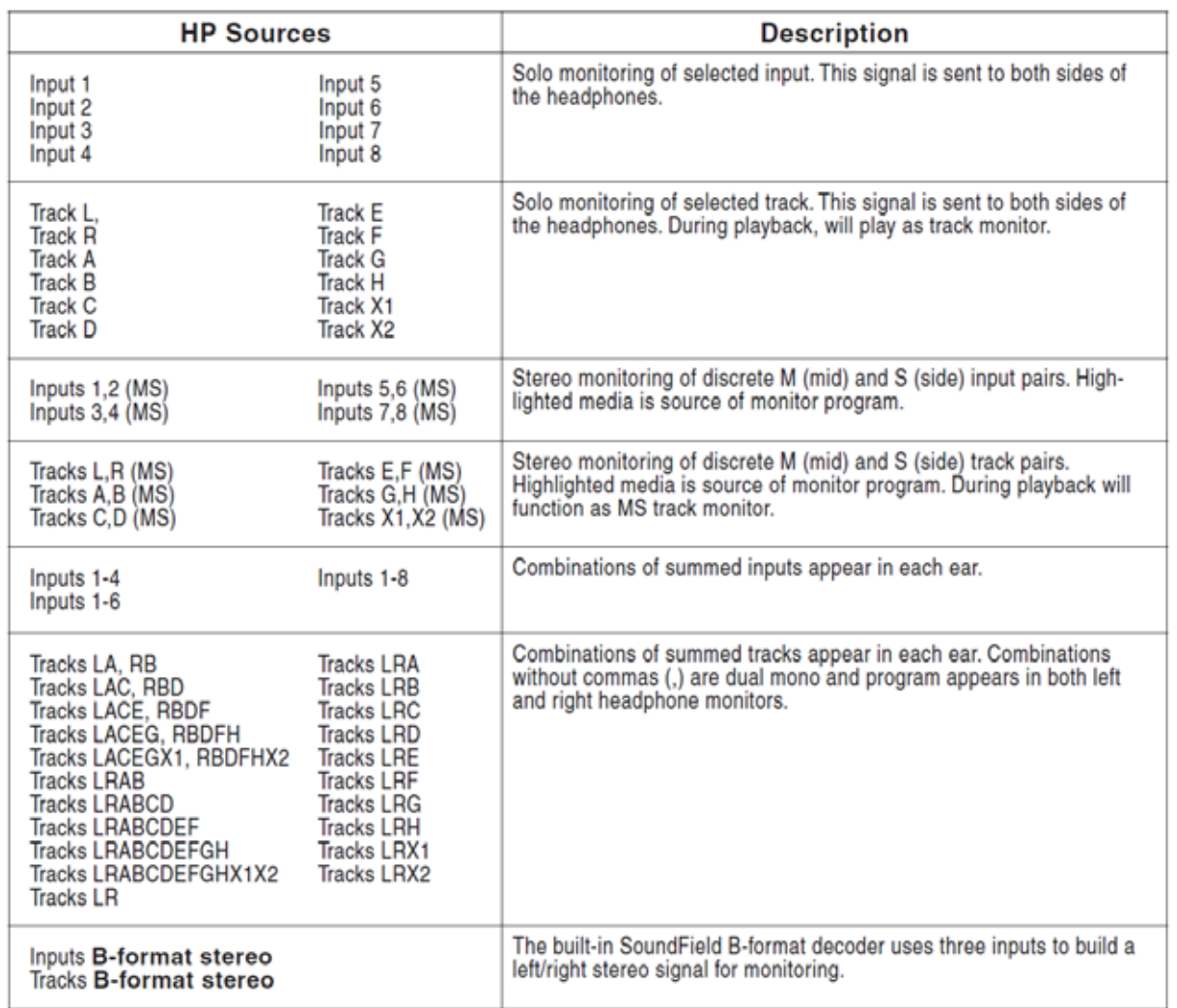

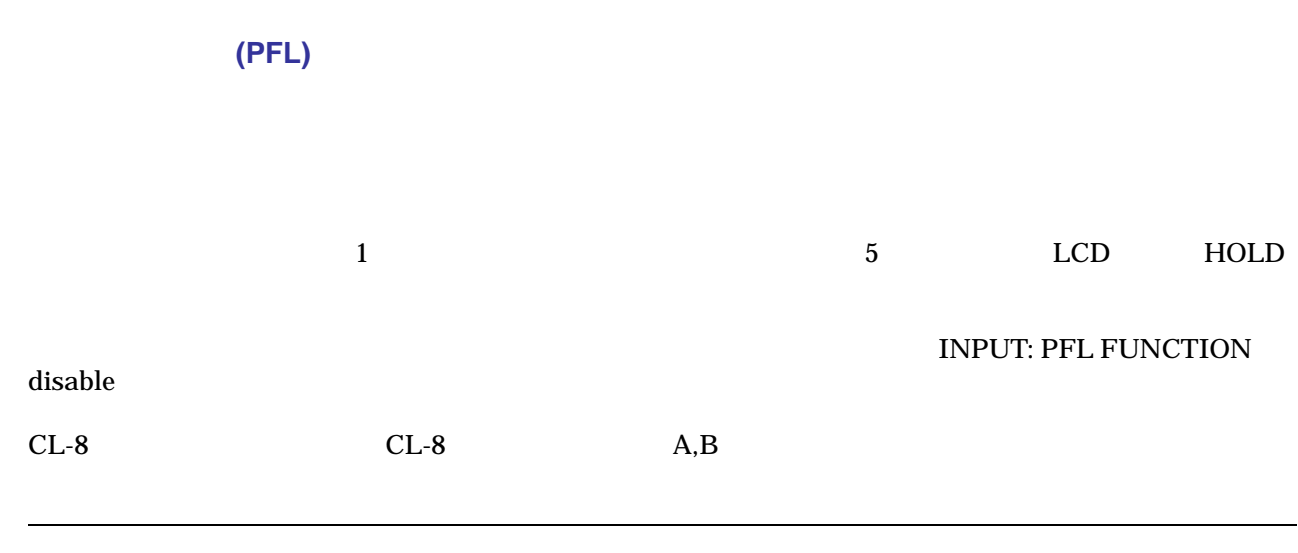
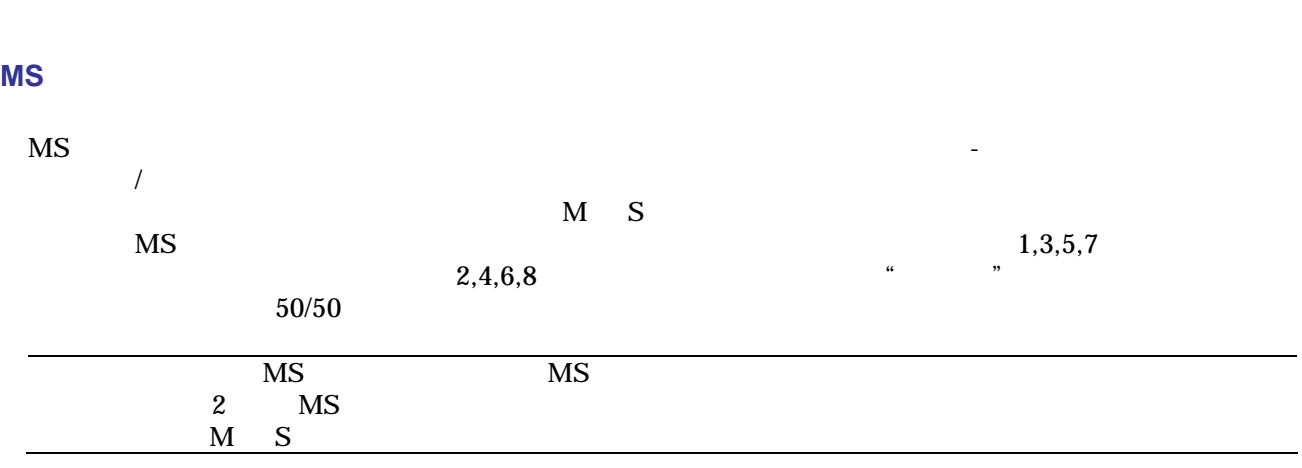

788T ユーザーガイド・技術情報

#### **SoundField B-Format**

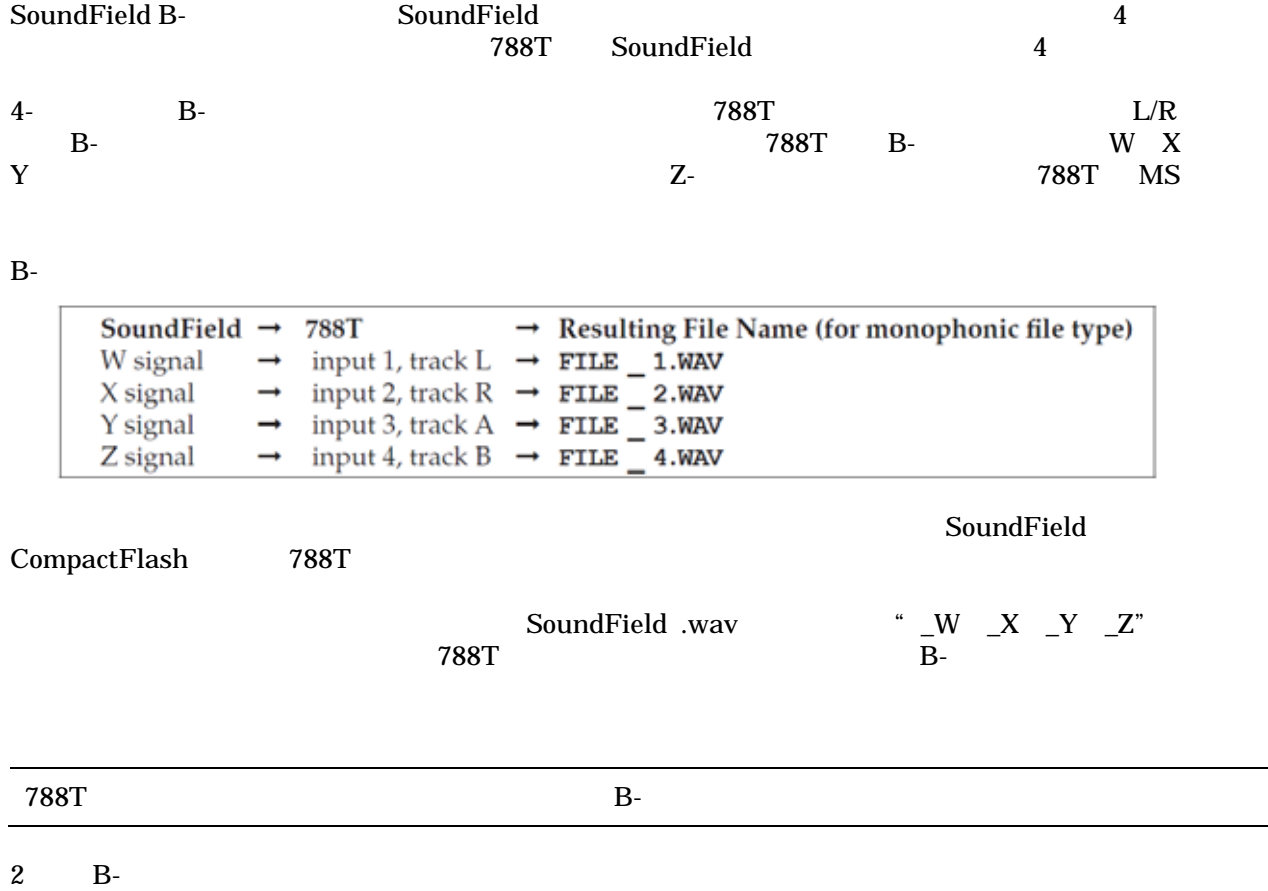

INPUT B-FMT STEREO TRACK B-FMT STEREO

HP: FAVORITE MODE

Disabled: **Select Favorite Mode:**  2008 Select **Favorite Mode:** 2008 Select **Favorite Mode:** Playback Drive Select: The Select of the Select of the United States of the United States of the United States

" Selects Favorite Mode" "Headphone Favorite"  $\bf{1}$ Headphone Playback Mode " No Change" **788T** やくしゃ しんしゃ こんしゃ こんしゃ こんしゃ こんしゃ こんしゃ こんしゃ あんしゃ あんしゃ あんしゃ あんしゃ あんしゃ あんしゃ あんしゃ きんしゃ きんしゃ きんしゃ きんしゃ きんしゃ きんしゃ  $\rm LCD$ -20 -12 dBFS error HP: RECORD/STOP BELL 440Hz 220Hz  $440\mathrm{Hz}$   $220\mathrm{Hz}$  $2$  $\sim$  6.9  $V = 10.5V$ 20 880Hz 3  $788$ T  $-40dB$   $26dB$   $2dB$ HP: POWER UP GAIN  $(0dB)$  $L \ R$ 788T 104 LED 8 x 13 DSP

 $LED$  $\rm LED$ 

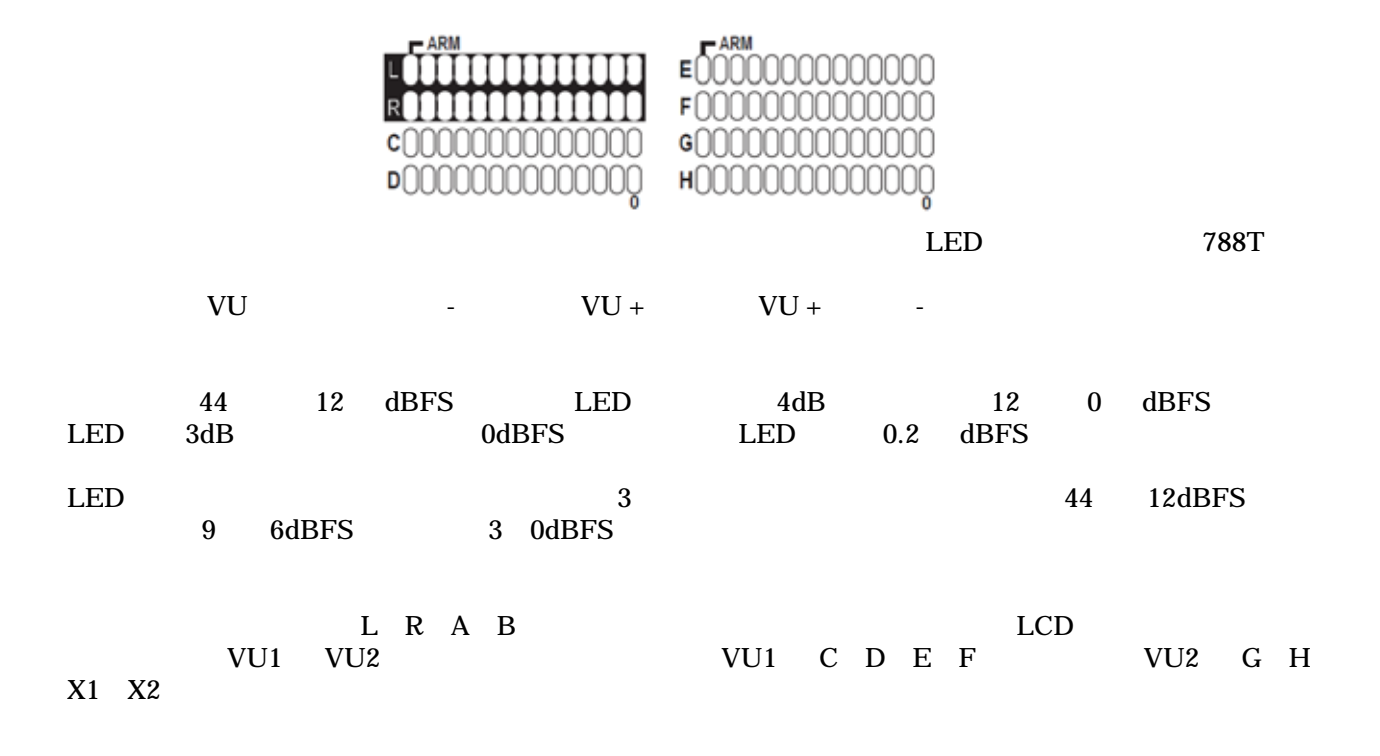

 $\bf{12}$ 

 $\bf{INPUT}$ 

LED

| ١w<br>м | жC     | طا           |
|---------|--------|--------------|
| تعا     | ∗      | <b>Talle</b> |
| ١œ      | *      | w            |
| ١æ<br>ъ | ÷<br>m | w<br>a       |
|         |        |              |

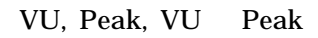

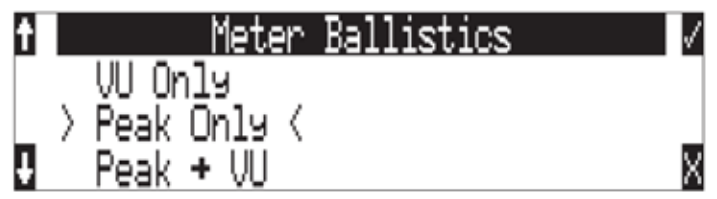

VU (KNOT)

 $VU$   $300 \text{ms}$  $VU$  $788\text{T}$  and  $788\text{T}$  and  $788\text{T}$  a

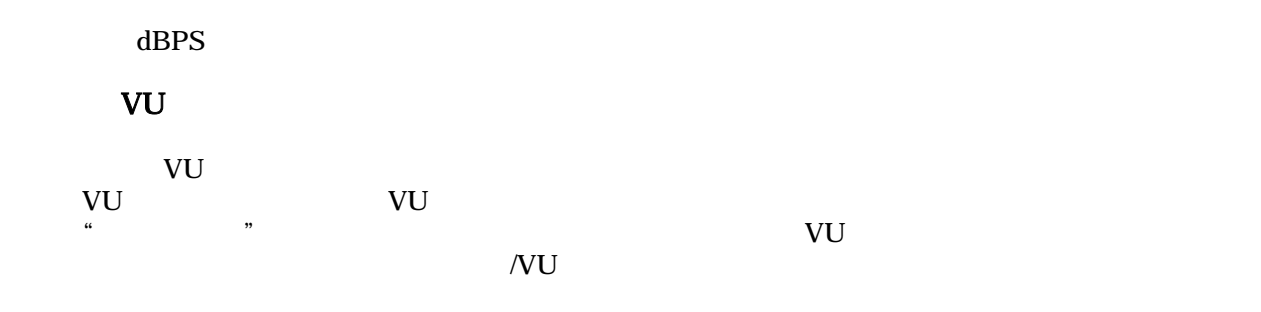

 $\overline{\Omega}$  $5$  0.1  $\qquad$  LED  $\qquad$ 

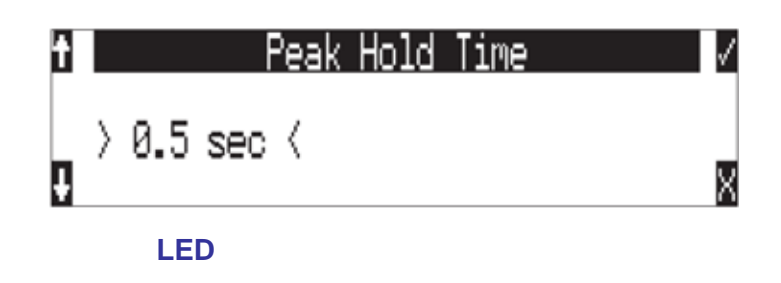

#### $\mathop{\rm LED}\nolimits$

#### $LED$

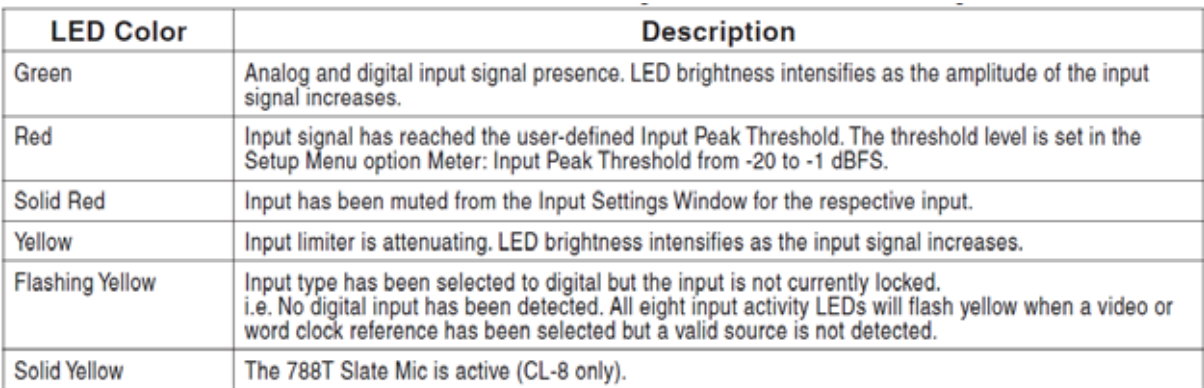

 $788$ T the state  $788$ T the state  $1288$  and  $1288$  and  $1288$  and  $1288$  and  $1288$  and  $1288$  and  $1288$  and  $1288$  and  $1288$  and  $1288$  and  $1288$  and  $1288$  and  $1288$  and  $1288$  and  $1288$  and  $1288$  and  $1288$  and

# METER: INPUT LED RING MODE

<u>LED OFF</u> OFF にちょうことができます。

ヘッドフォン・ピーク **LED** 

 $LED$ 

 $\rm LED$ 

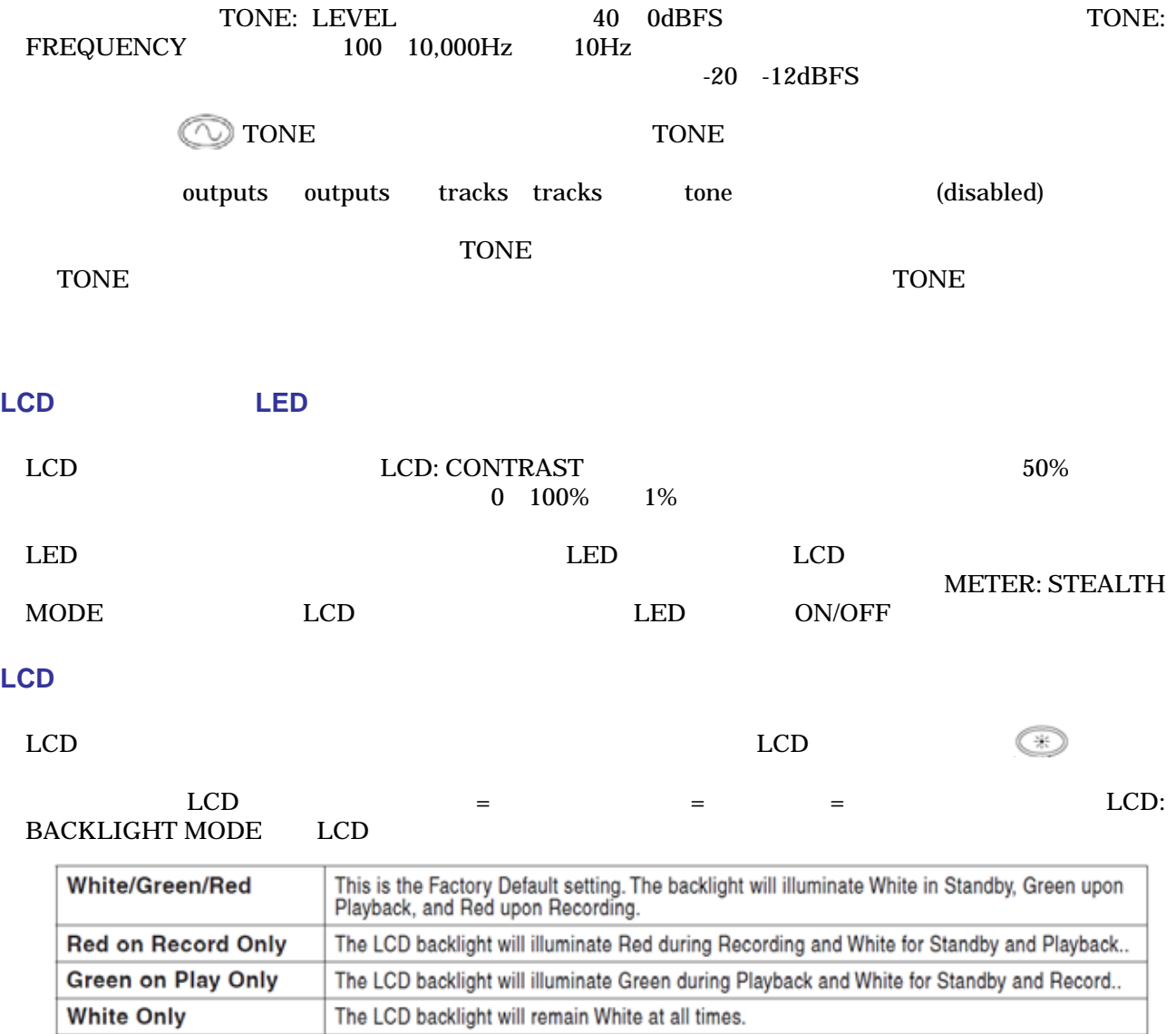

extending to the contract to the contract of the contract of the contract of the contract of the contract of the contract of the contract of the contract of the contract of the contract of the contract of the contract of

BIG TIME CODE

#### BIG TIME CODE A-Time

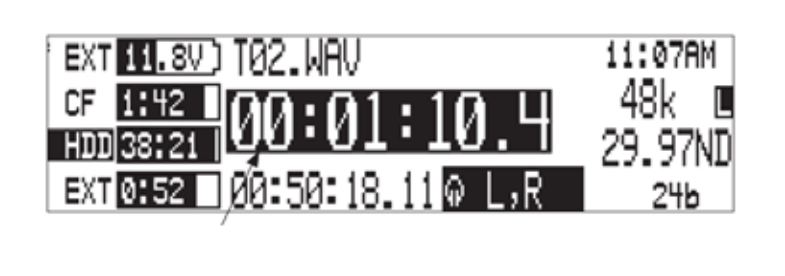

#### REC: RECORD INDICATOR

## **CL-8** メーターとモード表示

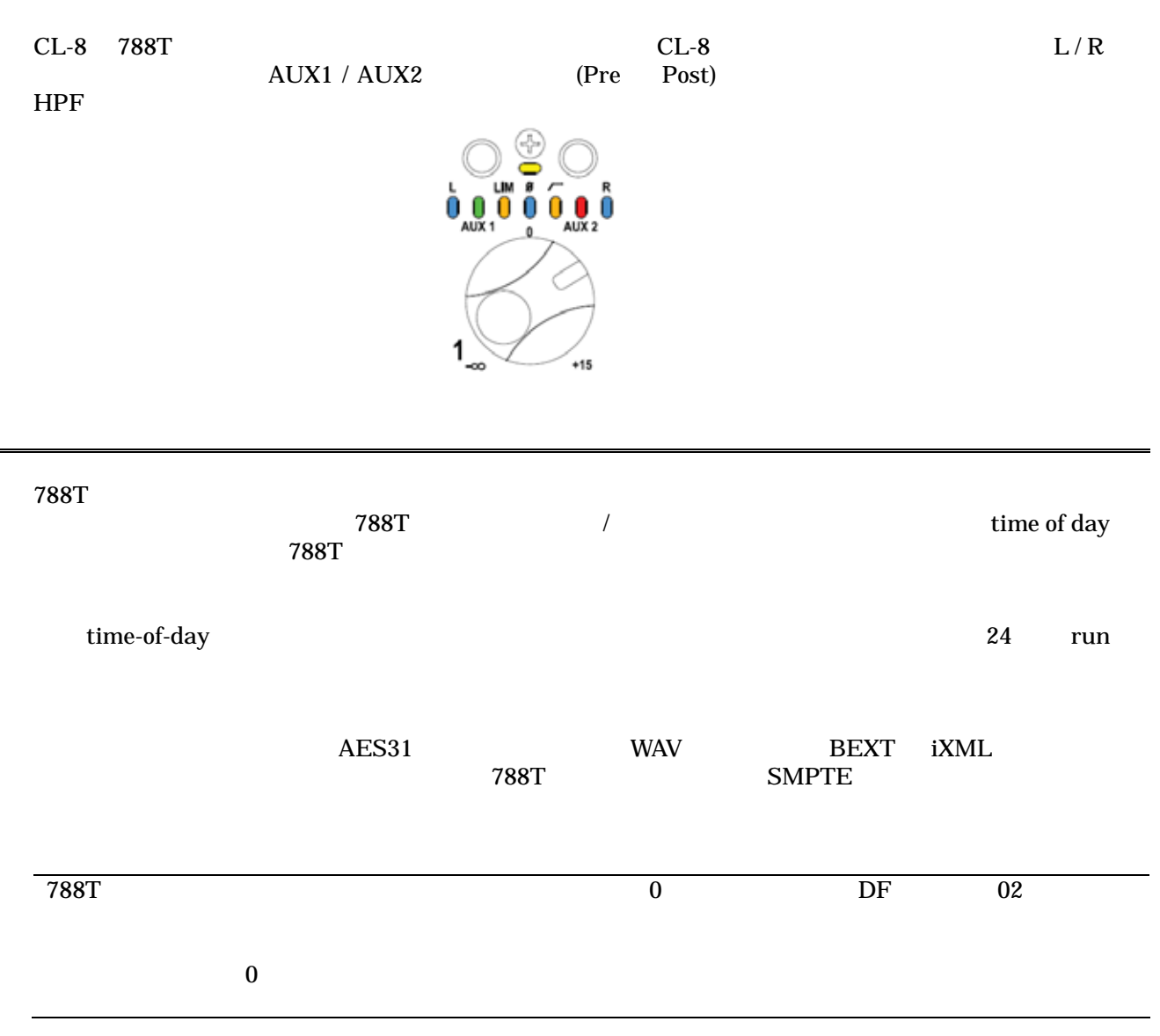

#### TIMECODE : FRAME RATE

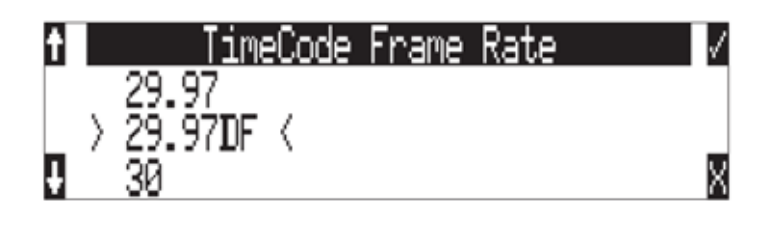

#### $788\text{T}$

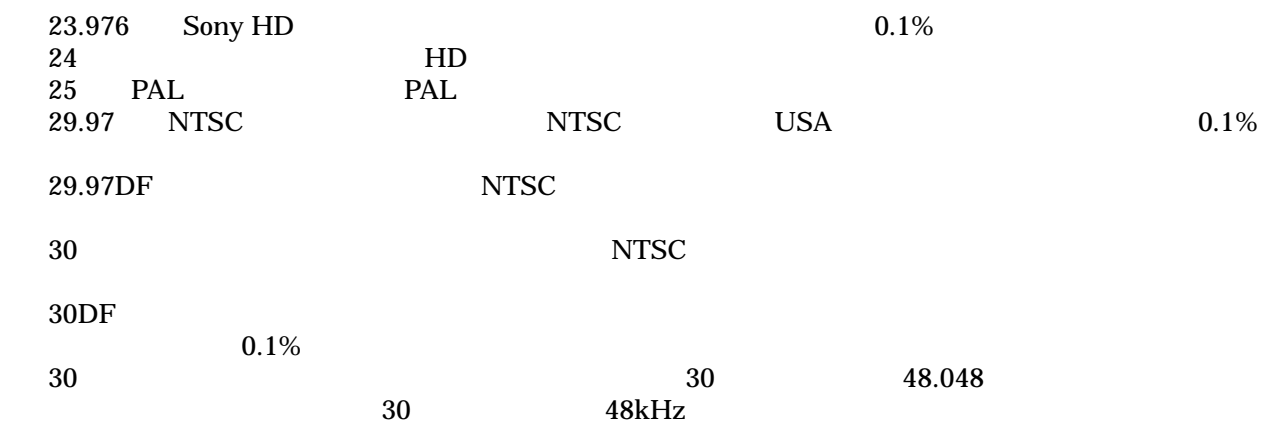

#### **F** サンプリングレート・モード

48.048-F

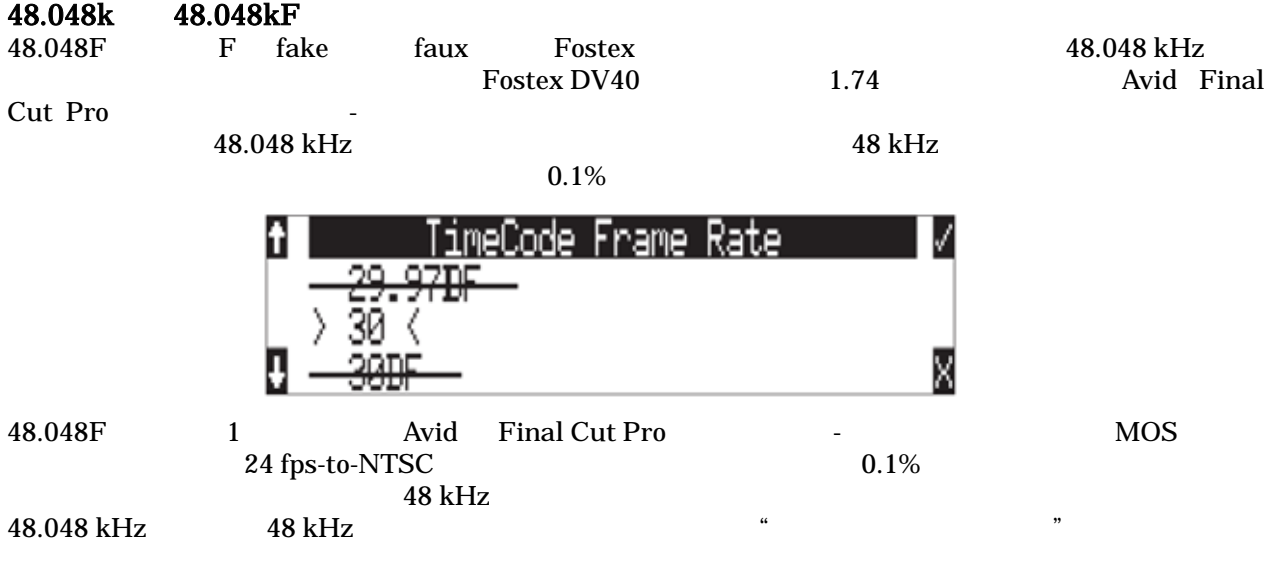

48.048-F 30 ND 48.048-F  $30\text{ }ND$ 

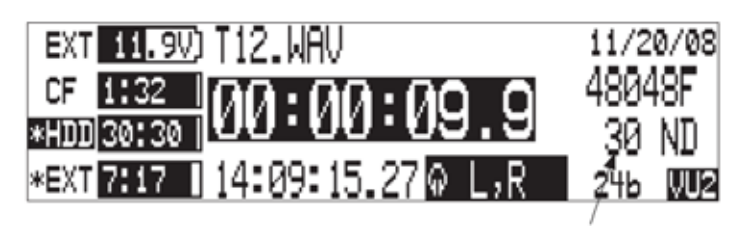

48.048k, 30ND

 $48 \text{ kHz}$  29.97 ND 29.97 ND TC 48 kHz

**SOUND**<sup>6</sup> DEVICES 41

 $DV40$   $48.048F$  DV40  $29.97$  ND

14:09:07.18@

48k, 29.97ND

.,R

 $0:00:01.5$ 

01:54PM

 $24$ 

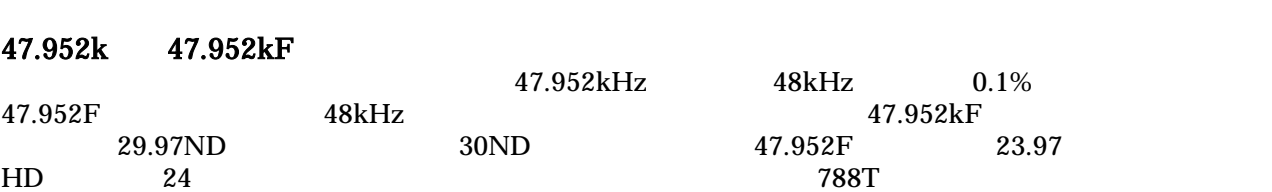

 $788T$ 

## **Off**

## Free Run

" jamming value"

# Record Run<br>788T

 $788\text{T}$ 

 $00:00:00:00:00$ 

Free Run Jam Once

発信器は生成された最後の数値で止まります。ユーザー-定義の値は、ジャムメニューで内部ジェネレータ

 $TC$ 

Free run Jam Once ext TC Ext TC

### 24 Hour Run

time-of-day time-of-day

Ext TC

 $\sim 788$ T

time-of-day

Fostex DV40

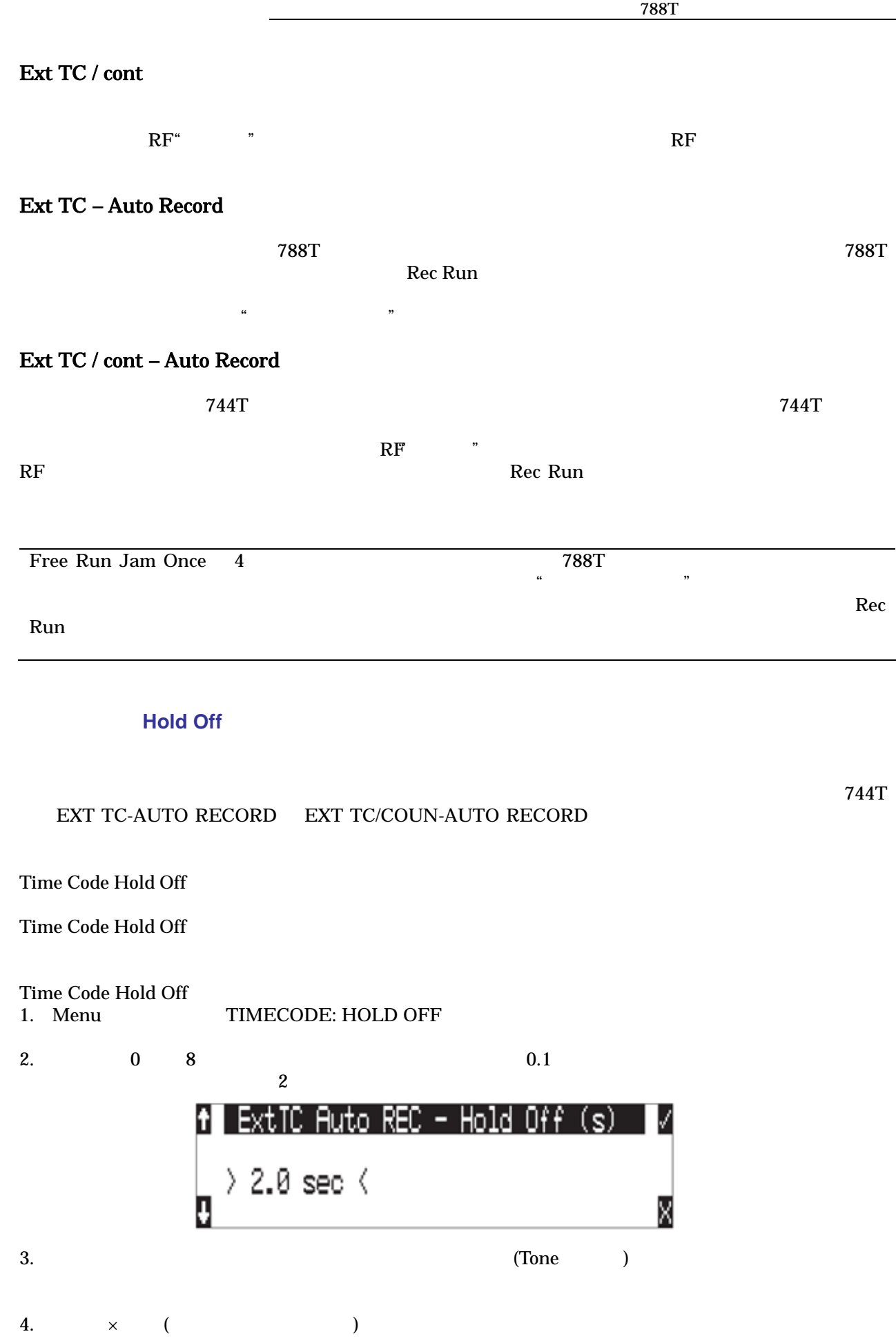

**SOUND**<sup>6</sup> DEVICES 43

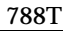

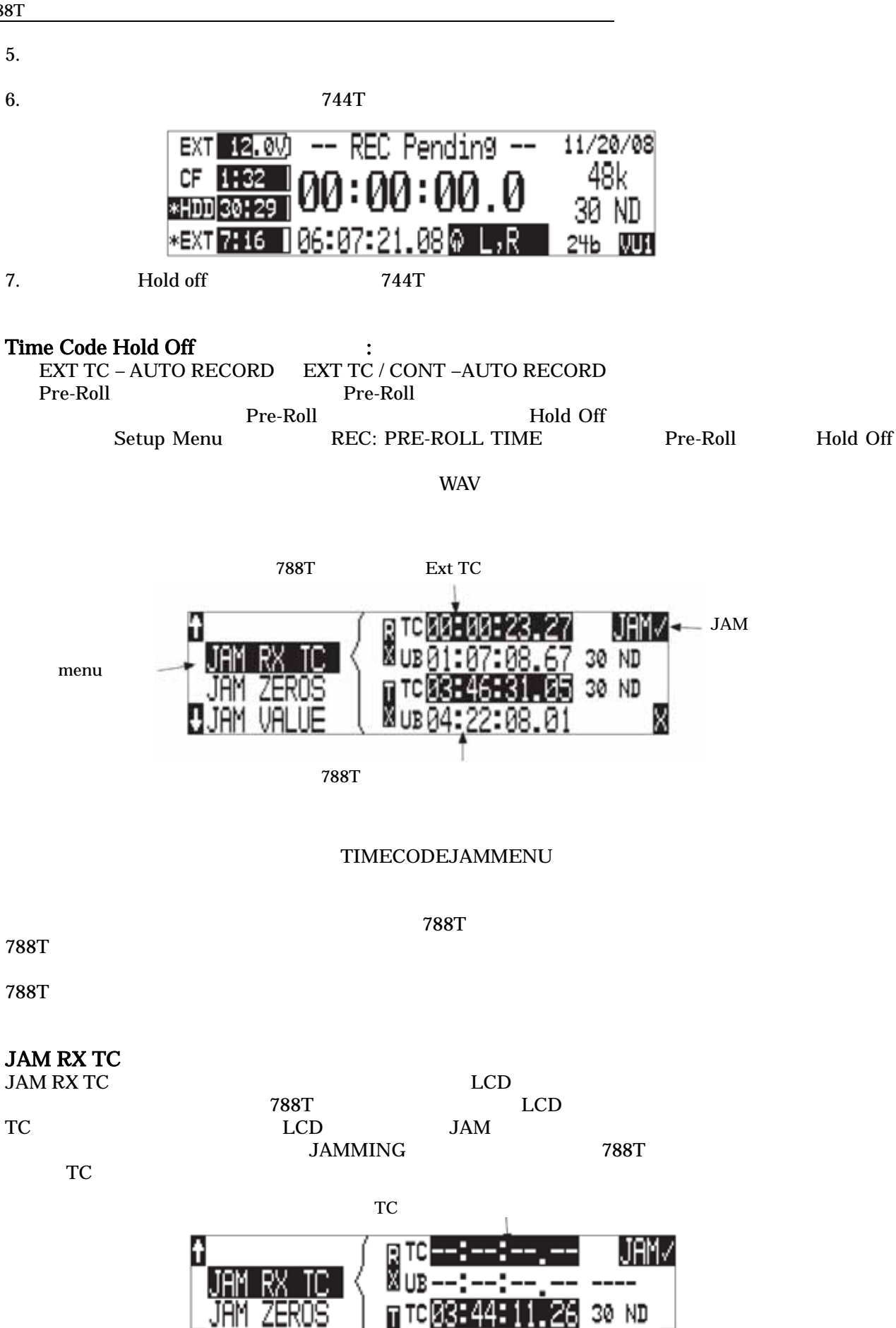

X

Χ

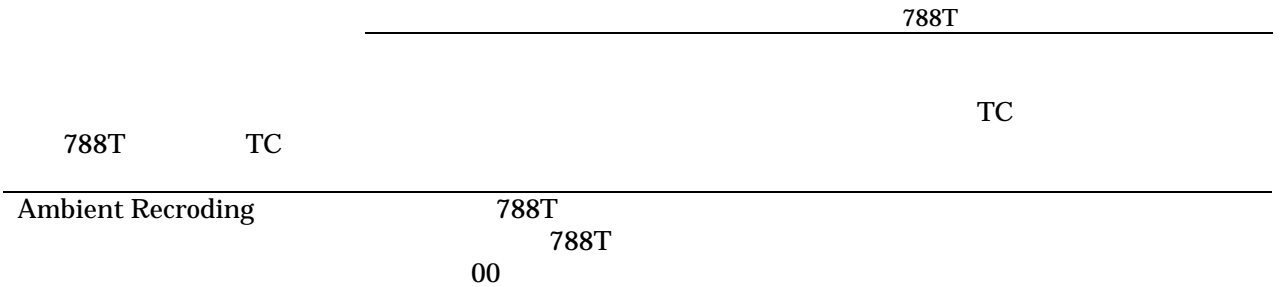

## JAM ZERO

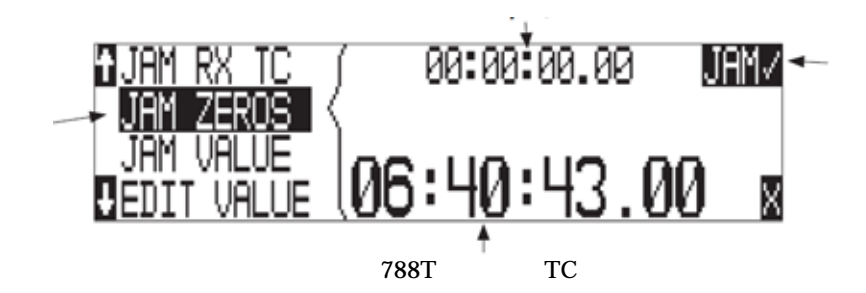

# JAM VALUE

ENTER(TONE)

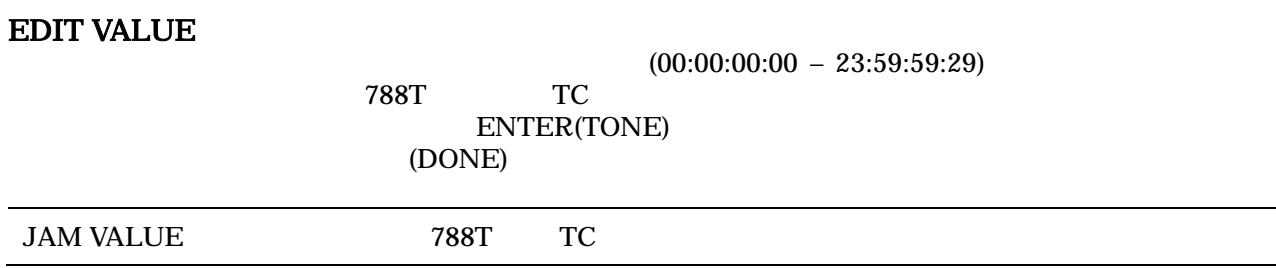

 $788$ T  $7$ 

**EDITU-BIT** 

ト桁は、編集することができます(ペアで) 一度でも DONE が選ばれると、ユーザービットは設定さ

" NO USEREDITS"

## **NTSC**

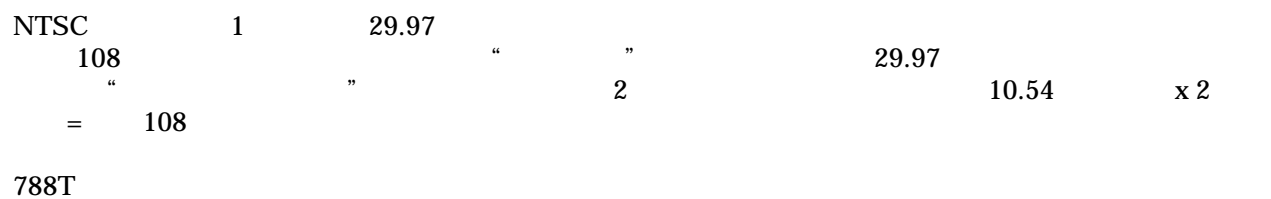

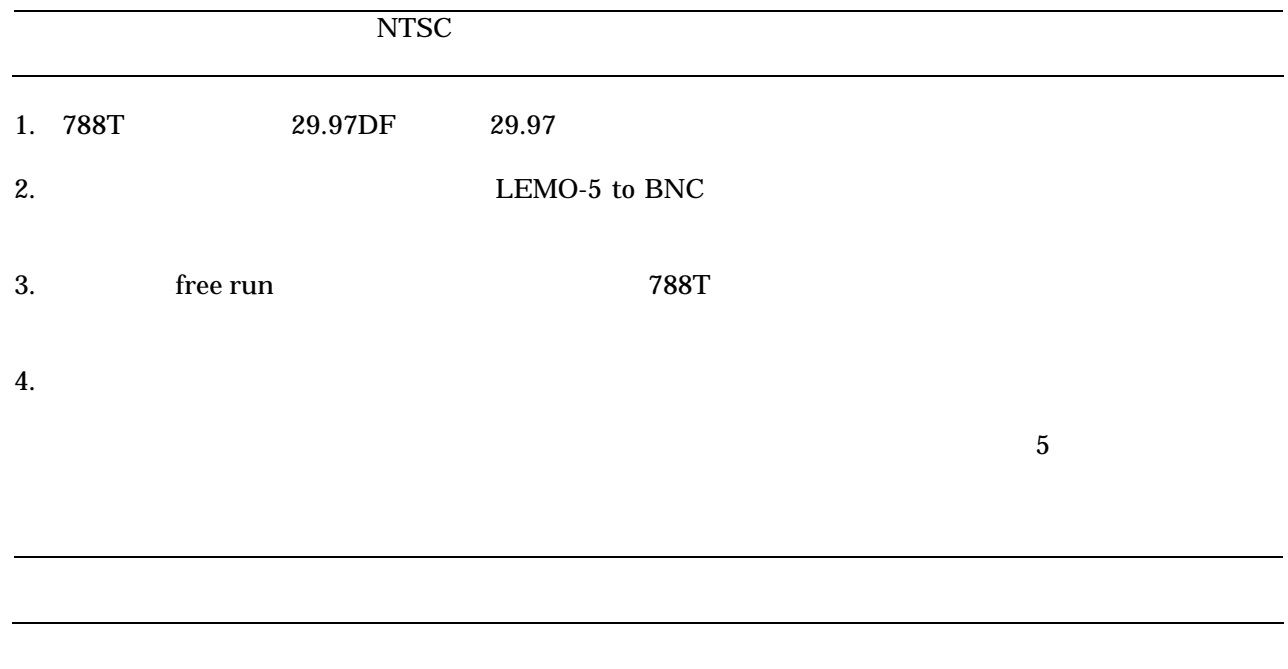

 $\frac{a}{\sqrt{2}}$ 

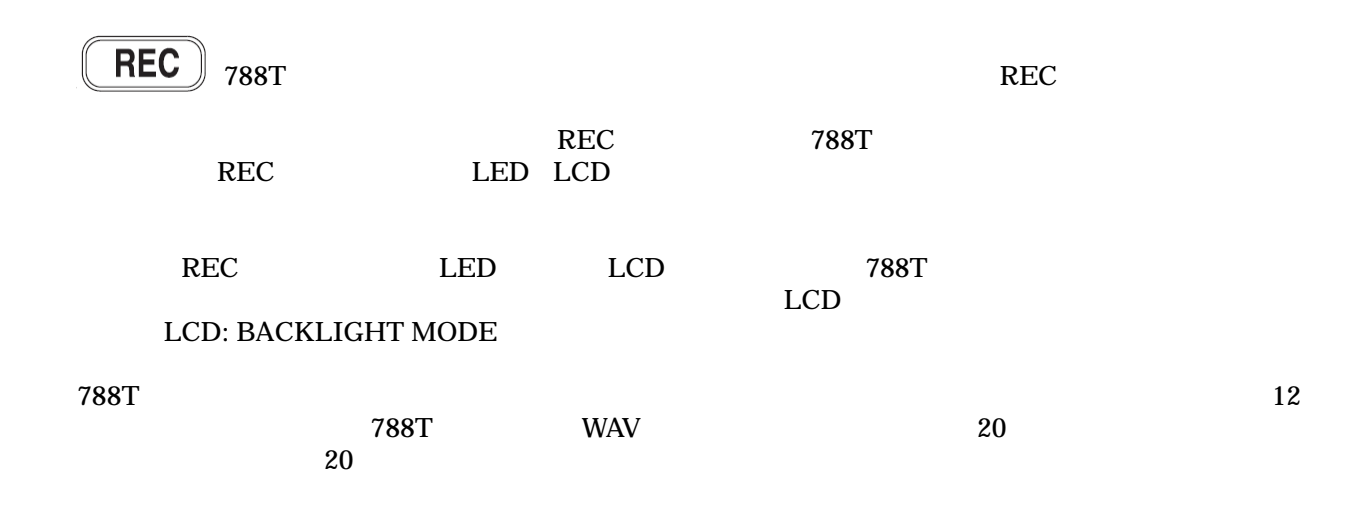

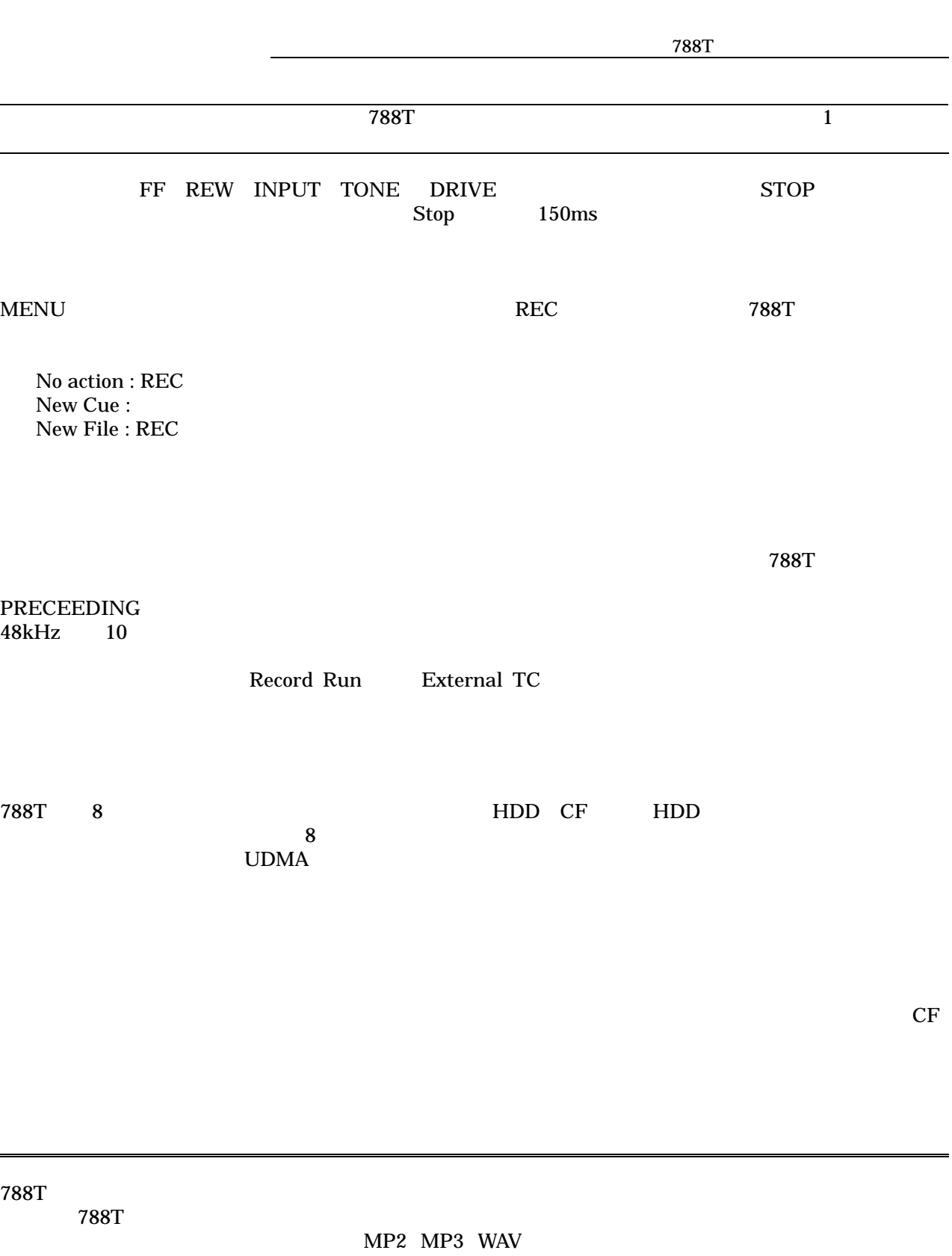

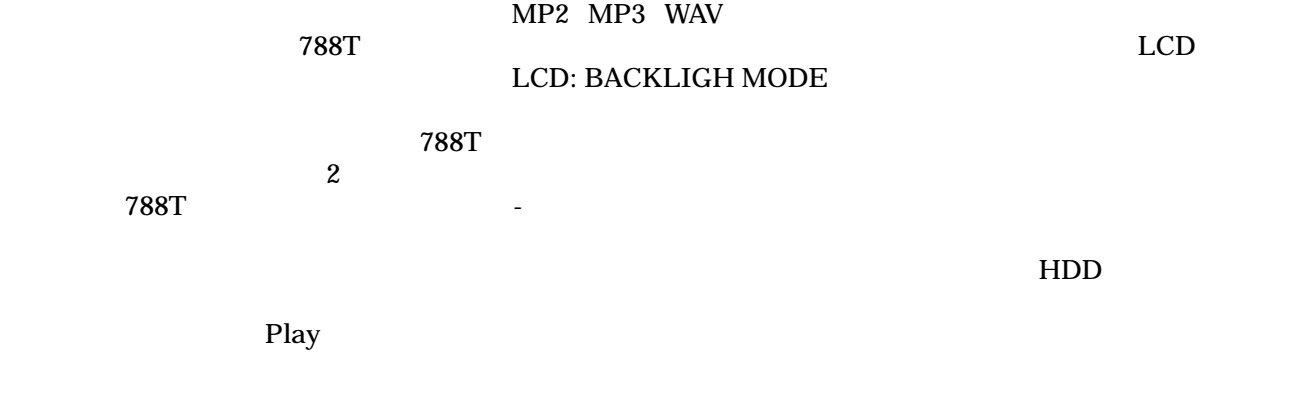

**SOUND**<sup>S</sup>DEVICES 47

#### $\mathop{\rm LCD}$

## REC: MEDIA SELECT FILE: FOLDER OPTION

 $REC$ 

 $788\text{T}$ 

Disabled : Play all :  $\blacksquare$ Propertion one :  $\mathbb{R}$  repeat one :  $\bf Rep$ eat all :  $\bf$ 

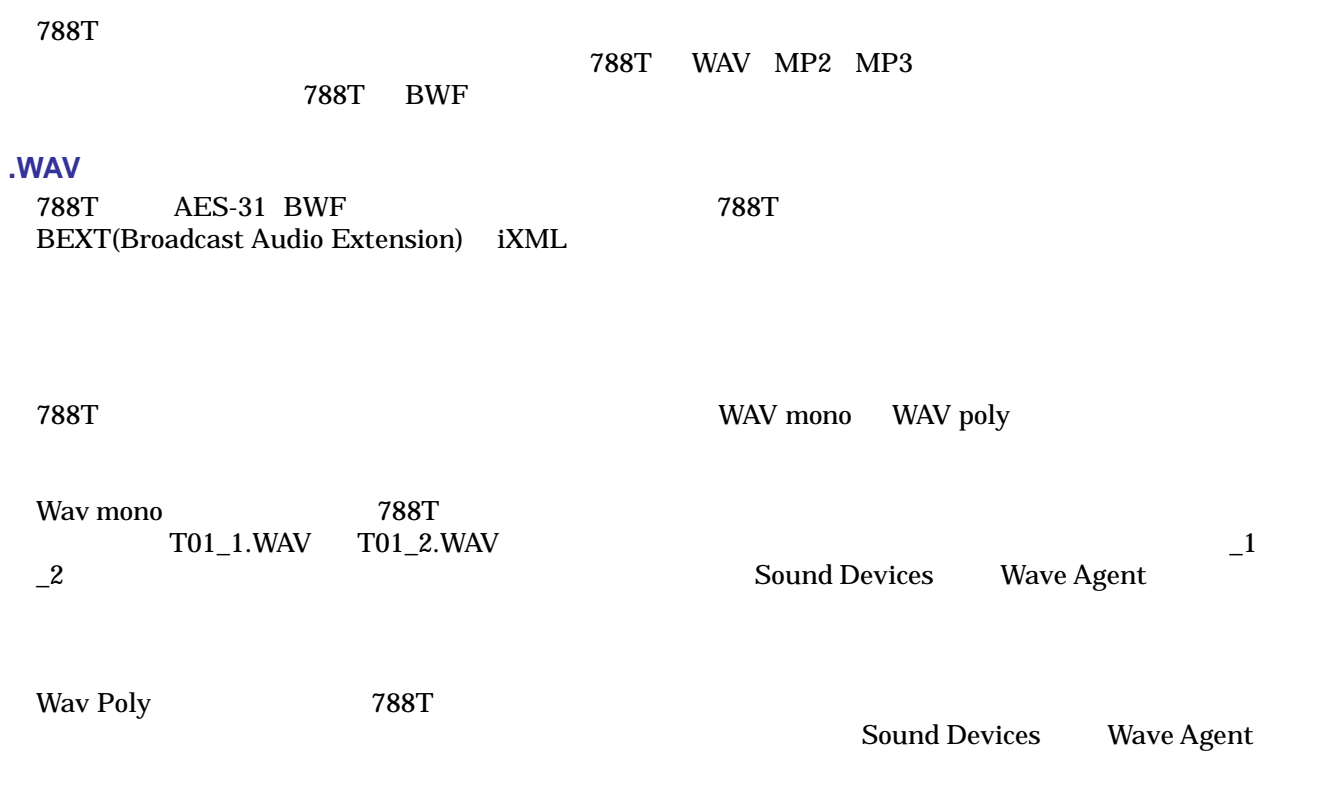

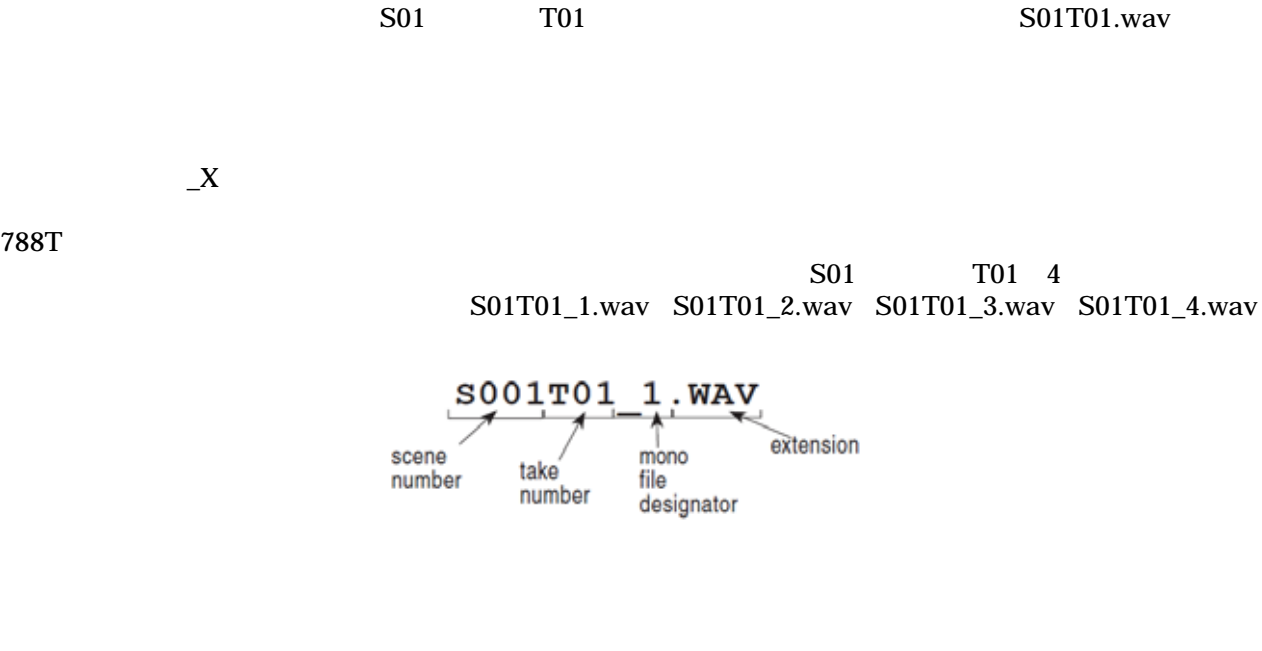

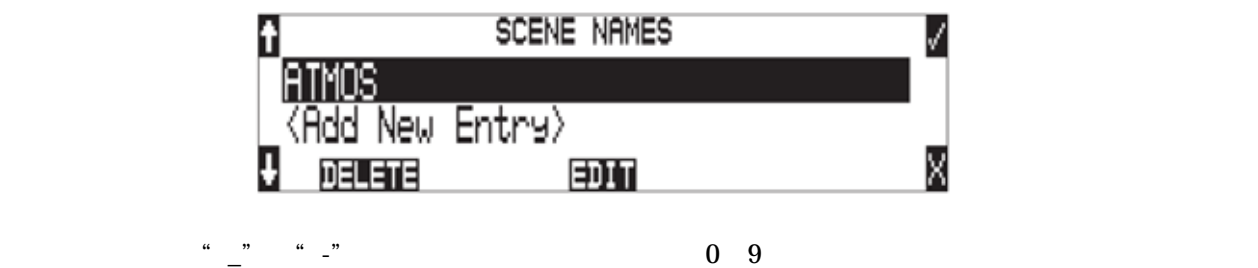

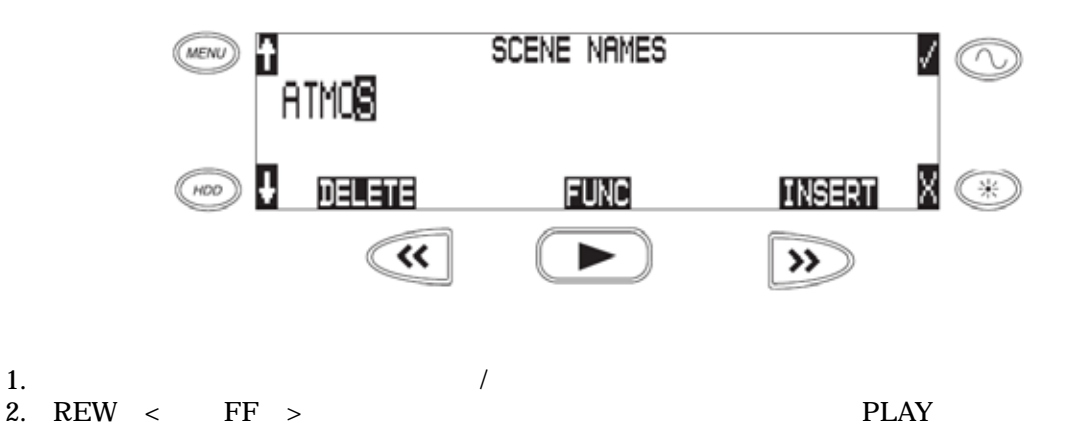

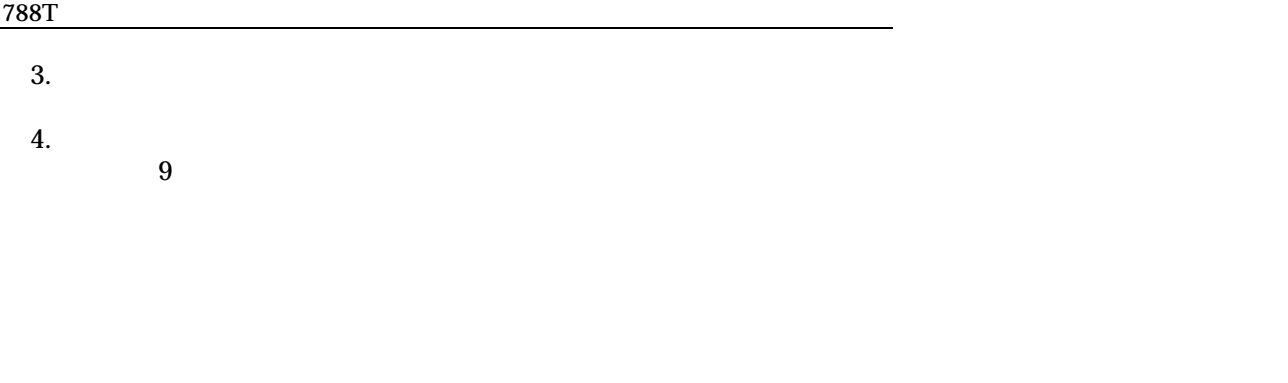

÷

 $\begin{array}{lll} \text{STOP} & \text{FF} & \text{STOP} & \text{STOP} & \text{STOP} & \text{STOP} & \text{STOP} & \text{STOP} & \text{STOP} & \text{STOP} & \text{STOP} & \text{STOP} & \text{S<sub>[1]} & \text{S<sub>[2]} & \text{S[3]} & \text{S[4]} & \text{S[5]} & \text{S[6]} & \text{S[6]} & \text{S[7]} & \text{S[7]} & \text{S[7]} & \text{S[7]} & \text{S[7]} & \text{S[7]} & \text{S[7]} & \text{S[7]} & \text{S[7]} &</sub></sub>$ </sub></sub>

#### $(R, B, C...)$  (1,2,3…) REC: SCENE INCREMENT MODE

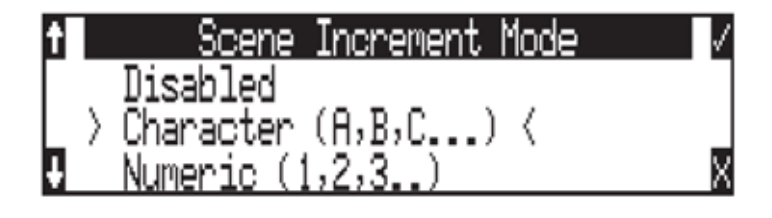

#### 1. HDD

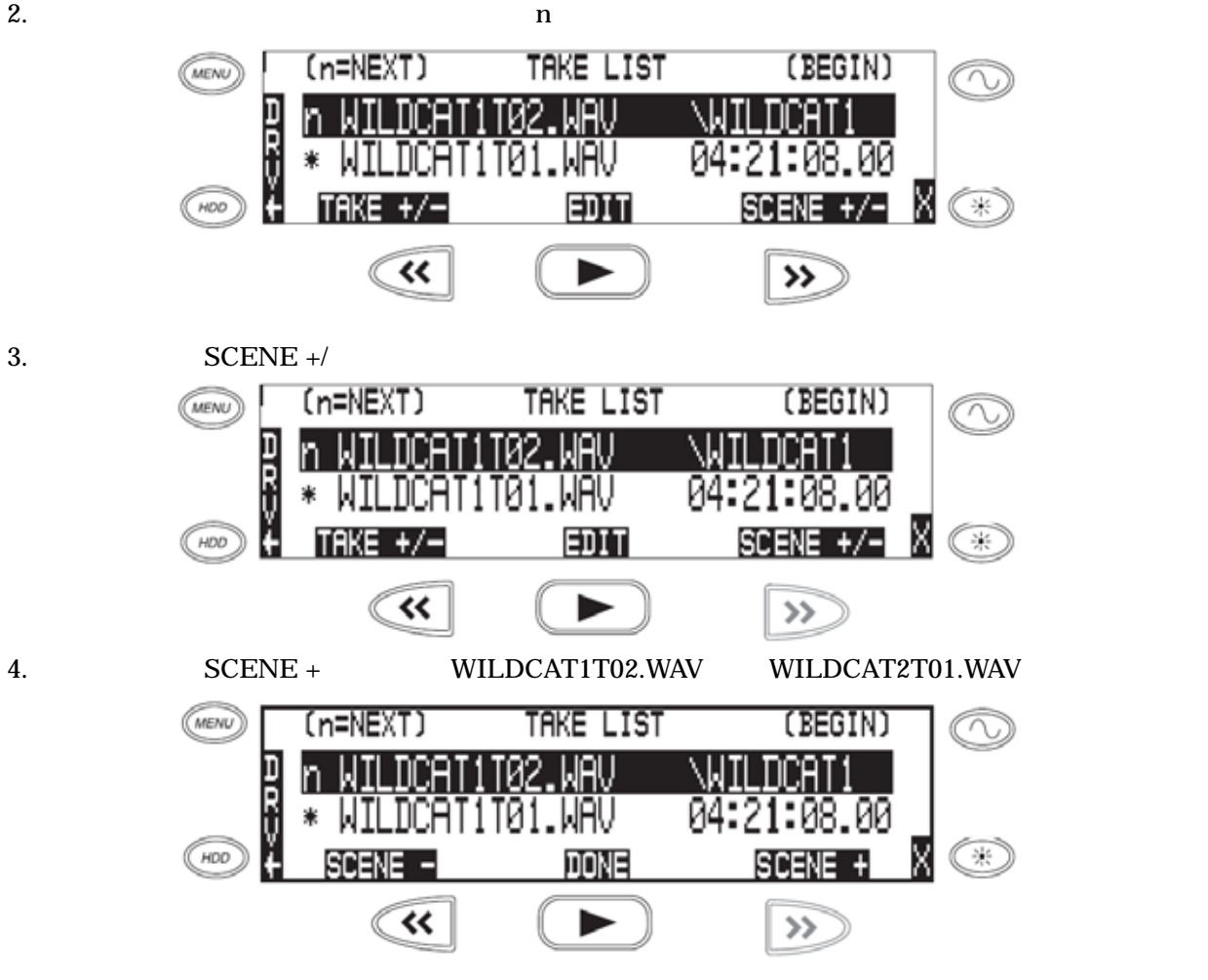

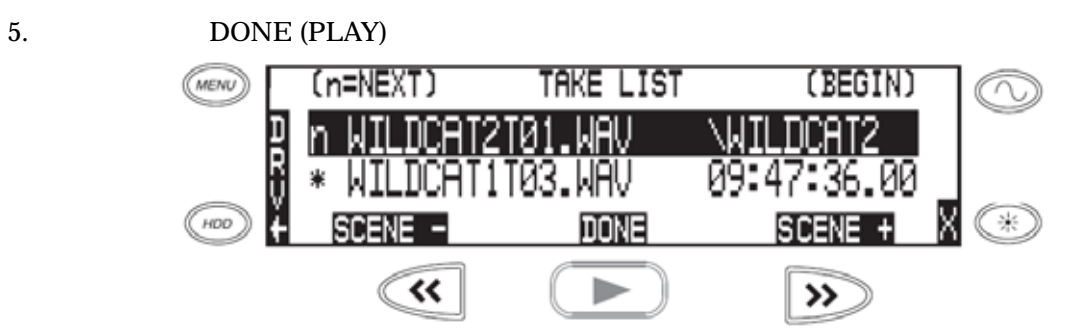

 $6. n$ 

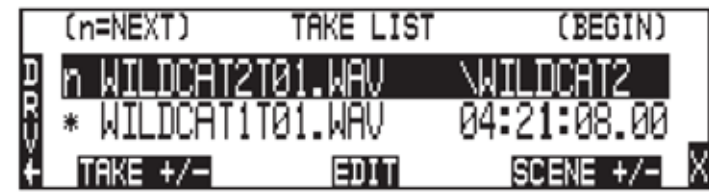

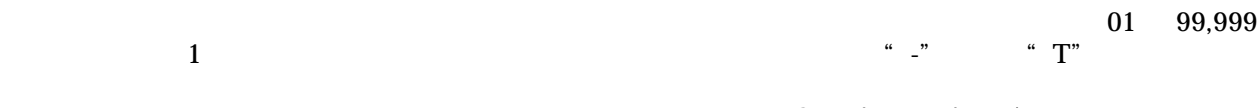

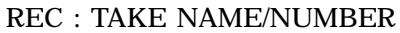

 $788$ T  $^*$  A"

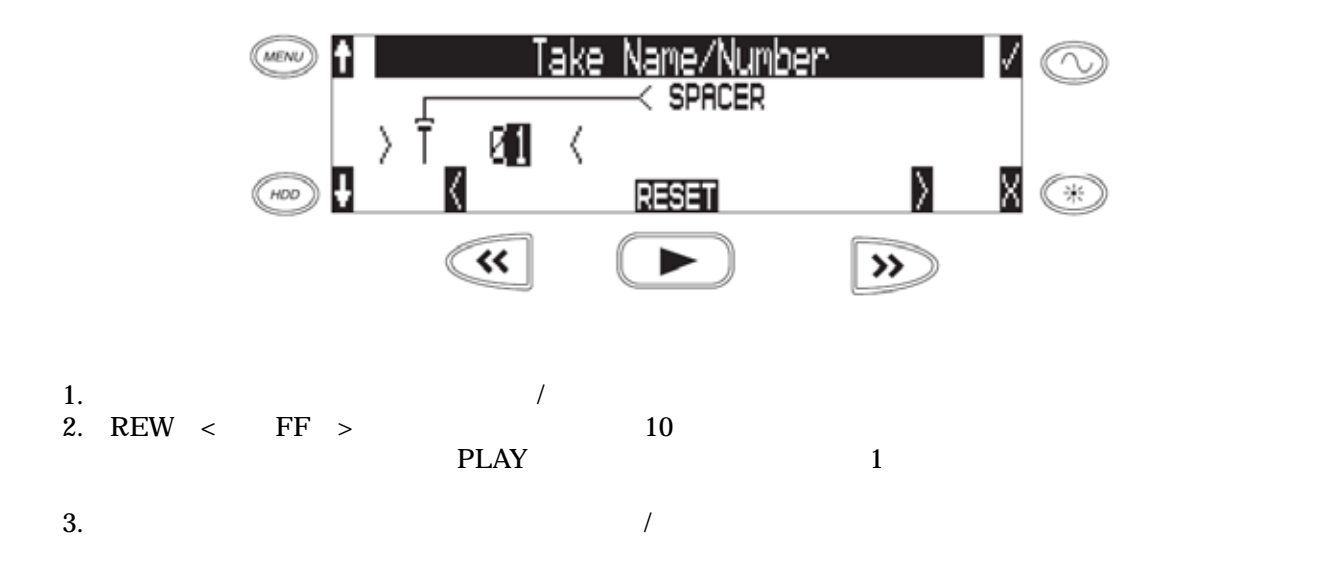

Never : When scene is changed : When daily folder is changed : Either scene or daily :

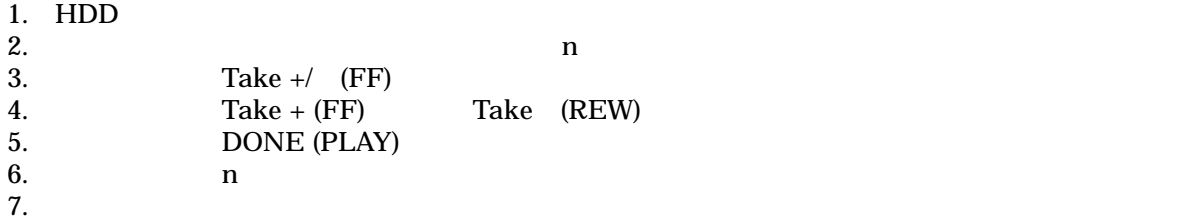

8. STOP

現在のテイク表示 08:43AM  $EXT$   $H1.8V$ )  $T01$ ੈWAV 48k \*CF 0: IW И \*HDD 38:20 30 ND 13:59:16.00 @ \*EXT 9:19 24b WV 次のテイク表示 EXT 11599] T02.WAV (next) 11/20/08 48k ⊠ ∗CF 0: IT 30 ND \*HDD 38:20 ∐ 13∶59∶16.00 ଭ **\*EXT 9:19** 24b WUI

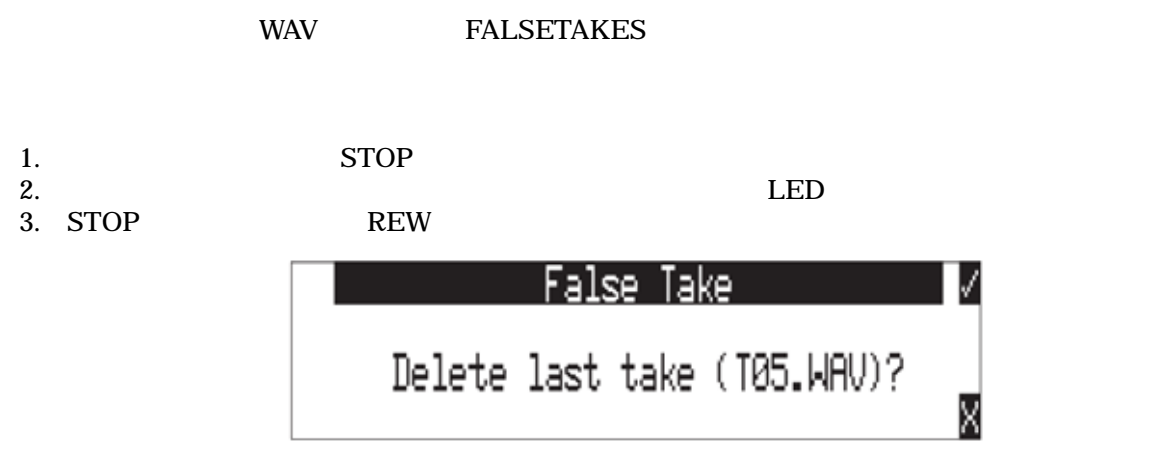

 $4.$ 

**FALSETAKE** HDD CF FW **FALSETAKE FALSETAKE EMPTY TRASH** FALSE TAKE

## **FALESTAKES**

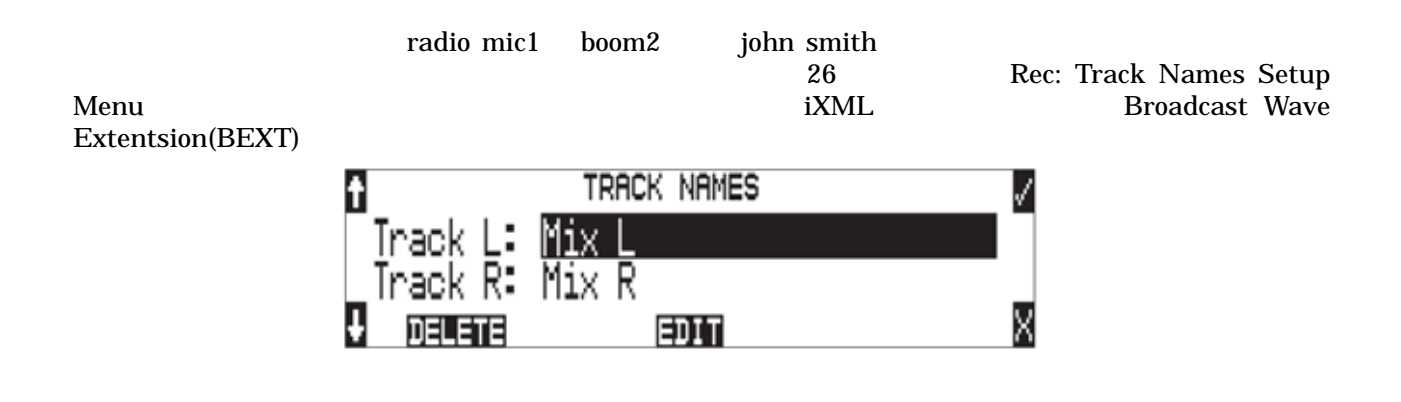

FILE: VIEW TAKE LIST HDD

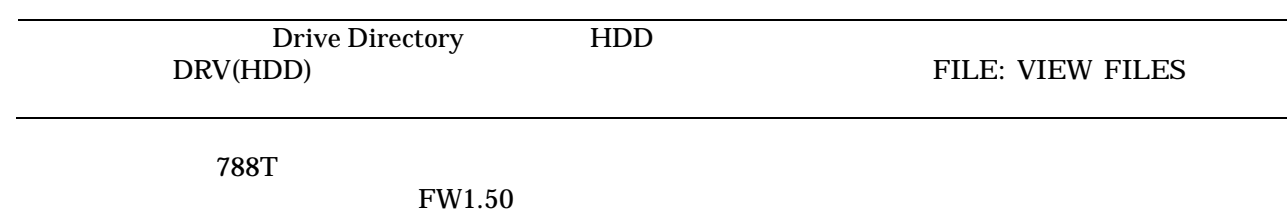

#### 788T

- Notes
- Rename
- Circle
- Project
- Scene
- Take

## • Tape (Roll)

- Set Copy Flag
- Clr Copy Flag
- Delete (sends file to the Trash)
- Rename Tracks

#### ndelete behalfte to be a state of the Delete

#### 1. HDD

 $2.$ 

3. EDIT (PLAY) (MENU) n **ACD** X  $\frac{\lambda_{\rm K}}{\lambda_{\rm K}}$  $(\overline{HOO})$ RENAME EDI INOTES  $\overline{\textbf{w}}$ ▶  $\rightarrow$ Note レートトントランスの中には、中には、中には、中には、中にはメイクしています。<br>コントランスの中にはメイクしています。<br>タイクしているものです。 1. HDD  $\otimes$  $2.$ 3. EDIT (PLAY) 4. NOTES USB  $5.$  USB  $\sim$ √ n Notes в

noisy background. X IJ K И **FUNC** 6. ソフトキーのチェックマーク(TONE)キーを押すか、USB キーボードで CTRL+ENTER でノートを保 (LCD BACKLIGHT) USB Esc

788T ユーザーガイド・技術情報

 $\boldsymbol{\mathsf{X}}$  . WAV

 $26$ 

 $+$ 

 $788\text{T}$ 

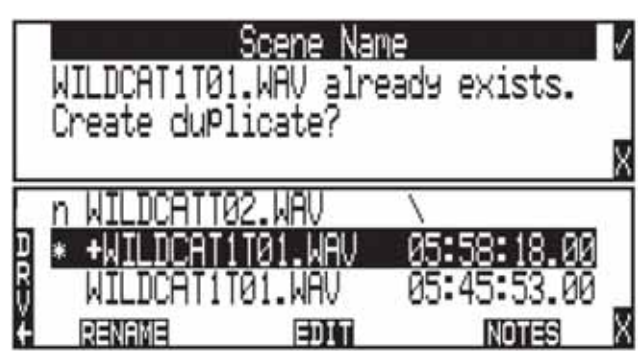

 $+$  2

テイク名は、ファイル名の前に"@"シンボルを付けるために変更することができます。これは、"circle take"

1. STOP

- $2.$  HDD
- $3.$
- 4. ソフトキーの EDIT (PLAY)キーを押して、テイクエディット画面に入ります。
- 5. Sincle **Circle Circle example on Circle 2**

 $\rm BEXT-IXML$ 

BEXT IXML

 $\bf{Ixml}$ 

 $\bf{Ixml}$  bext

Top-Level **Top-Level Top-Level Top-Level** 

bEXT

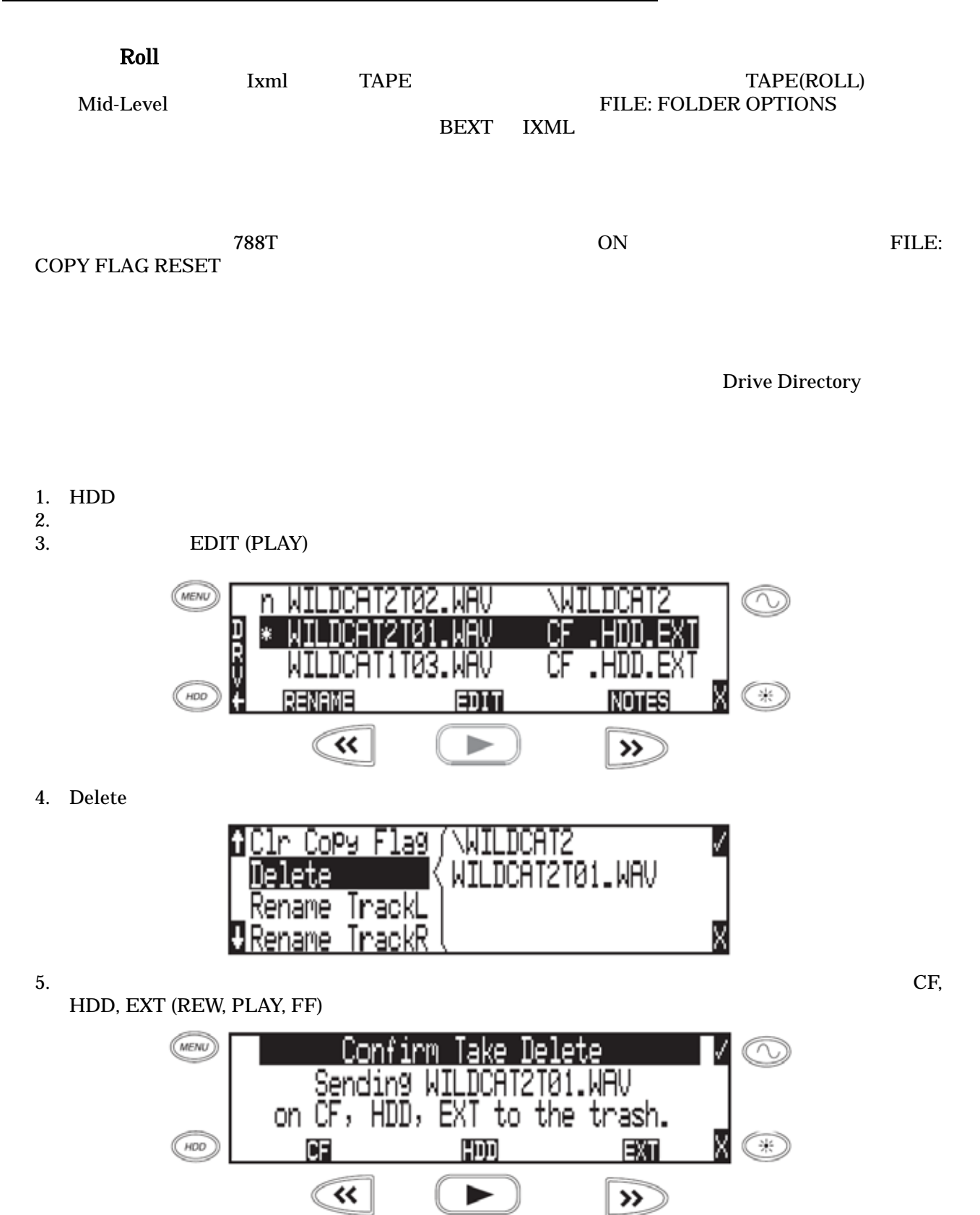

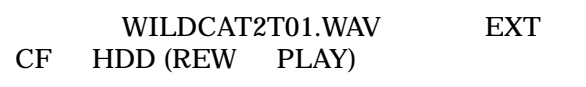

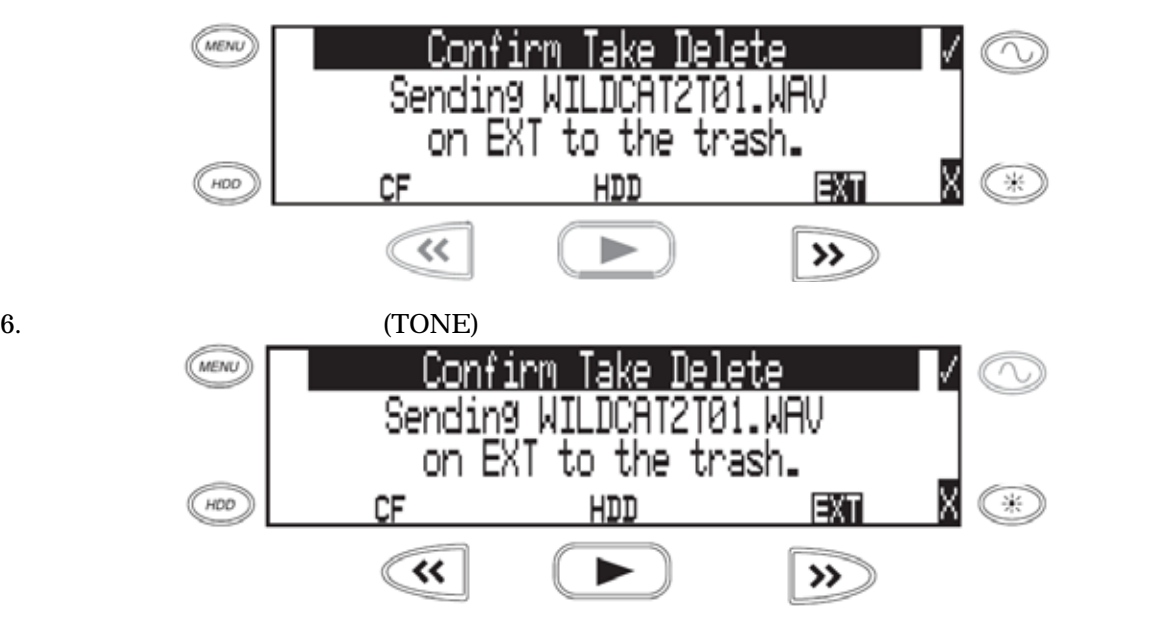

1. HDD  $2.$ 3. EDIT(PLAY)  $4.$  $5.$ Irack lame Mix **L** IJ 咀車 X **FUNC INSERT** 

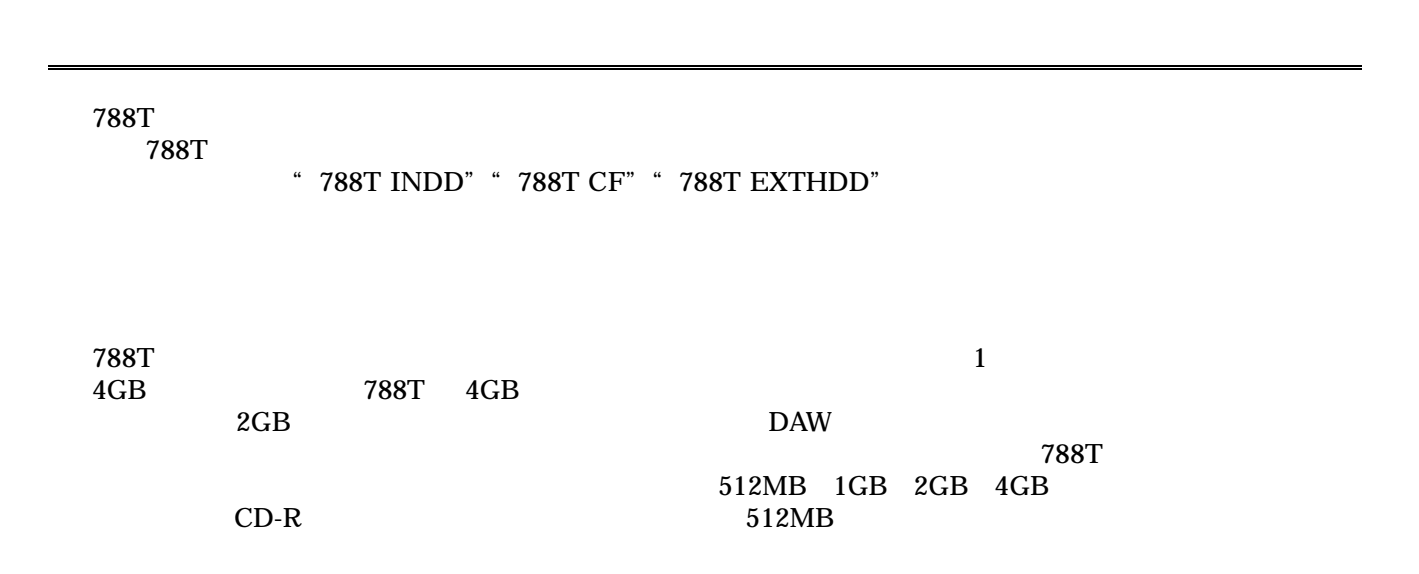

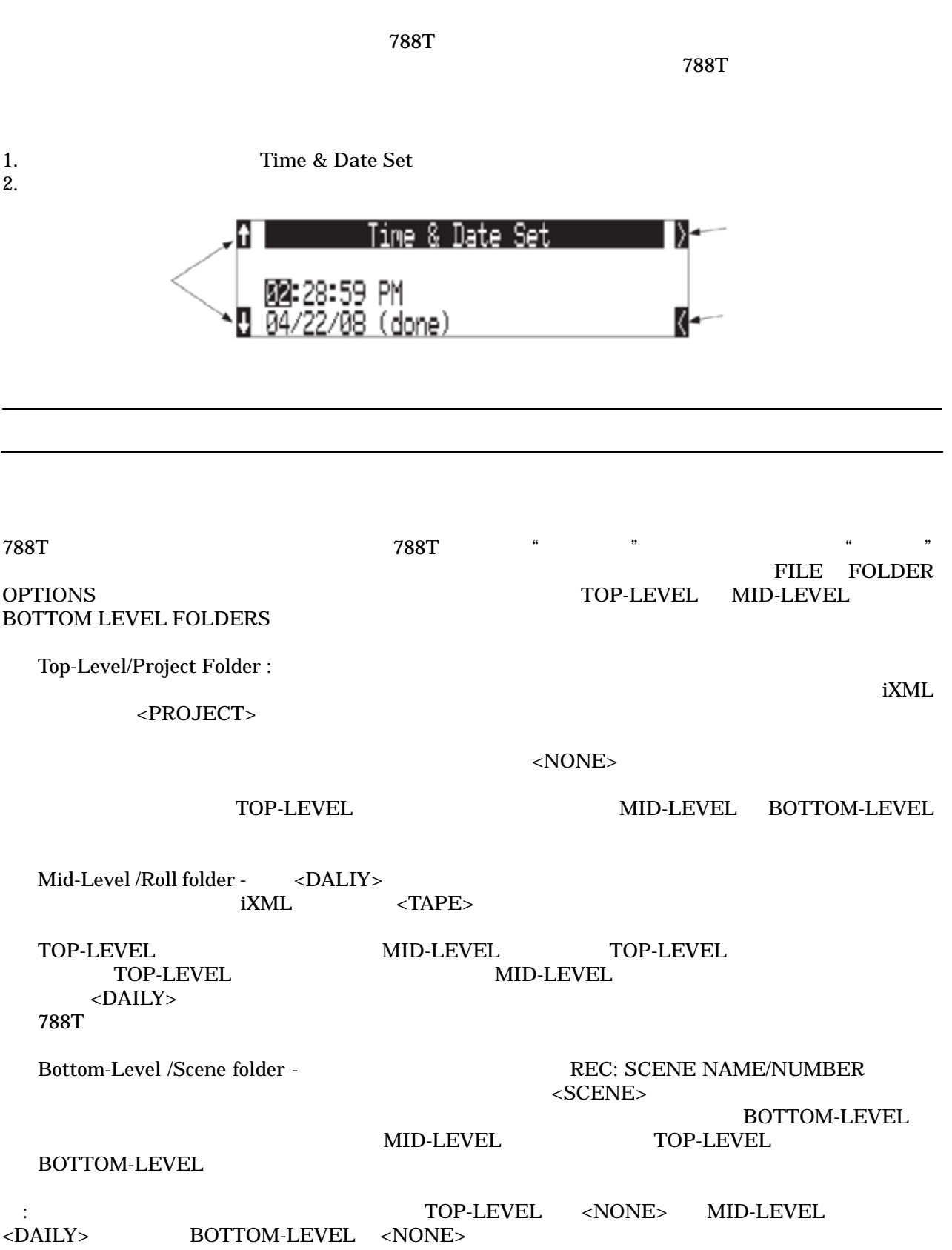

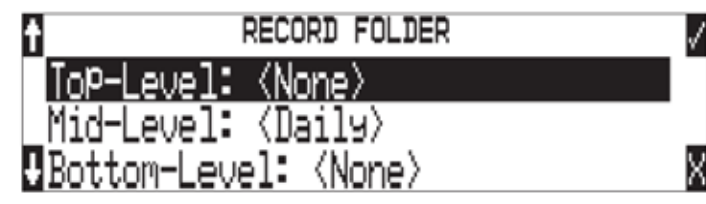

 $788$ T

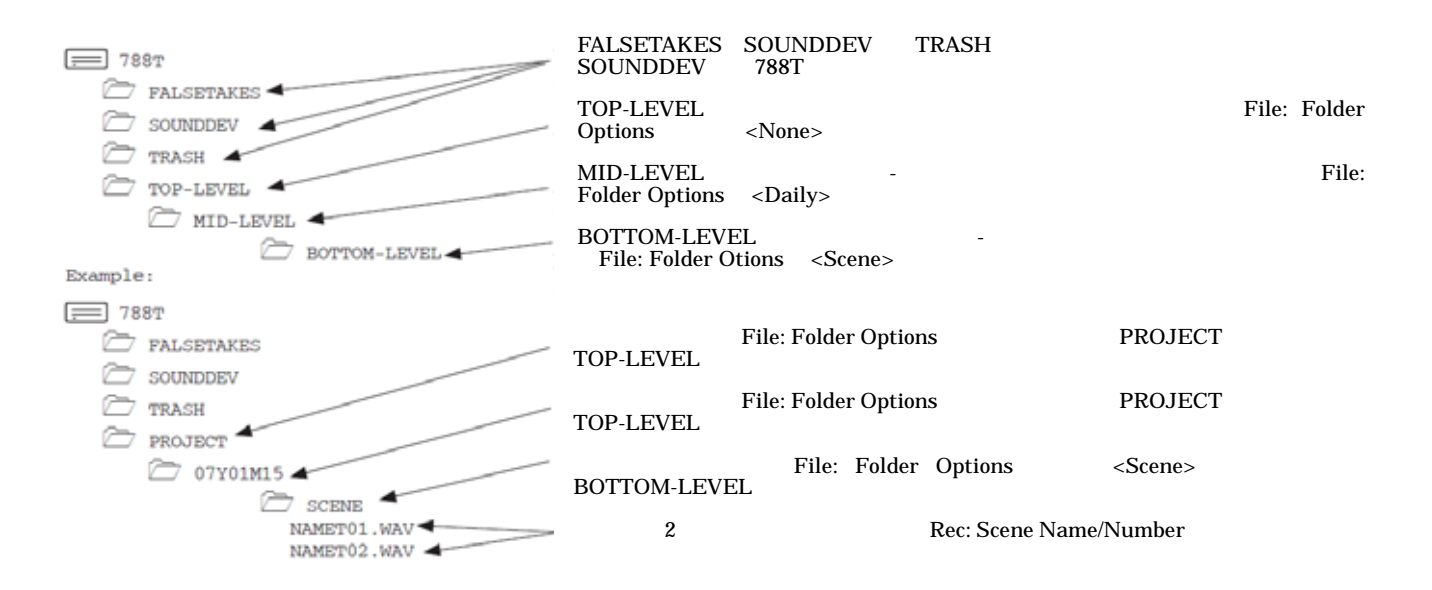

(HDD Menu)

 $\rm LCD$ 

File Viewer DRIVE FOLDER NAME

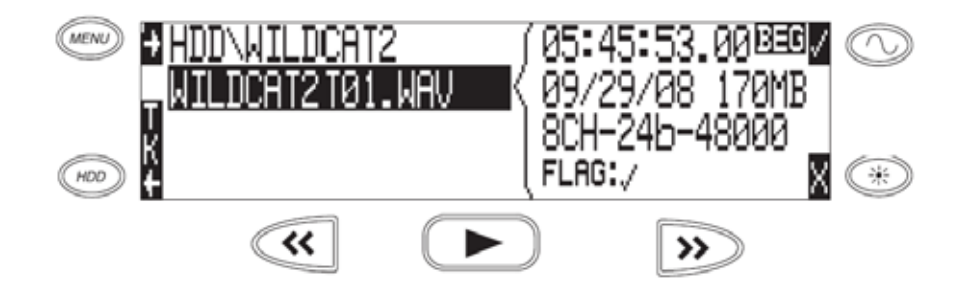

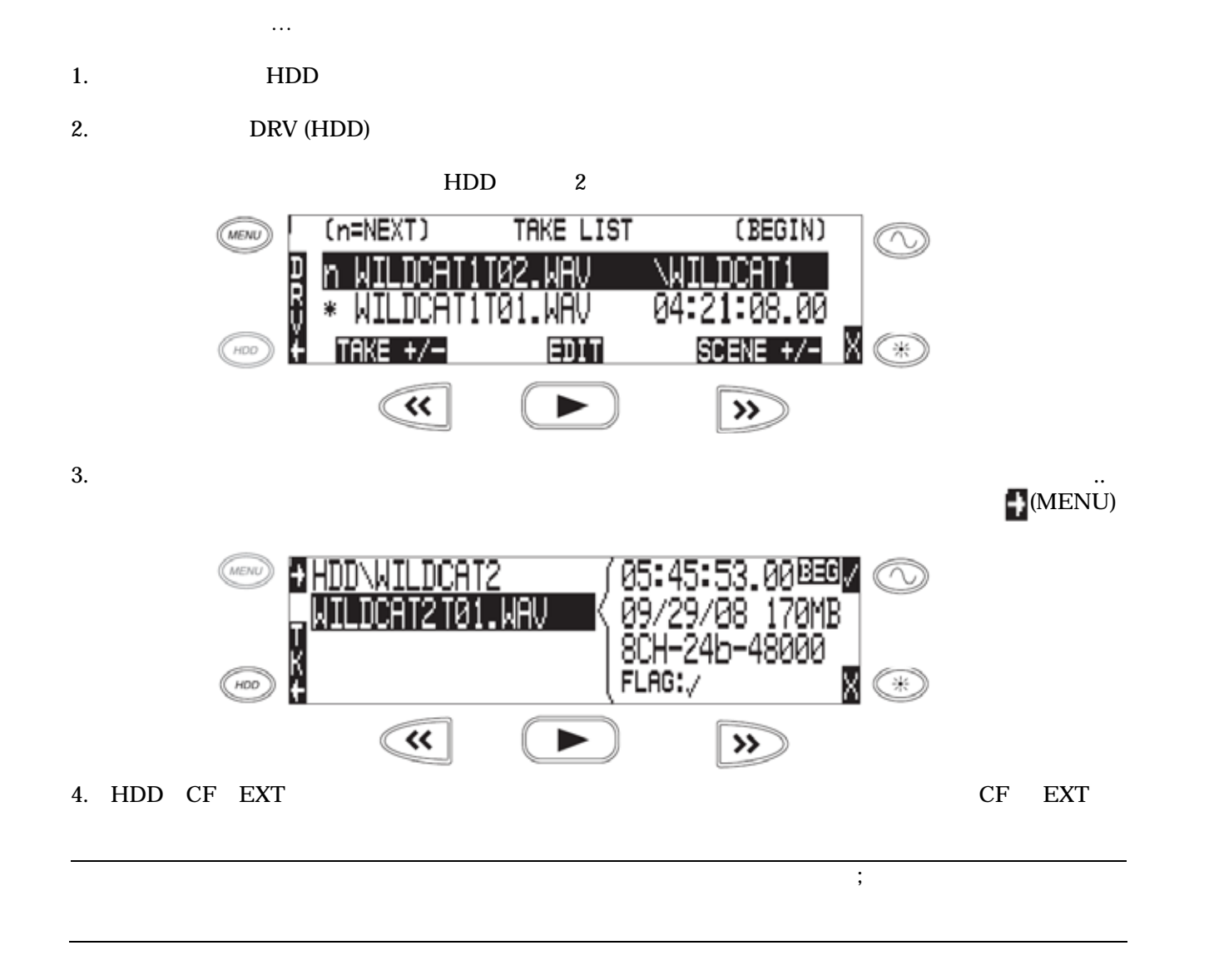

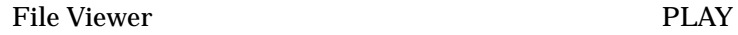

788T PLAY: AUTOPLAY MODE 788T  $\overline{788 \text{T}}$ 

OPTIONS (FF)

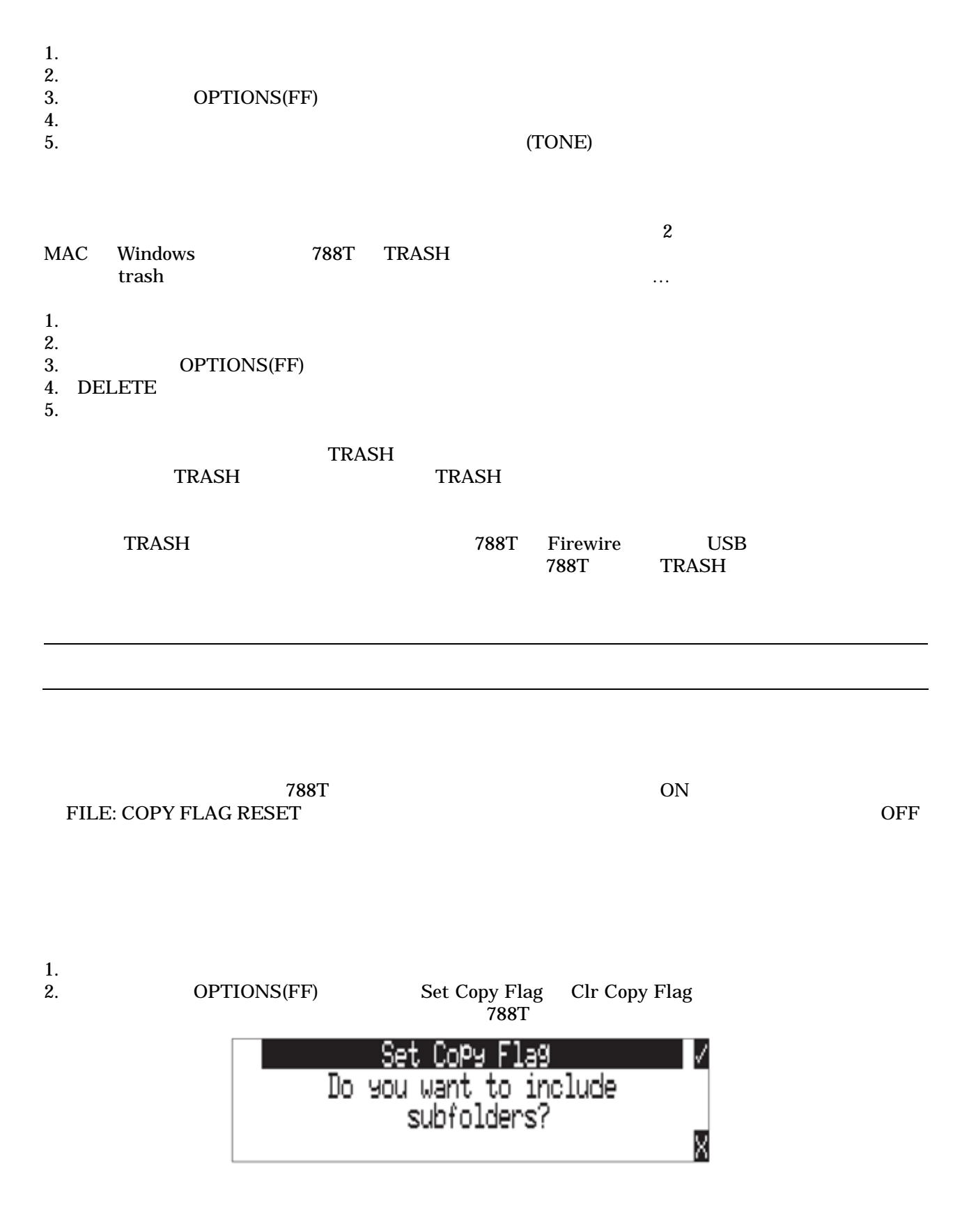

788T ユーザーガイド・技術情報

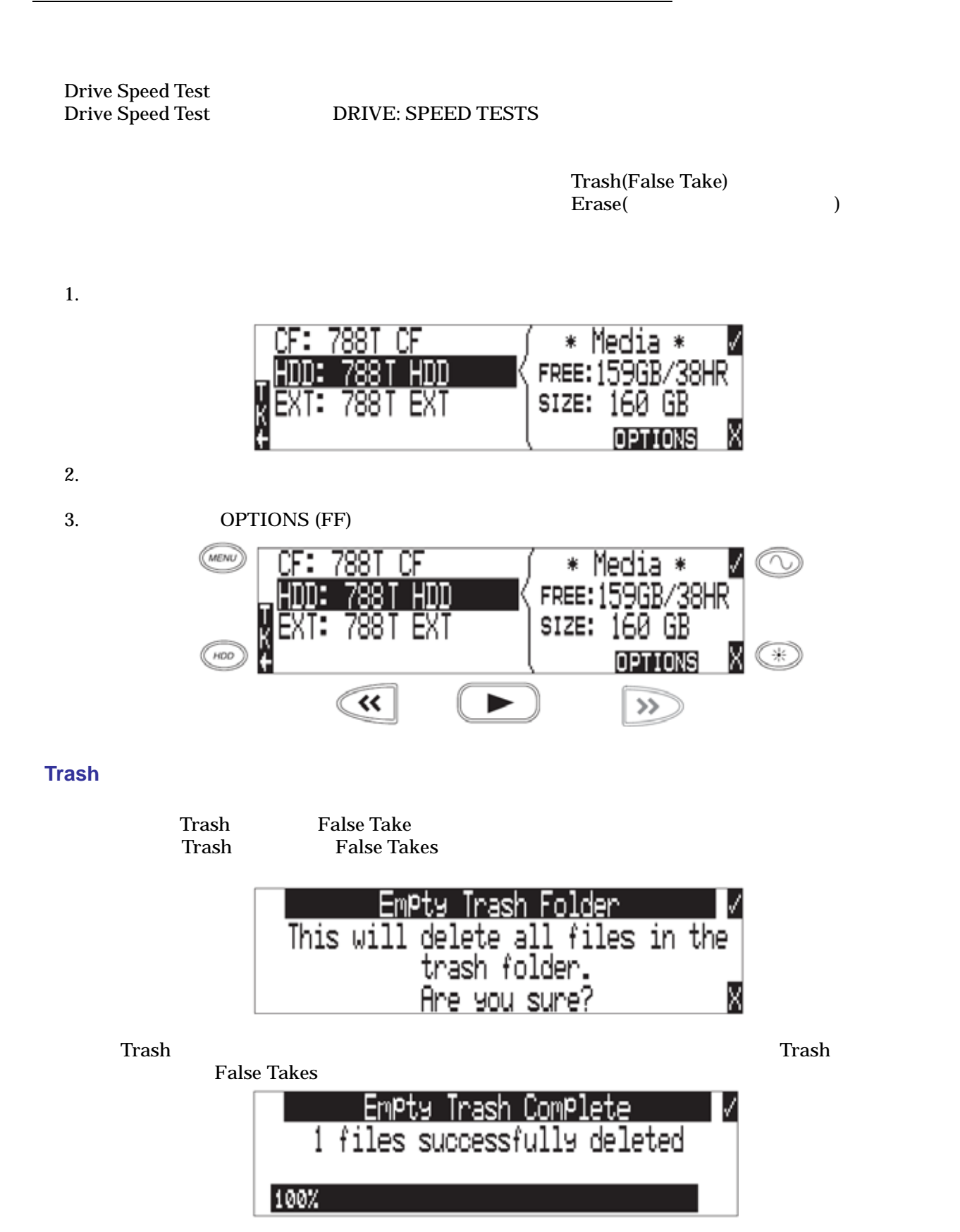

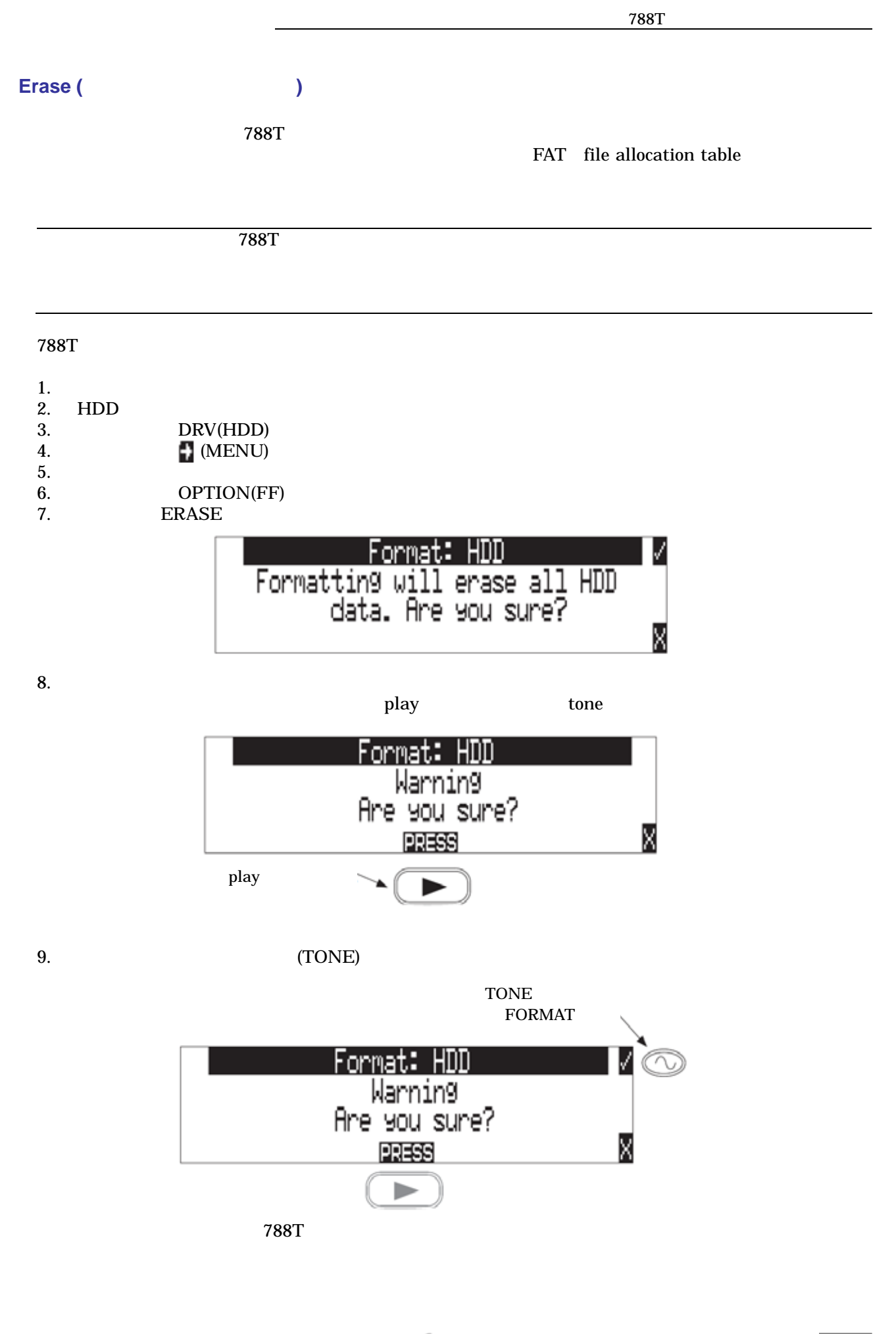

# **SOUND**<sup>S</sup>DEVICES 63

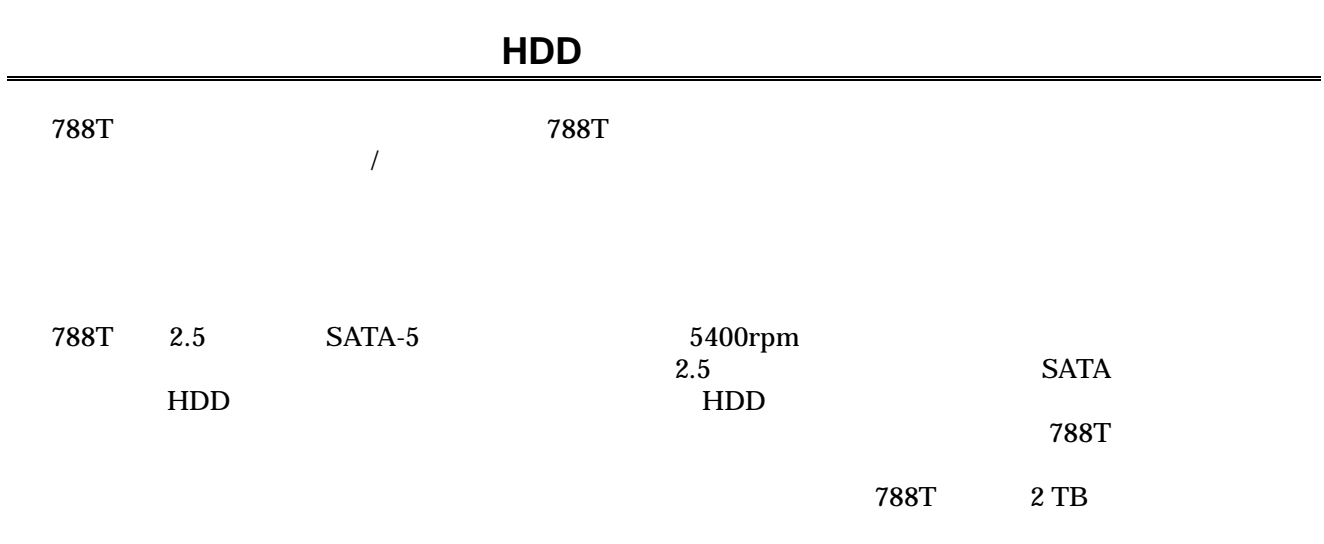

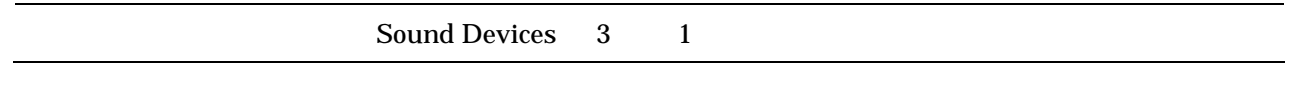

 $\frac{1}{2}$   $\frac{1}{2}$   $\overline{R}$ 

Sound Devices **ESD** 

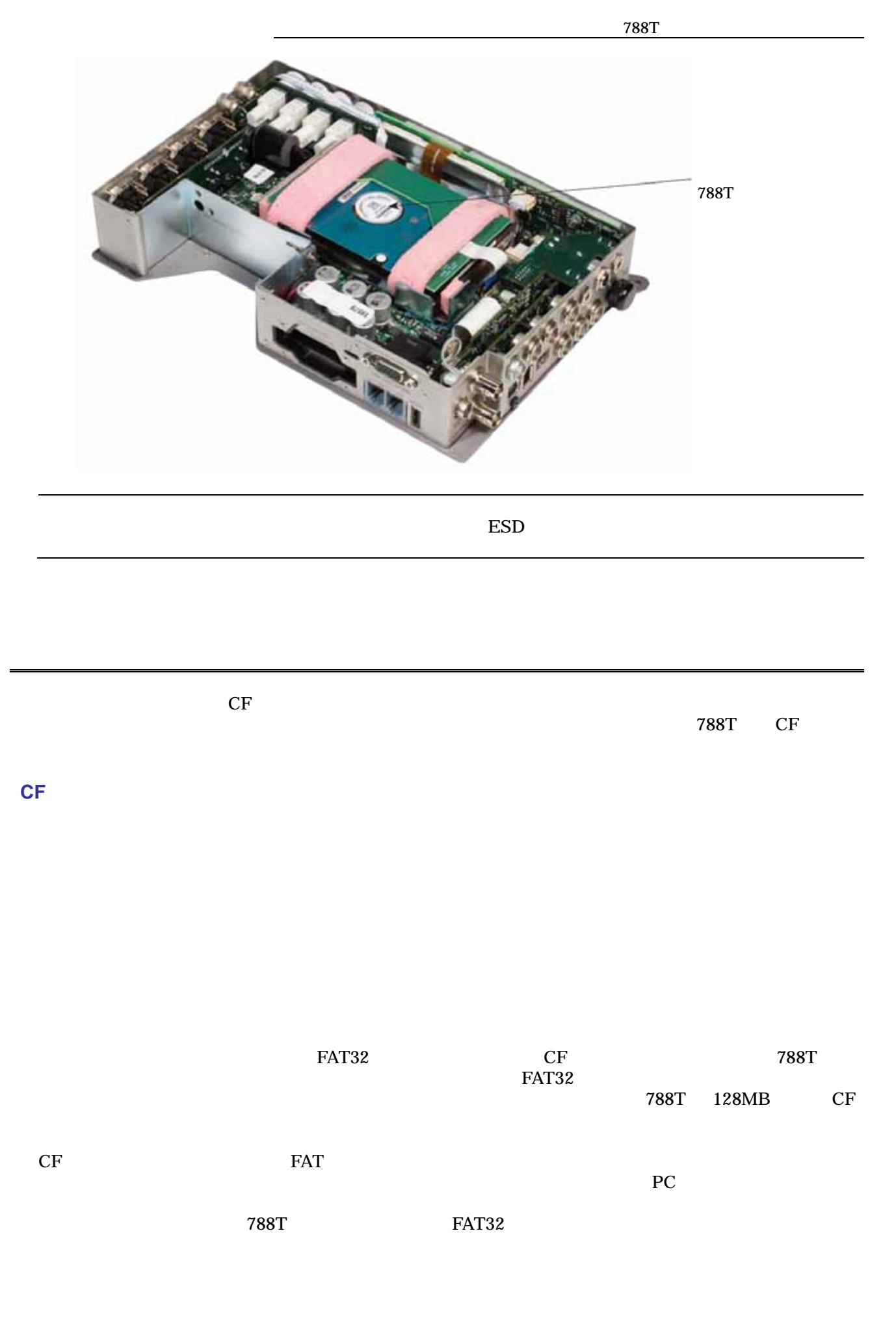

**SOUND**<sup>6</sup><sub>9</sub>DEVICES 65

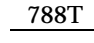

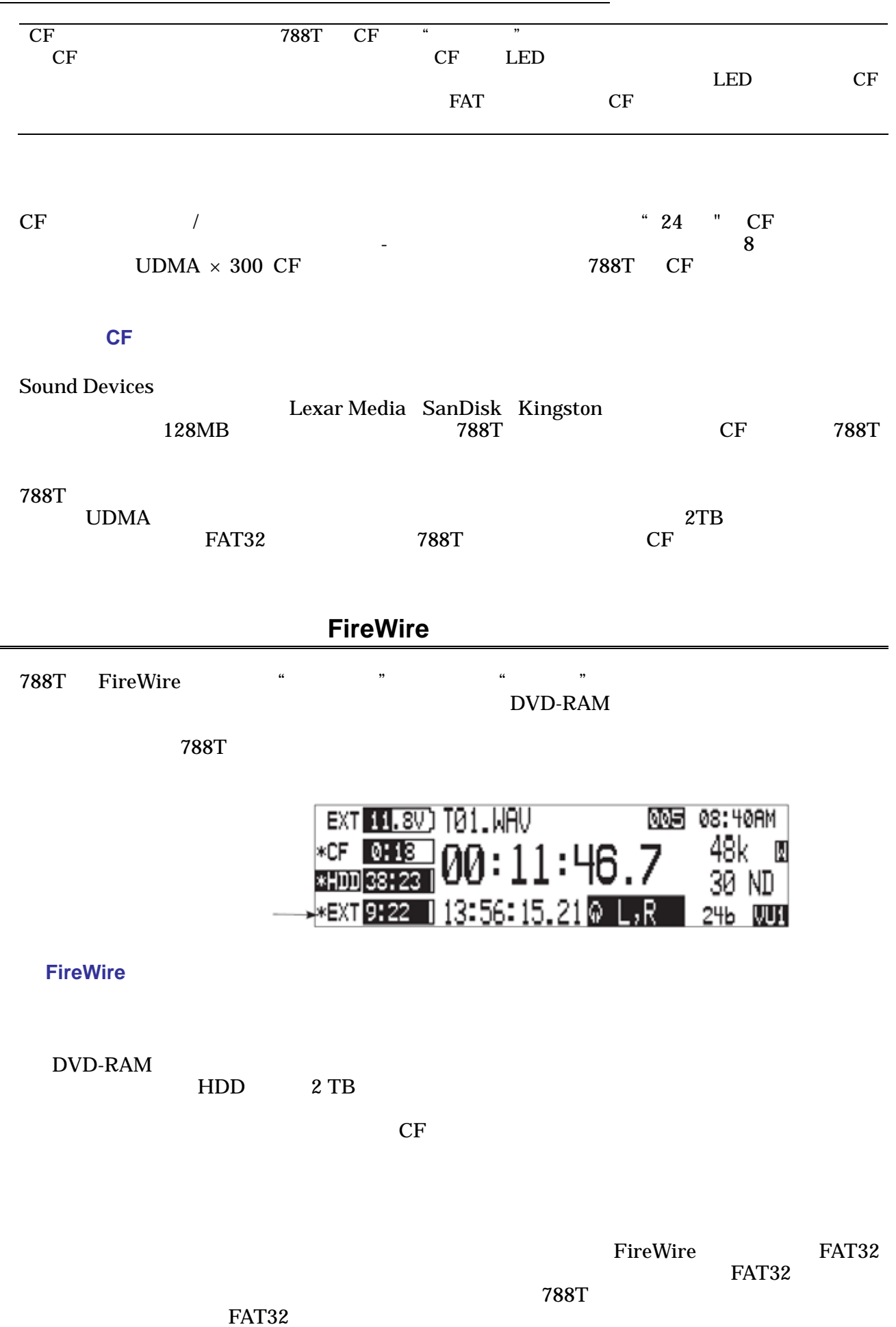

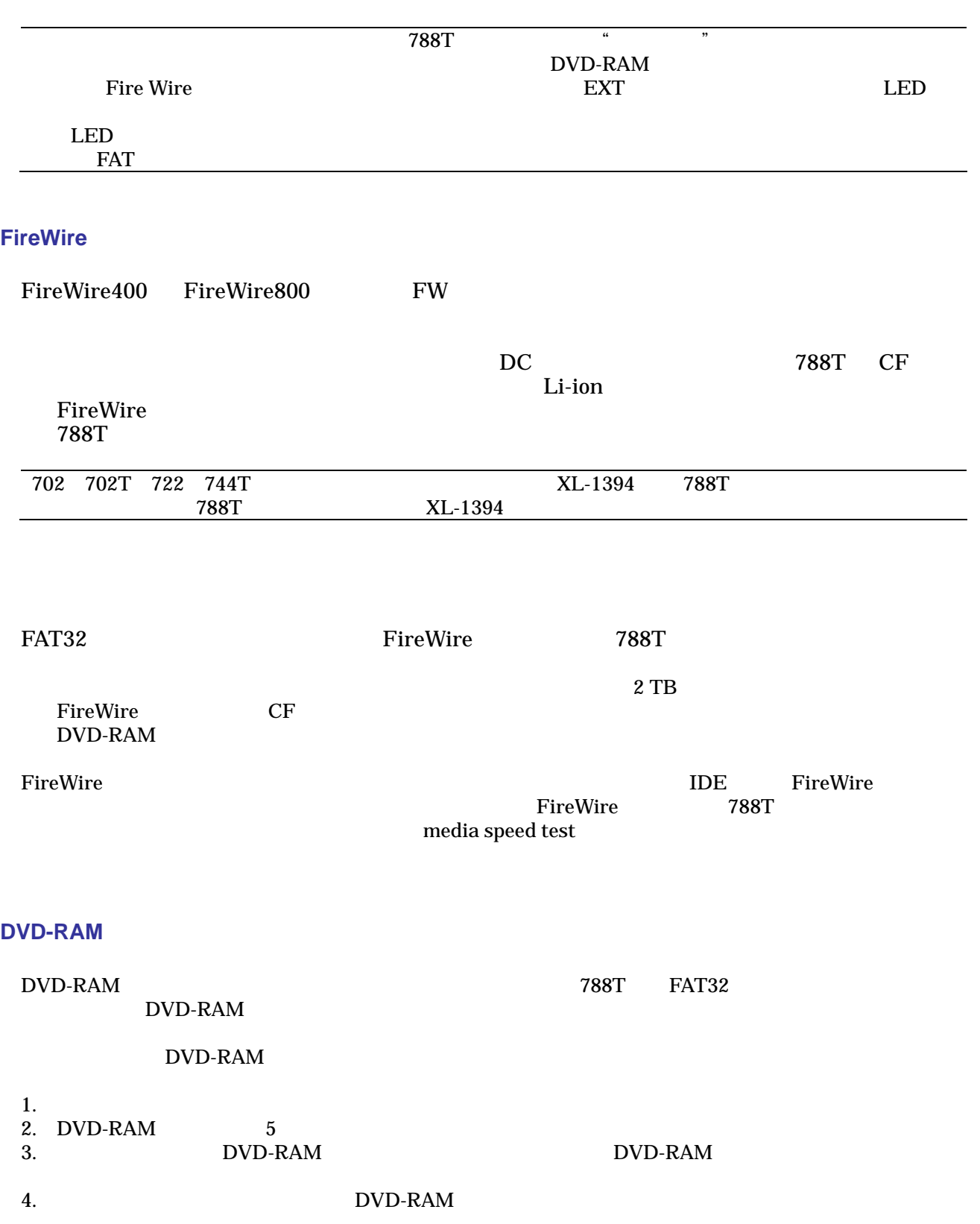

 $788T$  MDD CF FILE: COPY FILE

Copy All [Media] > [Media] : Last 24Hr [Media] > [Media]:

 $24$ Last 48Hr [Media] > [Media]:  $48$  最後の 48 時間に録音されたファイルをコピーします。 Flagged [Media] > [Media]:

 $788\text{T}$ 

 $\rm LCD$ 

Enter LCD

 $788T$  $\sim$  788T  $\sim$ 

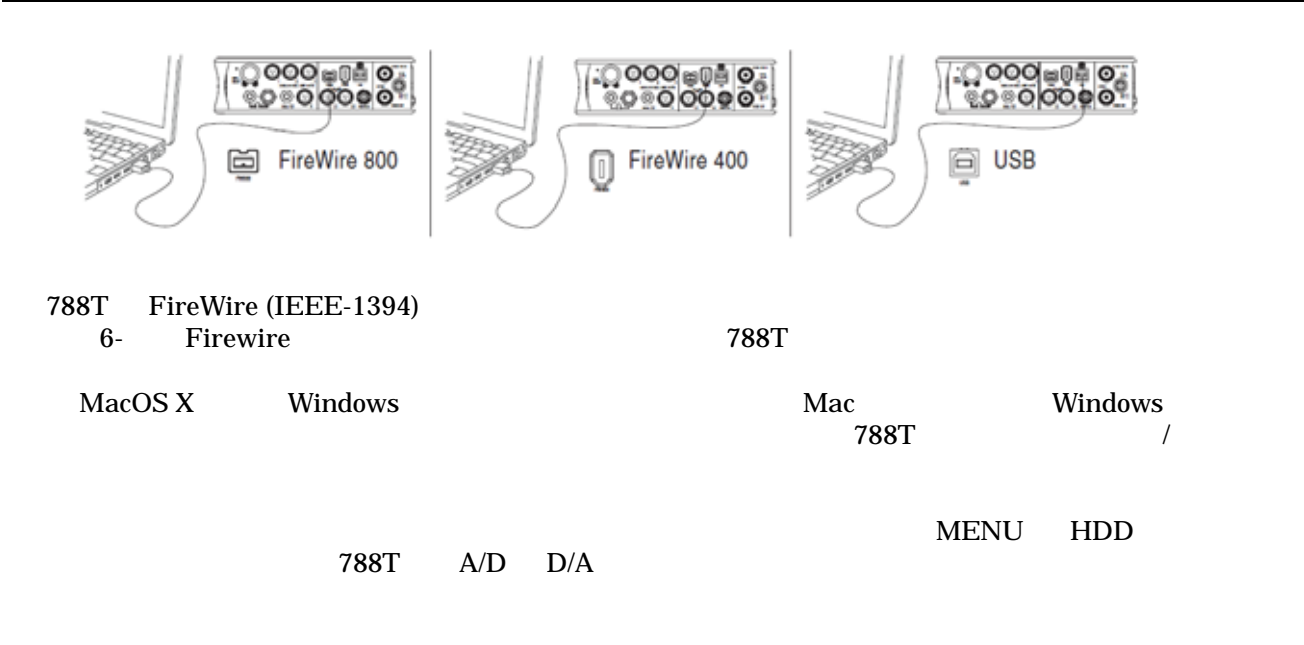

Input/Output

788T HDD WAV  $\blacksquare$ 788T 1.  $\blacksquare$ 2.  $788$ T DC  $\overline{C}$ 3. FW400 FW800 USB 788T 4. STOP+HDD FIREWIRE/USB: CONNECTION THE STATE THE STATE SERVICE SERVICE SERVICE SERVICE SERVICE SERVICE SERVICE SERVICE SERVICE SERVICE SERVICE SERVICE SERVICE SERVICE SERVICE SERVICE SERVICE SERVICE SERVICE SERVICE SERVICE SERVICE SERVICE SERVICE SERVICE SE  $LCD$   $788T$ H ireWire/USB Connection V Press (check mark) or (STOP-HDD) to connect to comPuter. IJ X eWire/USB Connection Connected to computer.<br>Do not disconnect FireWire/USB cable. 5. The CF the CF the State  $\mathbb{C}$ F the  $\mathbb{C}$  $788\mathrm{T}$  $\rm Mac$ Windows 788T 1. 788T  $\sim$  788T / 2. Mac OS X  $_{\rm H\!-e}$ 2. Windows  $3. \hspace{1.5cm} 788\text{T}$  $788T$  $\small \texttt{FIREWIRE/USB / CONNECTION}$  STOP HDD  $STOP$  HDD

FIREWIRE/USB: CONNECTION

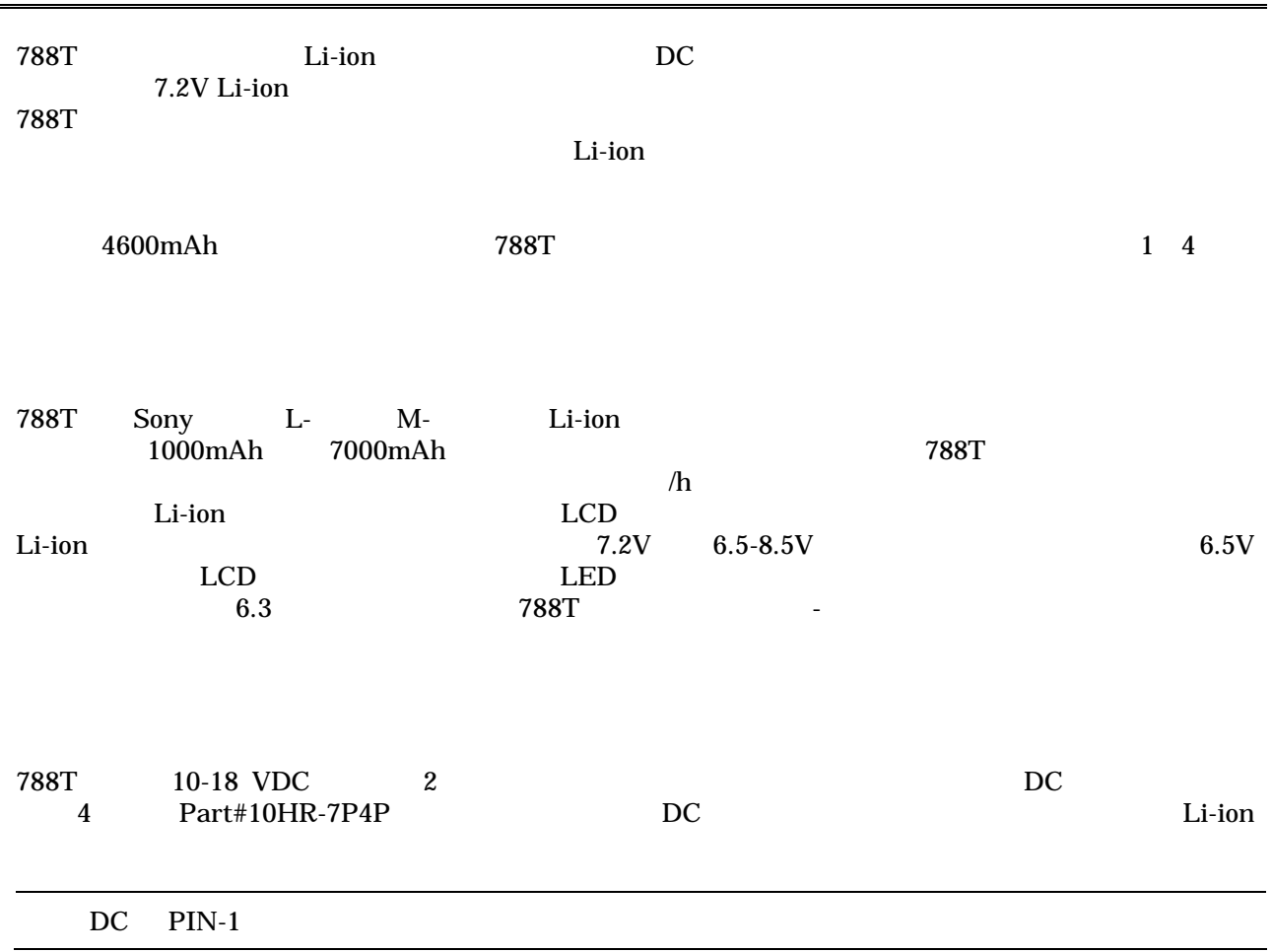

POWER: BATTERY CHARGER

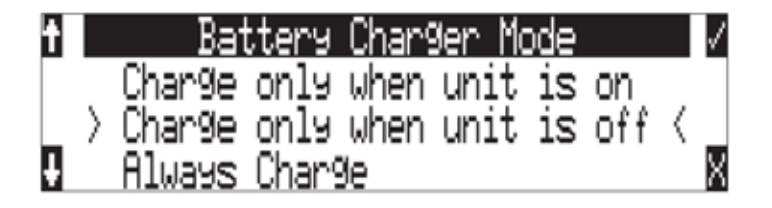

 $DC$   $LED$ 

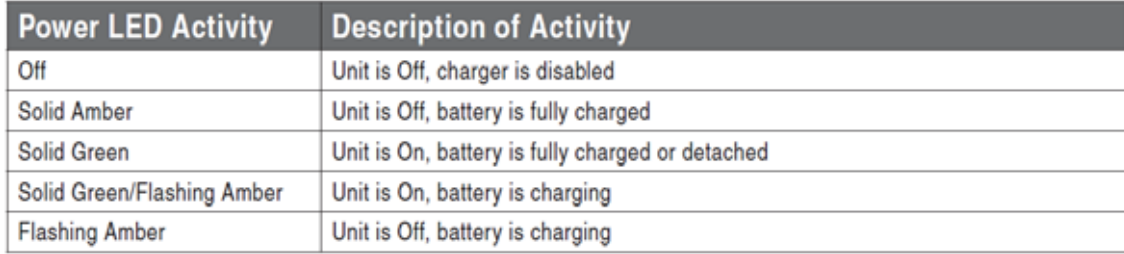
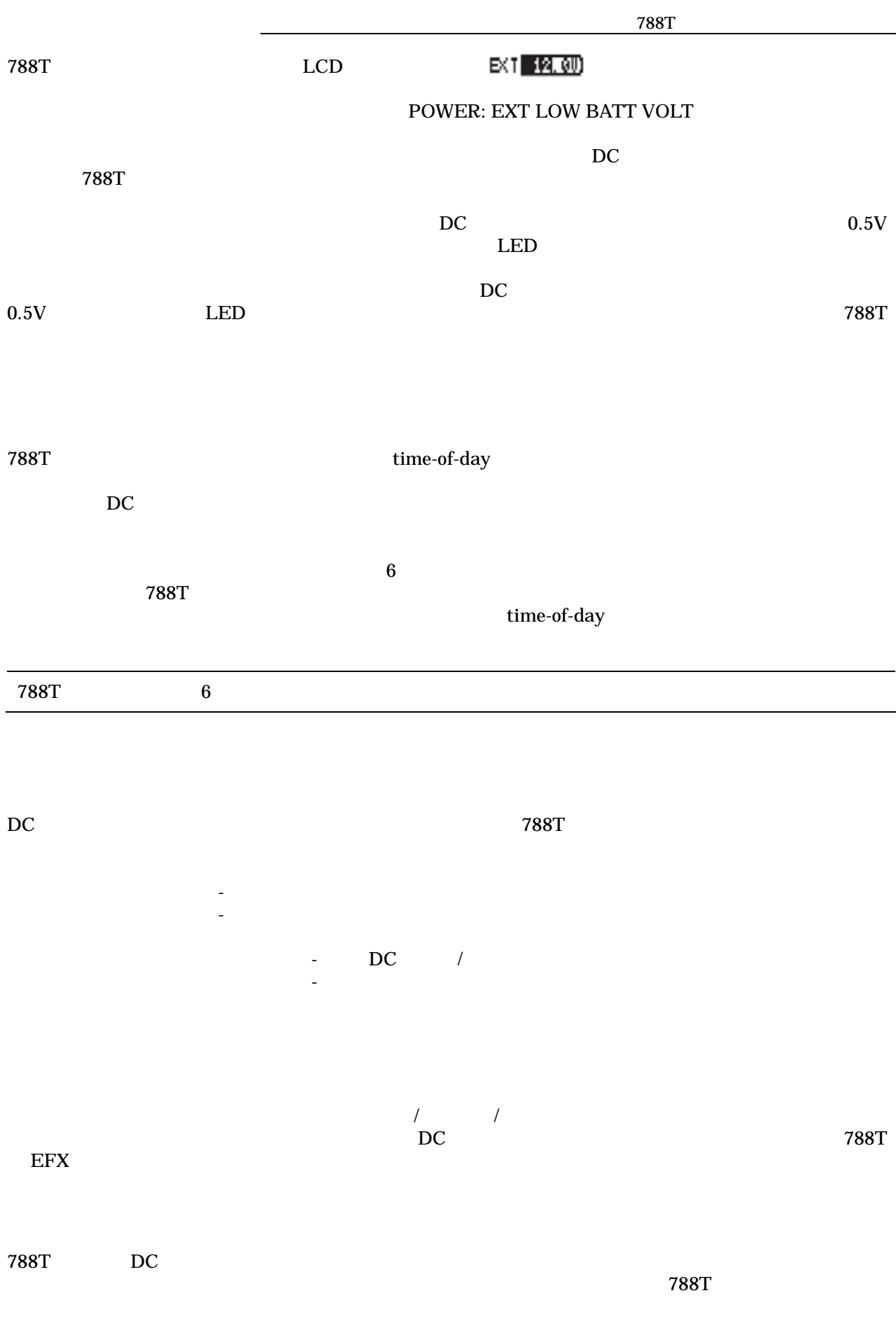

788T 4W 20W (12V)

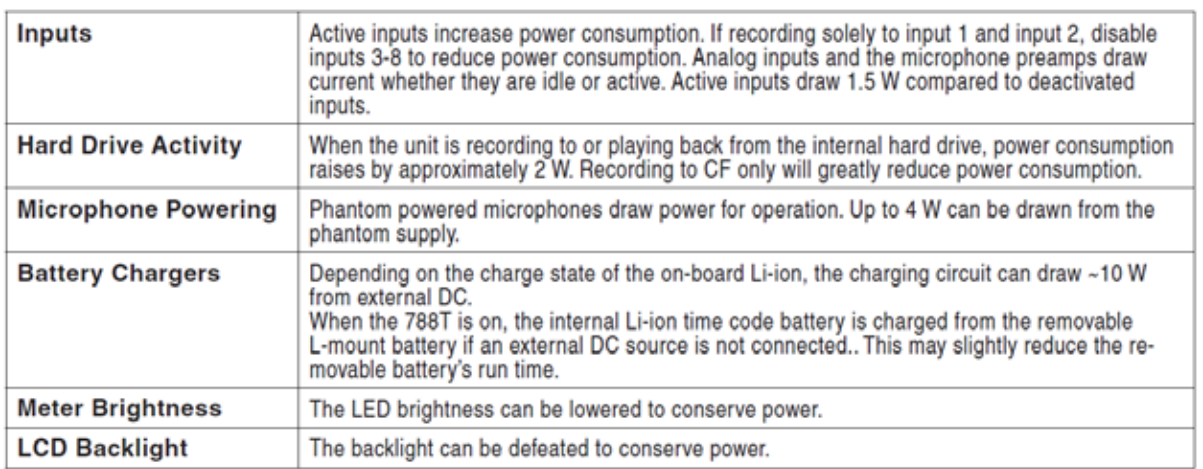

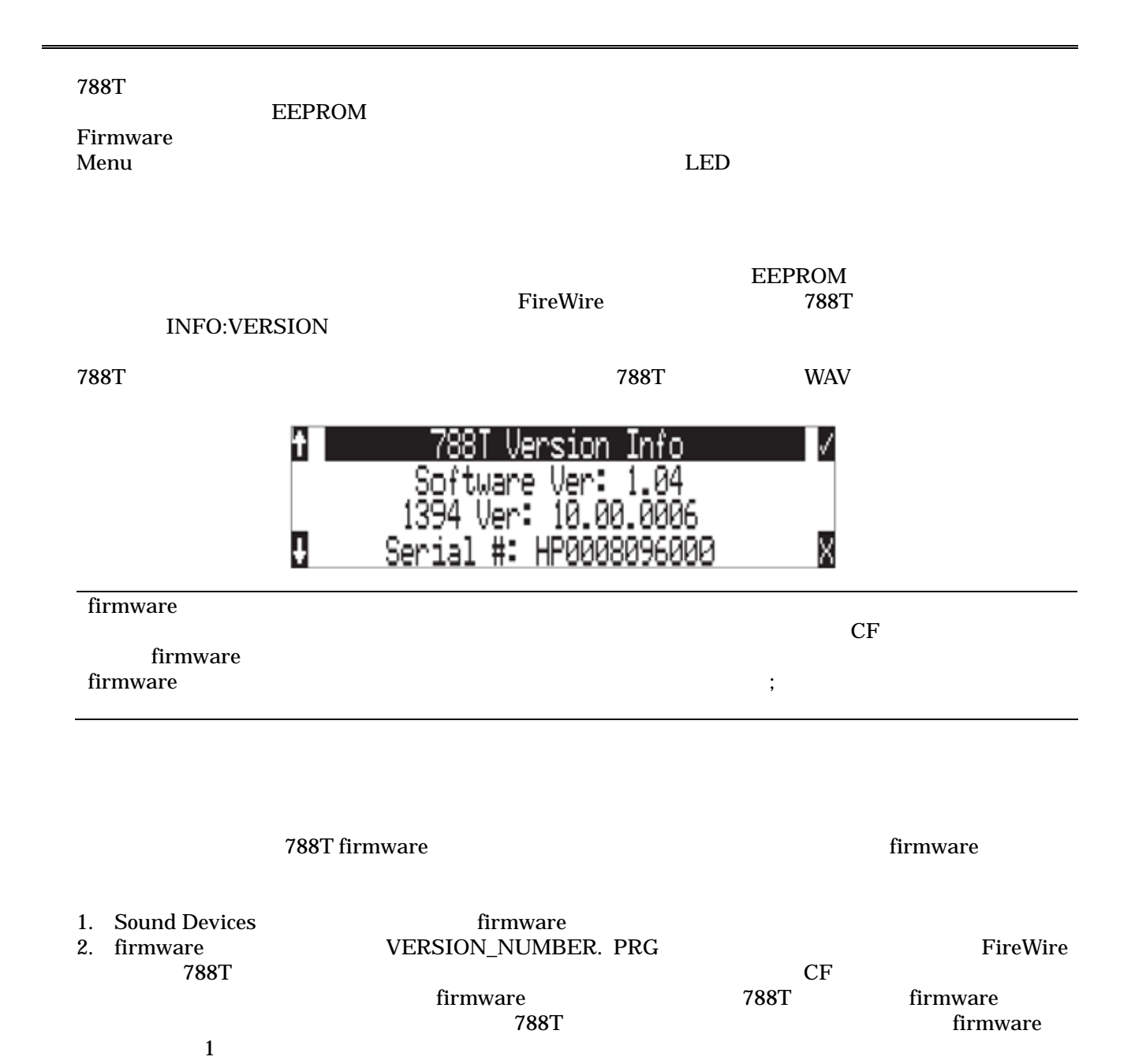

72

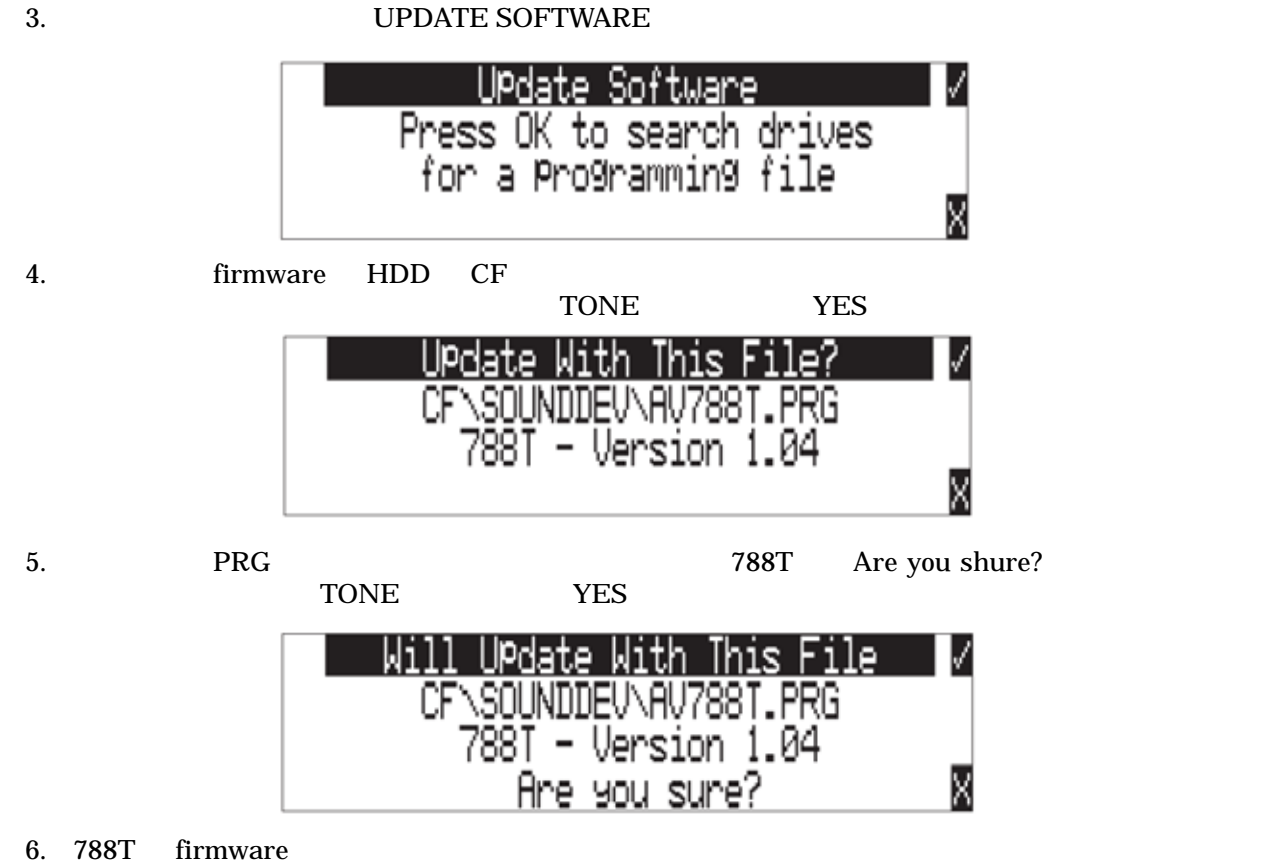

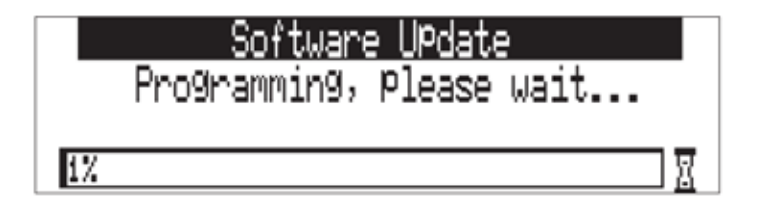

 $7.788$ T

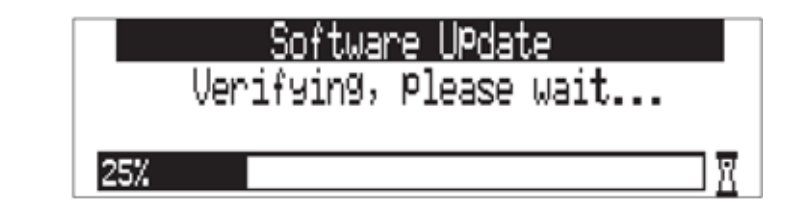

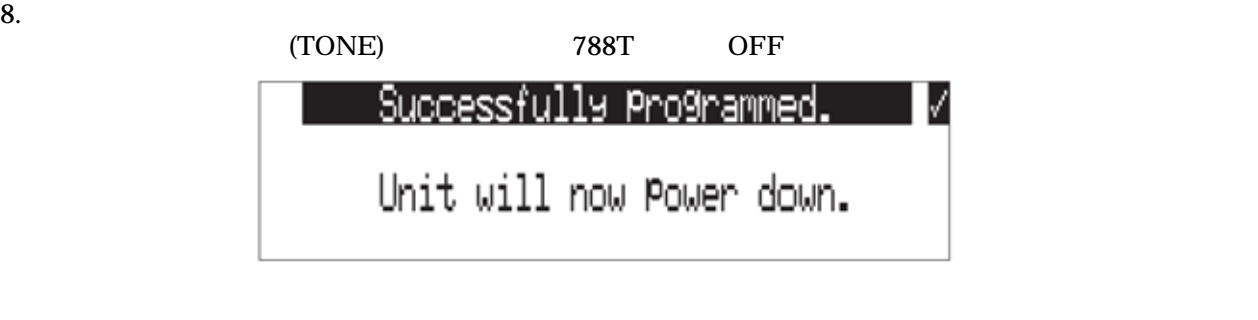

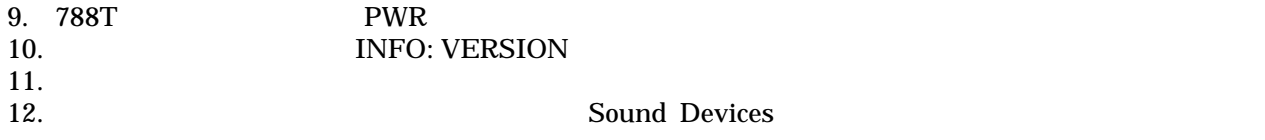

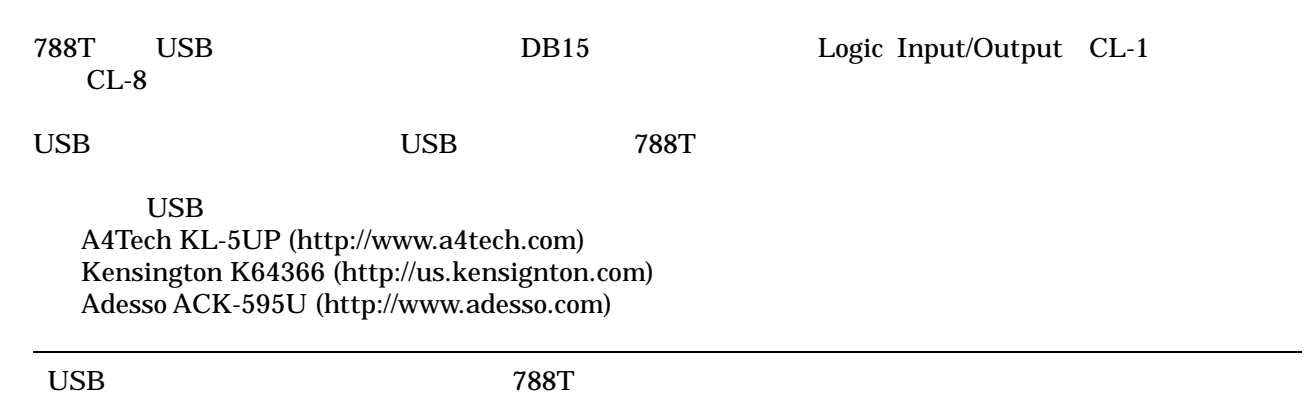

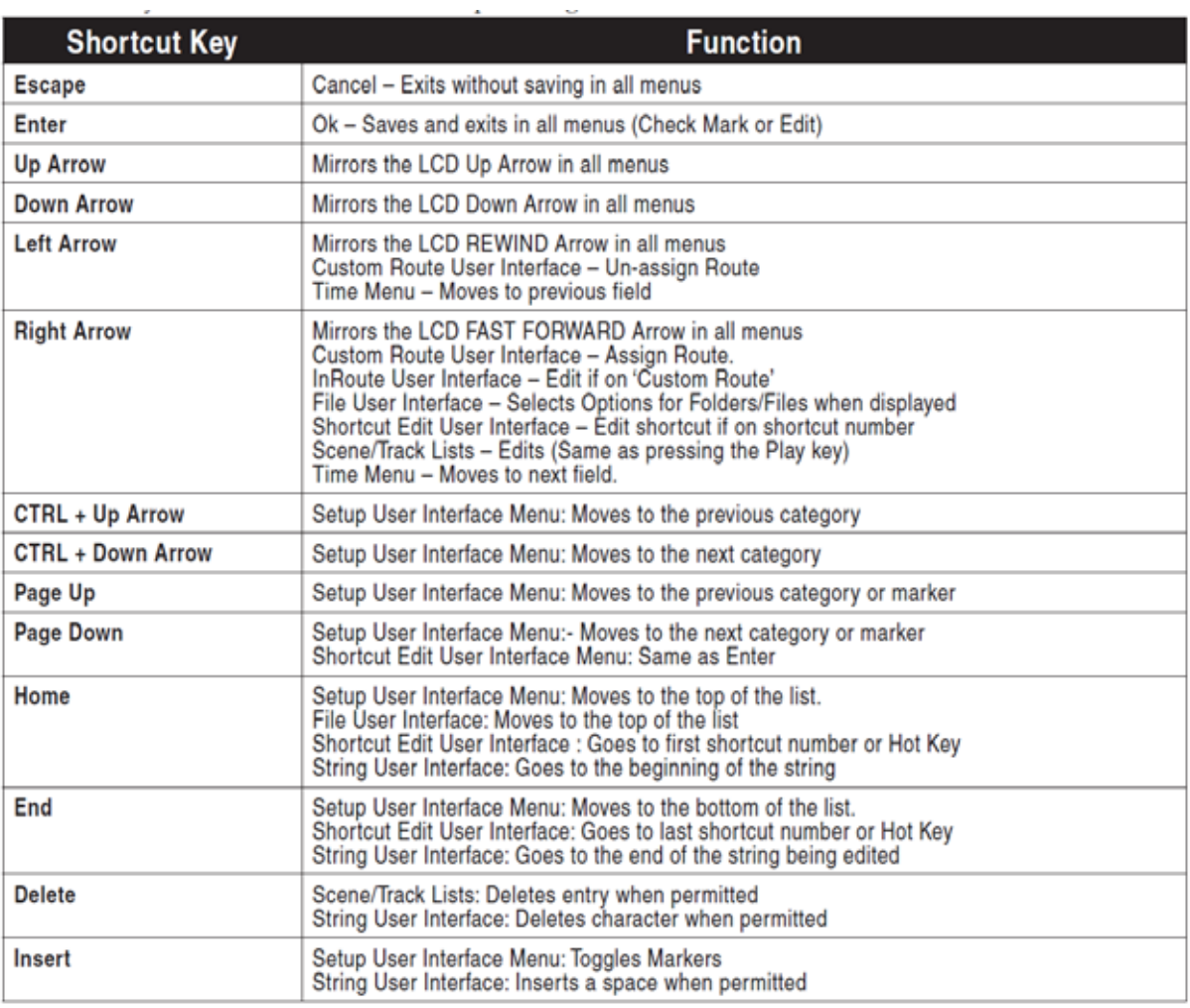

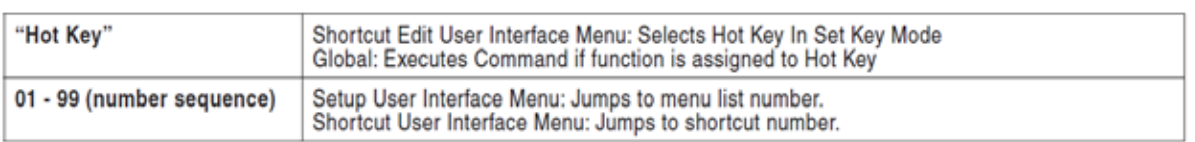

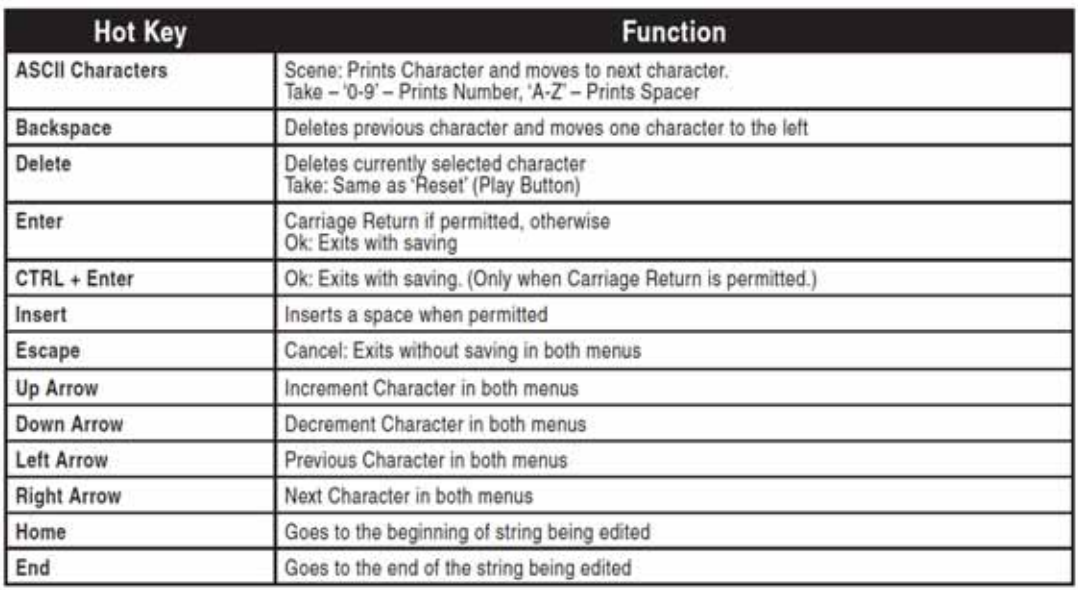

### $\sim 788$ T

Control- Alt-<br>Shift-

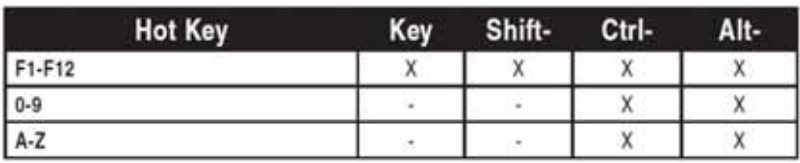

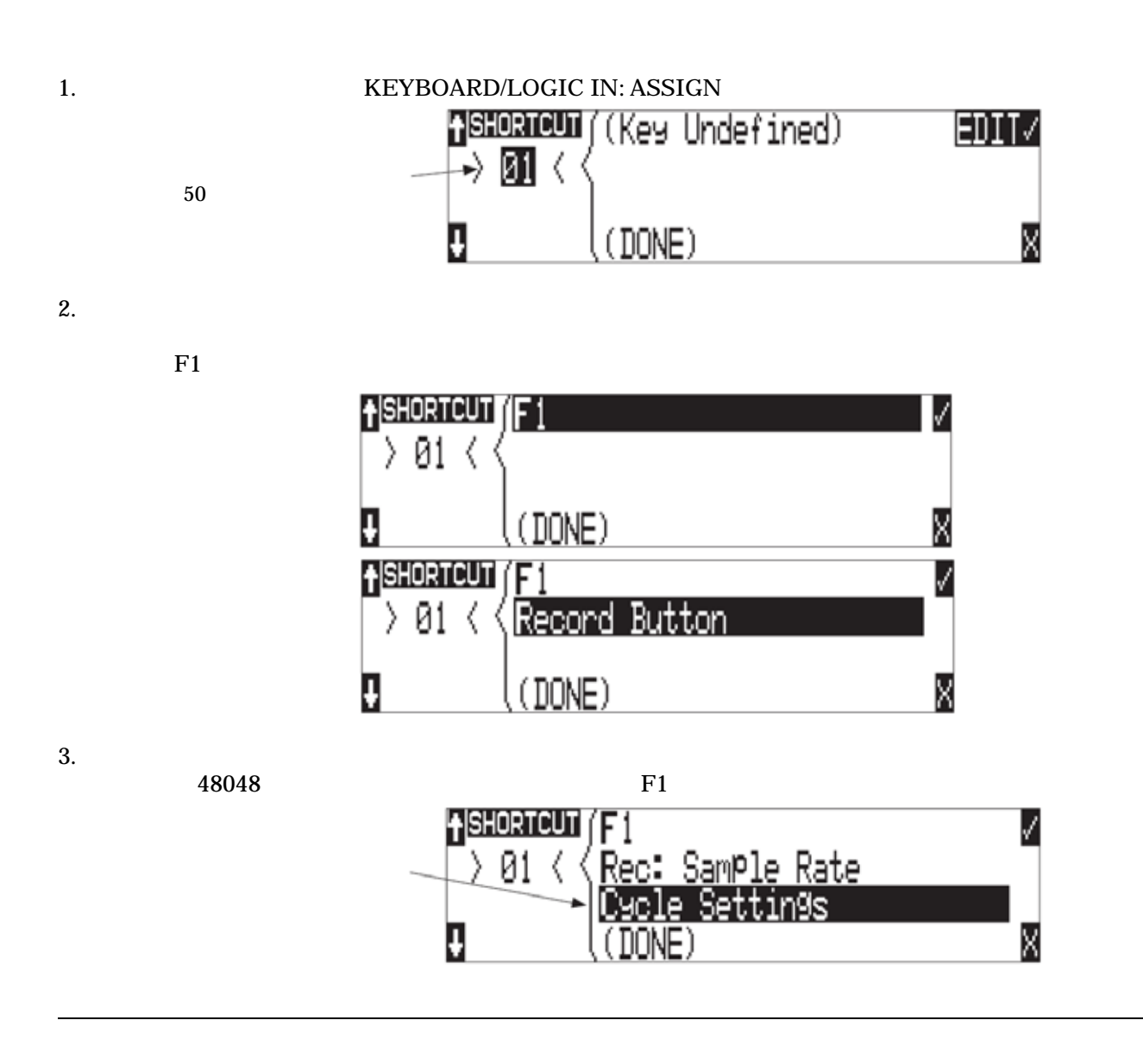

 $\text{Logic In}$ 

| <b>Action</b>              | <b>Function</b>                                                              |
|----------------------------|------------------------------------------------------------------------------|
| <b>Momentary Button</b>    | Simulates selected button. Can simulate in any menu-                         |
| <b>Toggle Button</b>       | Toggles state of selected button. (Play & Record) are only supported         |
| Open Menu                  | Opens a SetupUI Menu                                                         |
| <b>Cycle Settings</b>      | Cycles a SetupUI parameter to the next setting and saves it                  |
| <b>Set Settings</b>        | Sets a SetupUI parameter to the given setting and saves it                   |
| Open Time Code Menu        | Opens the TimeCode: Jam Menu and goes to the given parameter                 |
| Jam Time Code Item         | Jams given TimeCode parameter                                                |
| <b>Edit Time Code Item</b> | Opens the TimeCode: Jam Menu Edit screen for the given parameter             |
| <b>Button Shortcuts</b>    | Simulates a front panel button shortcut. Ex: (Stop+Play) opens TakeList Menu |

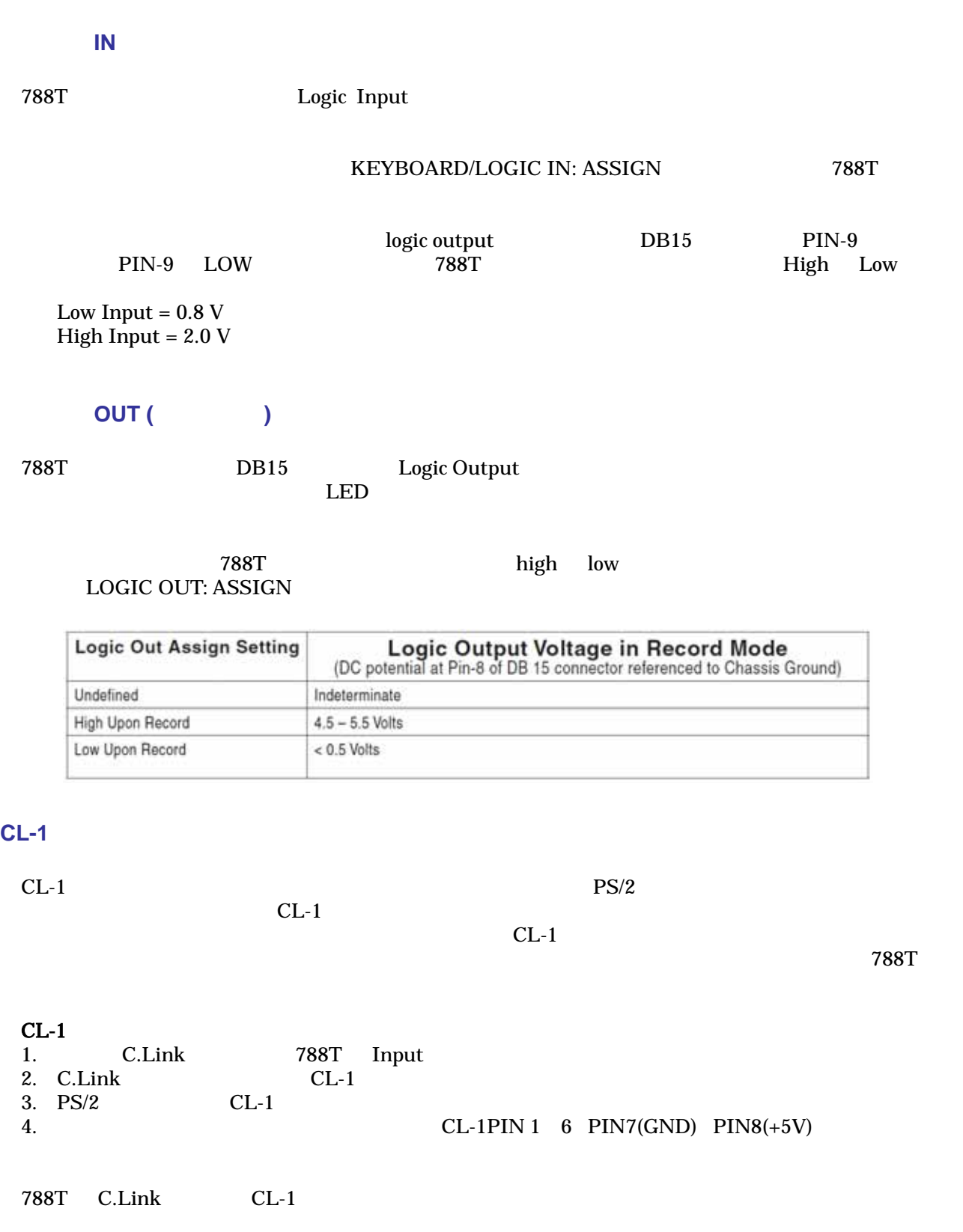

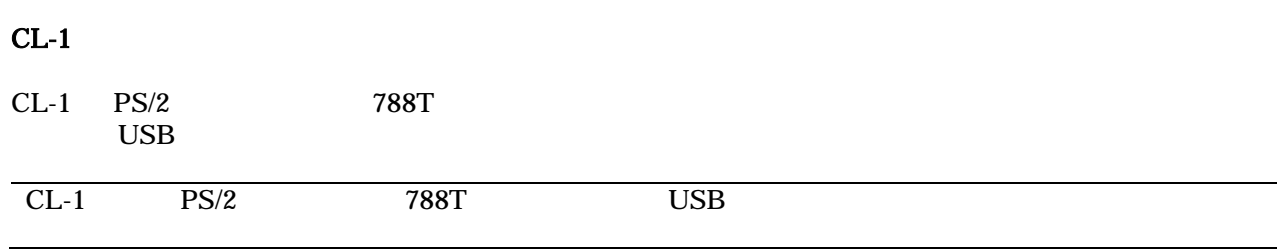

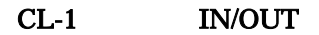

**⊖®®®⊖®®** ⊛  $O/1$ <sub>pig</sub>ol  $\bf{8}$ 

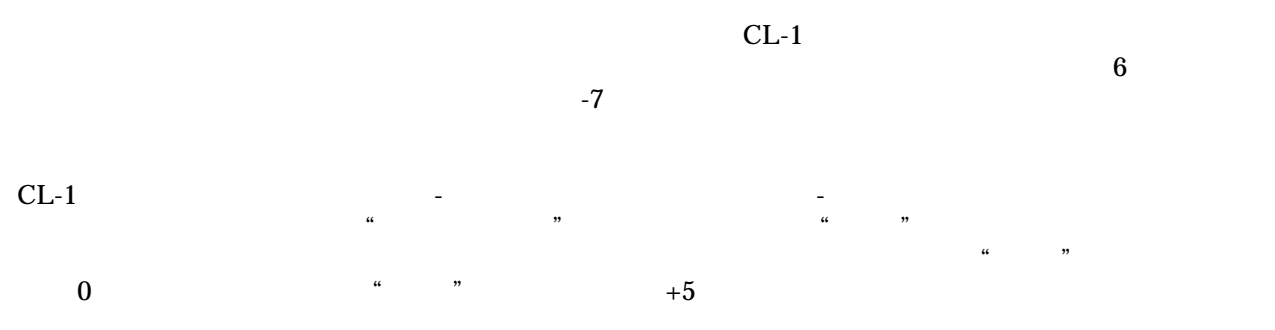

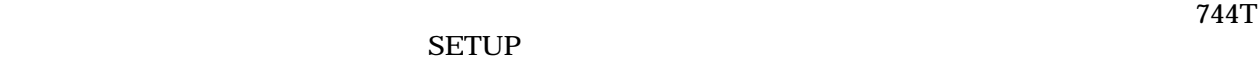

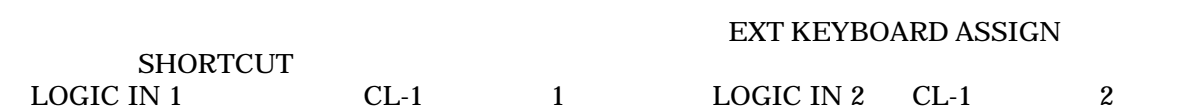

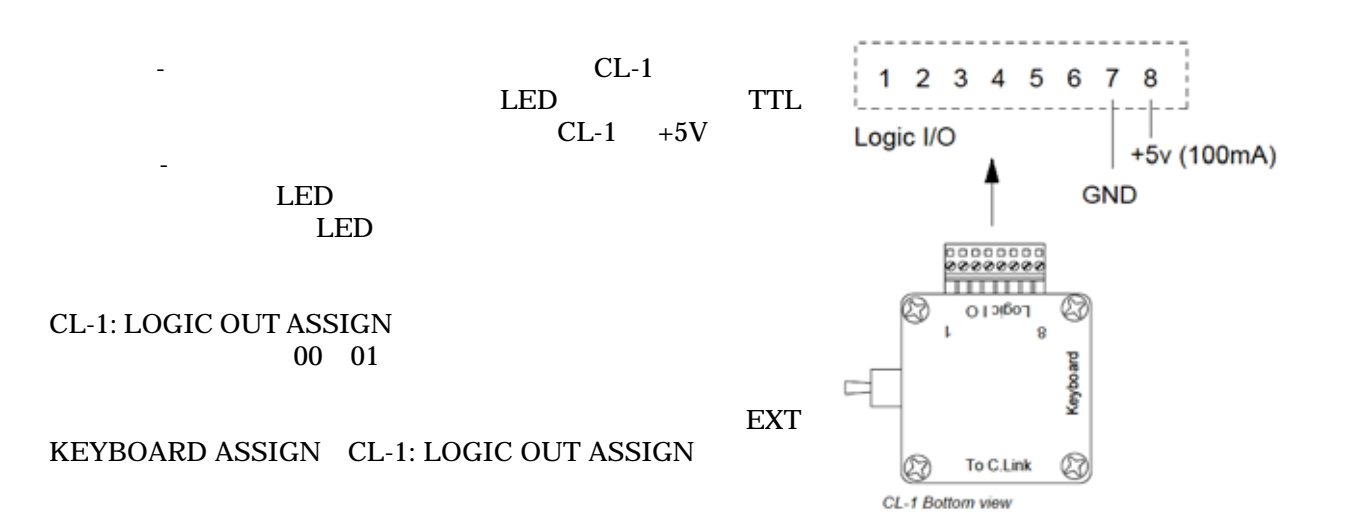

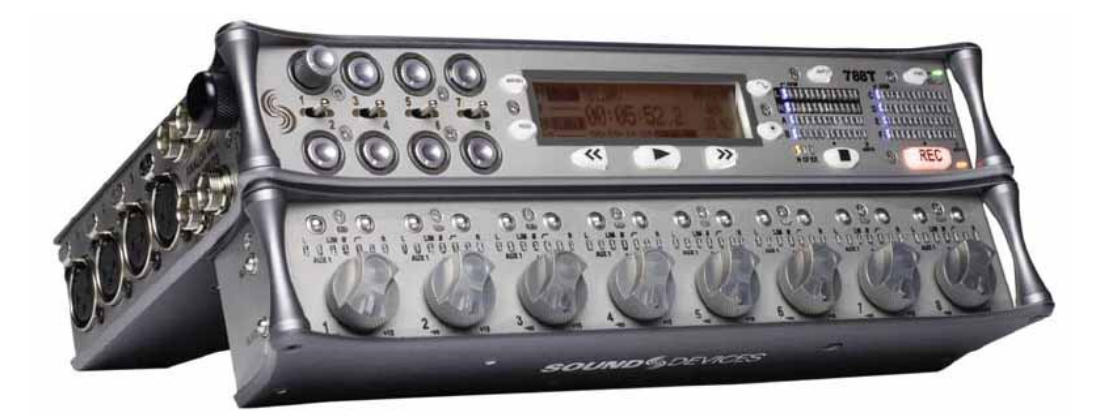

 $CL-8$   $788T$ 

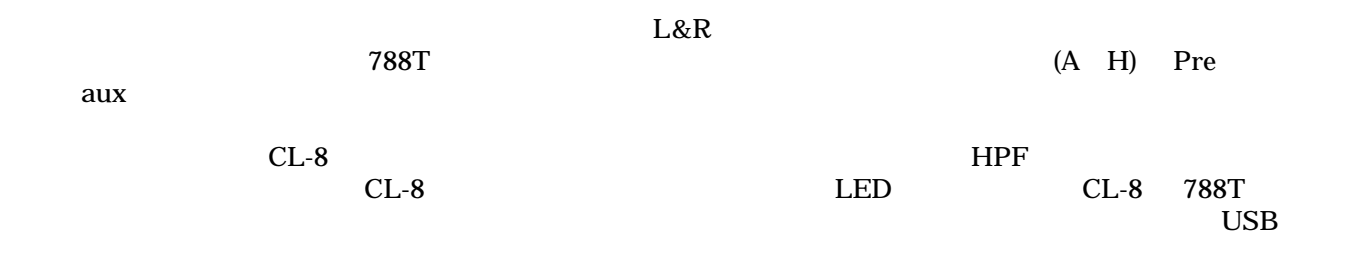

## **CL-8**

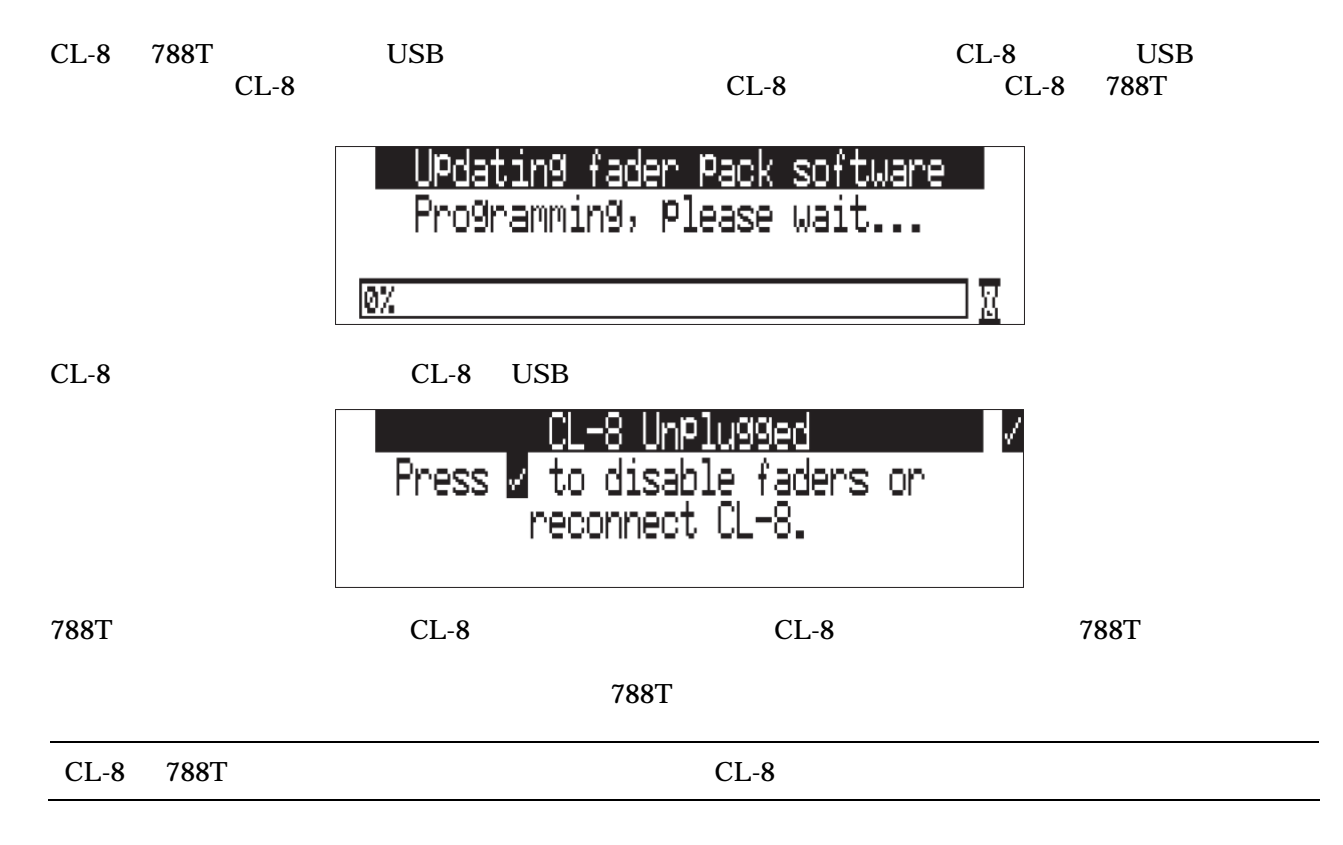

# **CL-8** フロントパネルの詳細

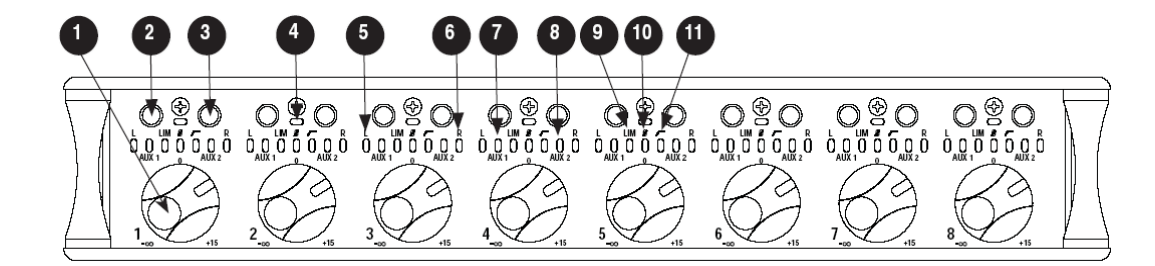

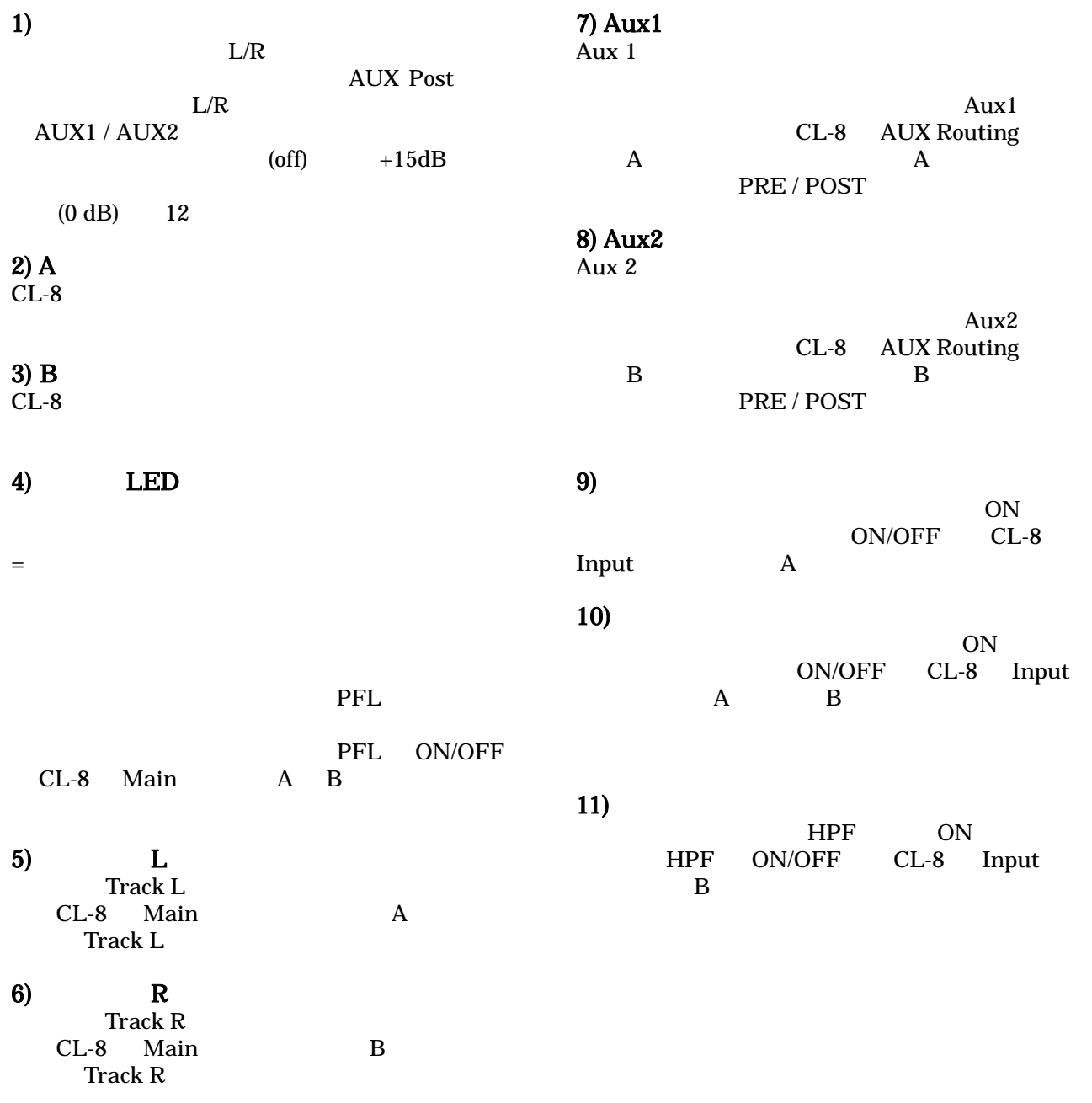

**CL-8** サイドパネルの詳細

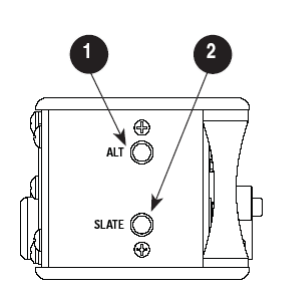

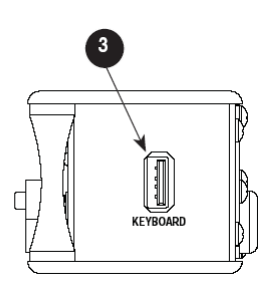

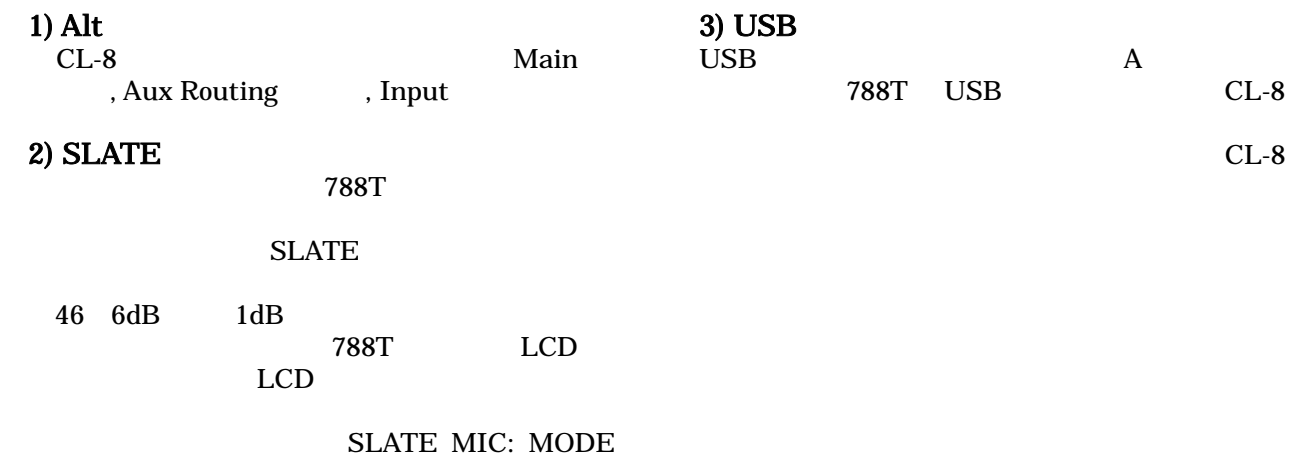

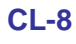

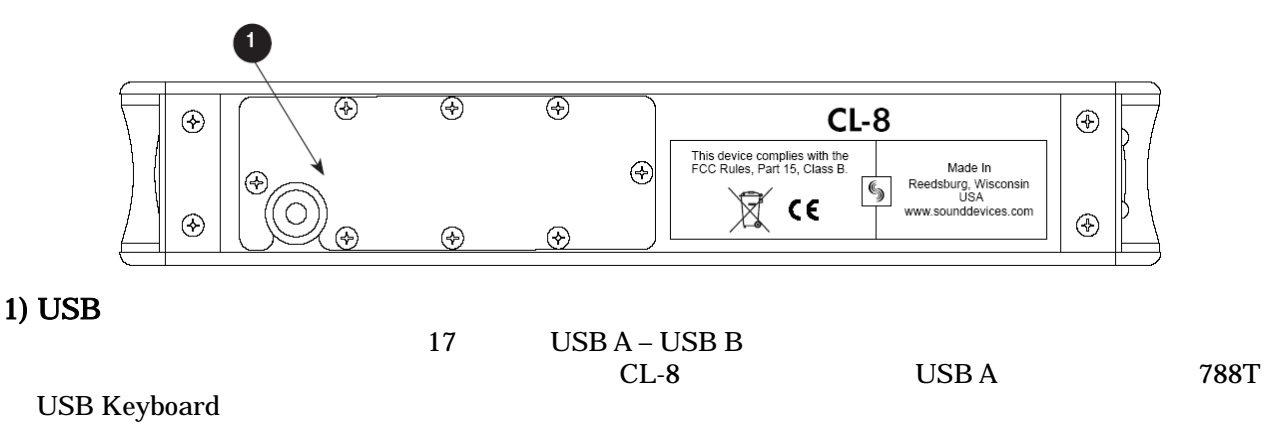

# **CL-8** ビュー

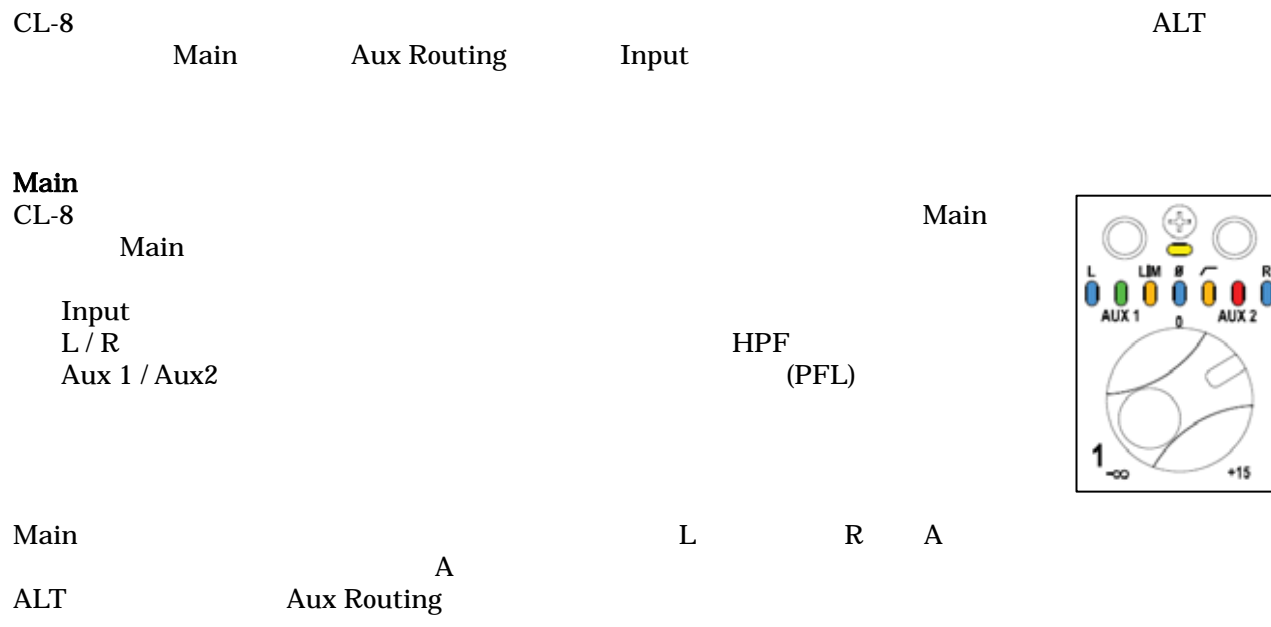

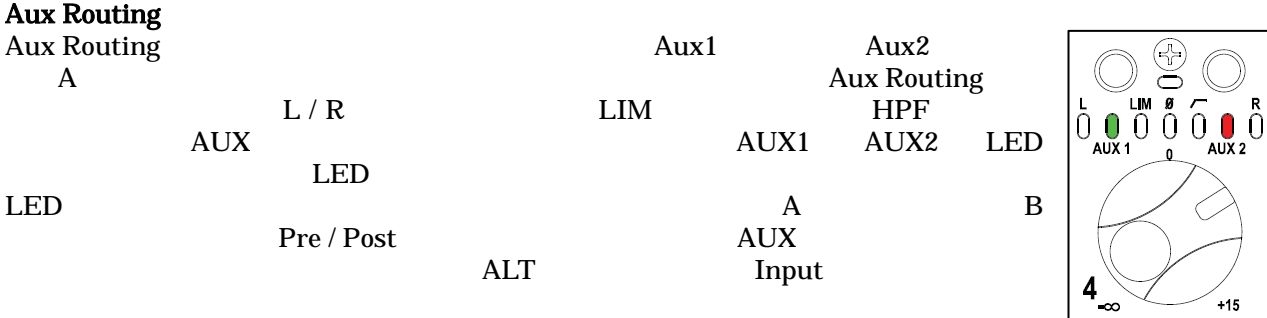

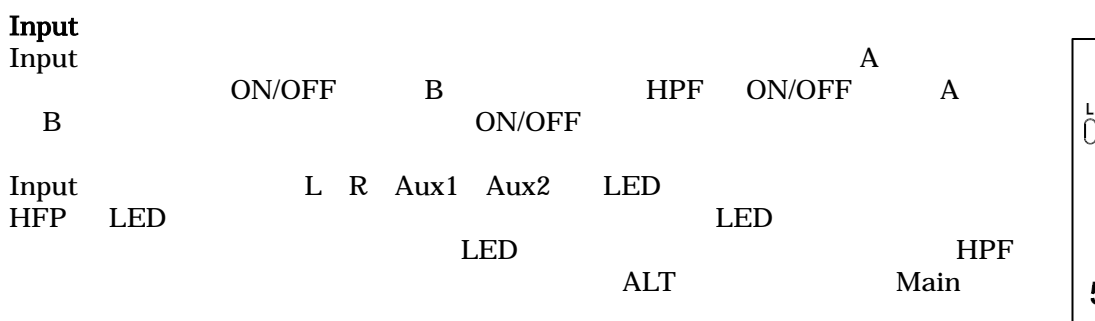

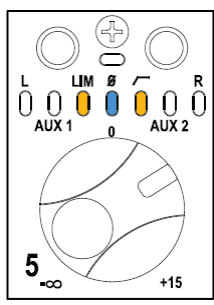

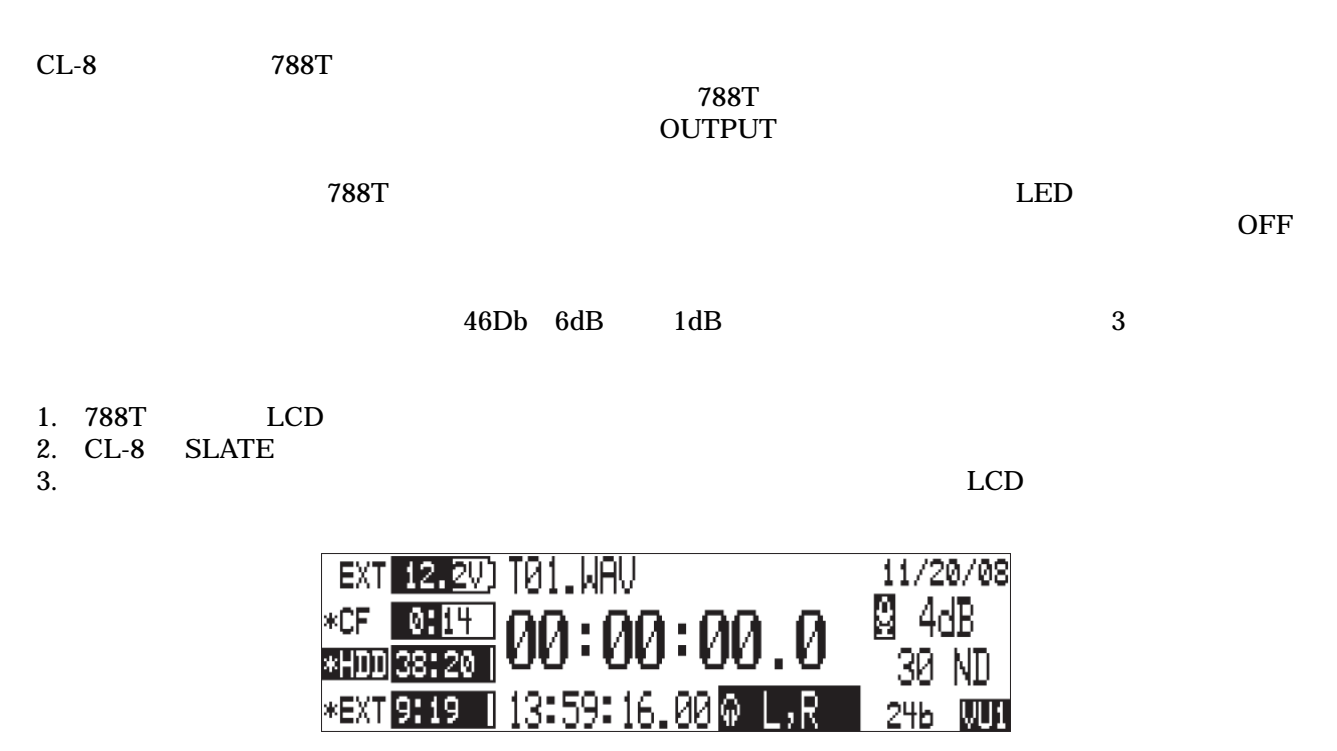

4. SLATE

### セットアップメニューは 788T のオーディオルーティング、録音設定とタイムコードオプションを含む広

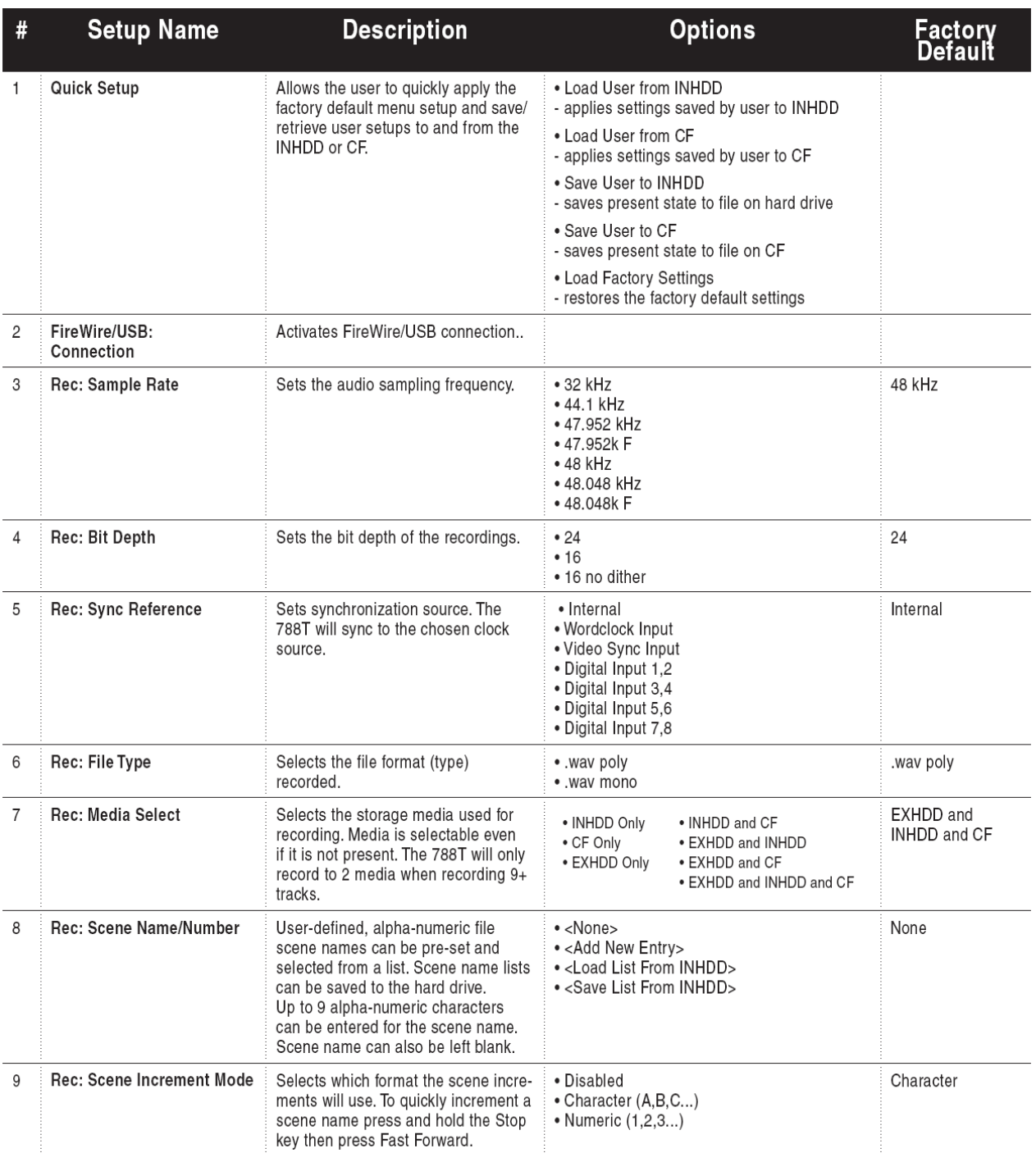

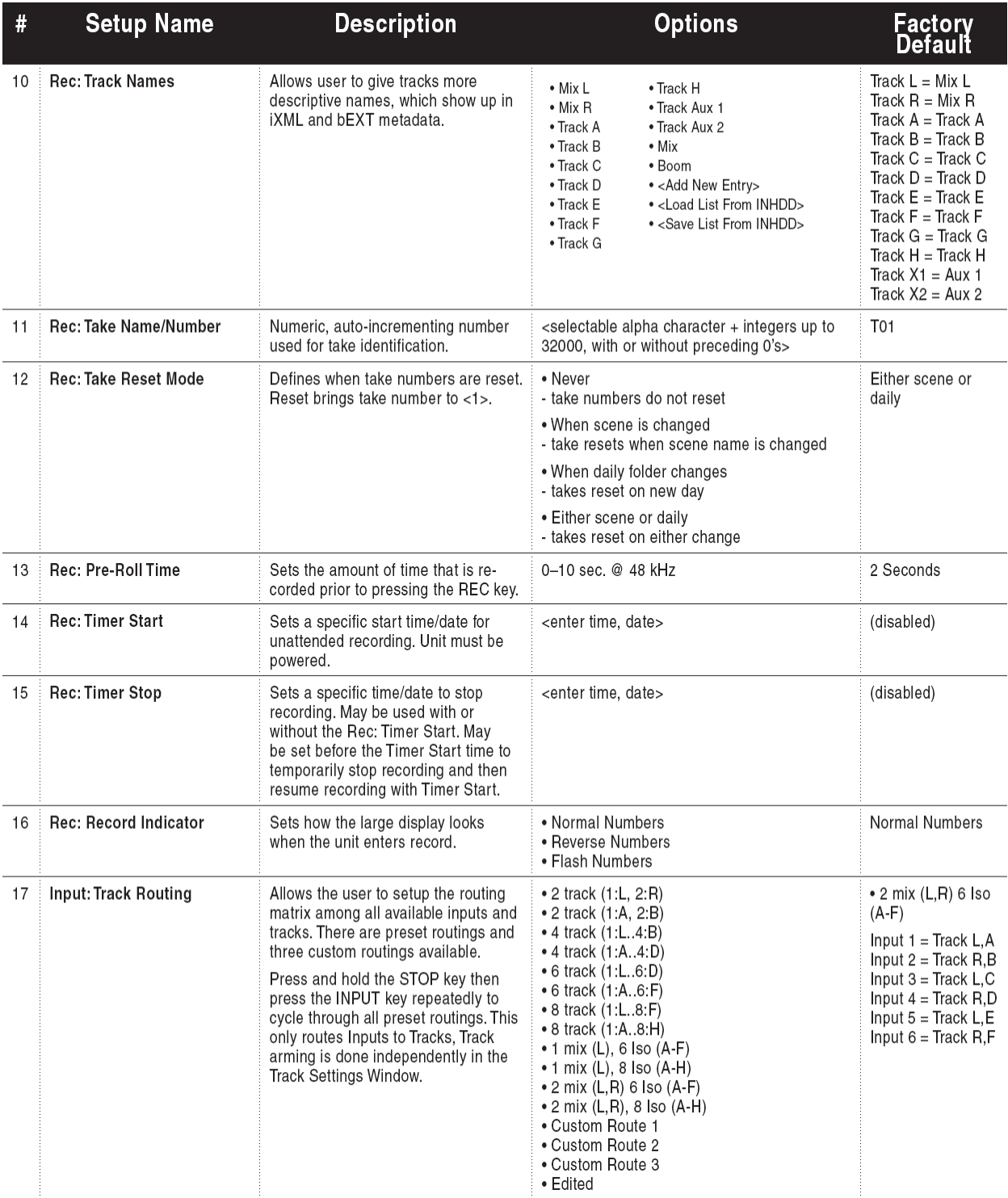

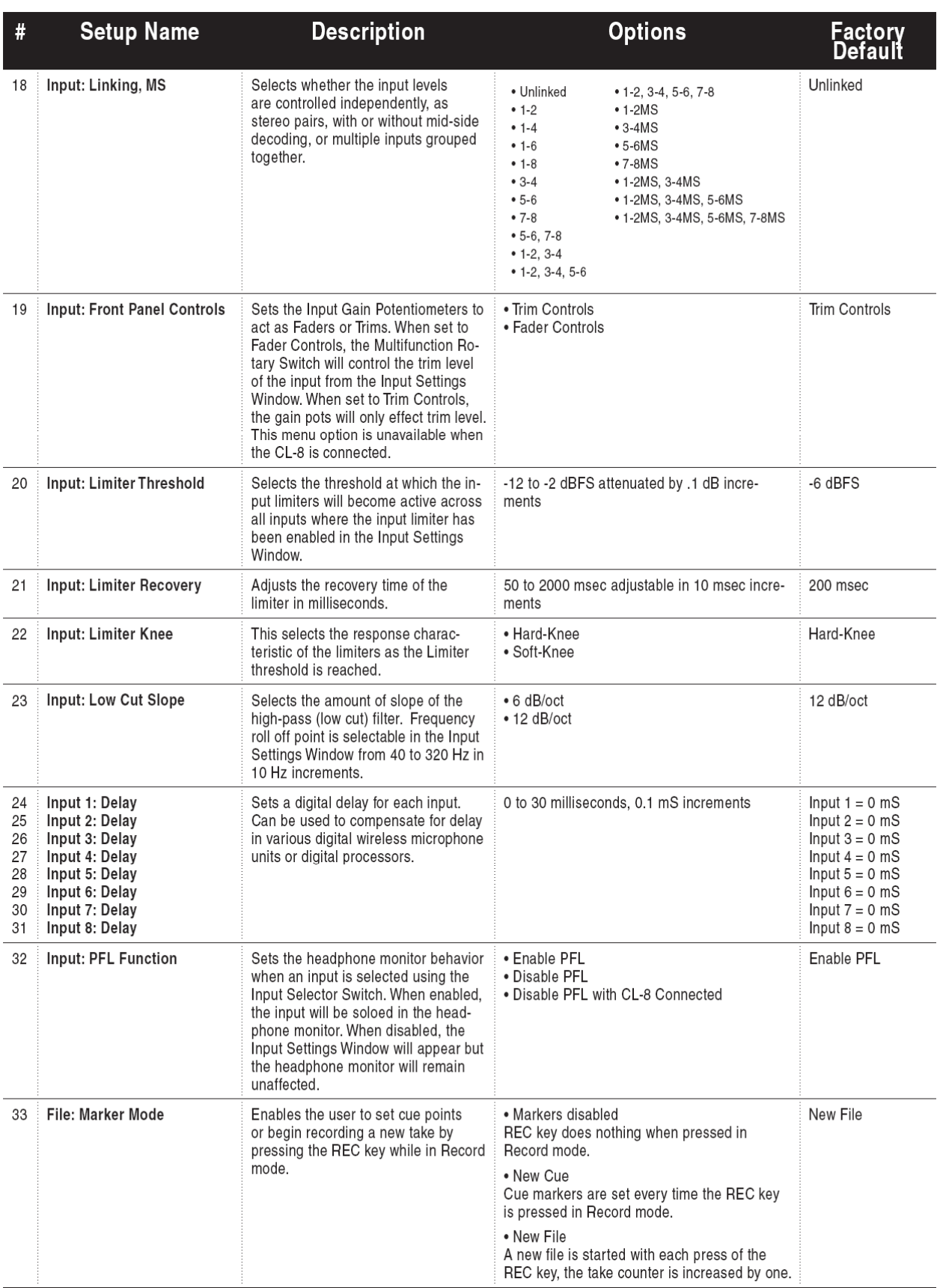

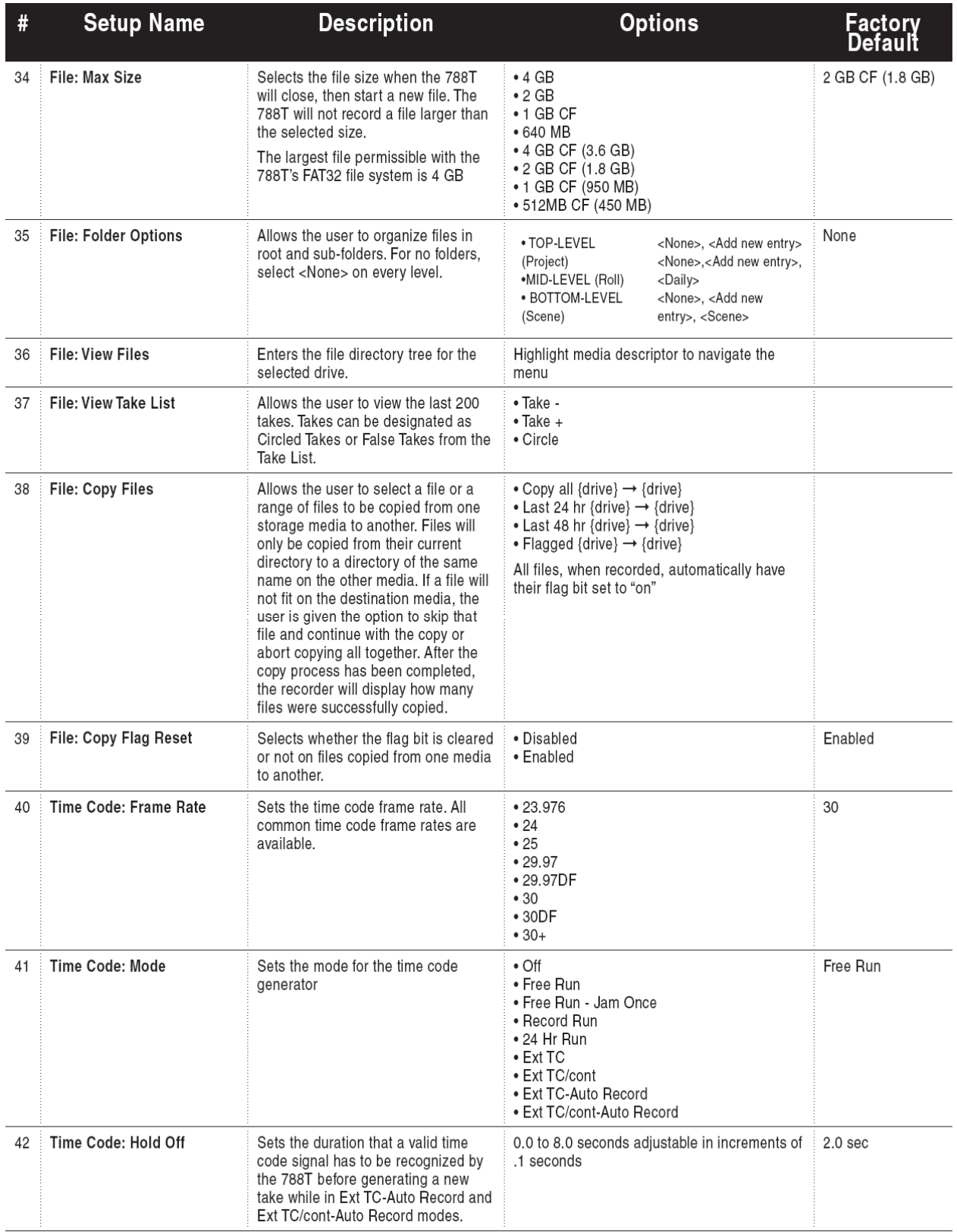

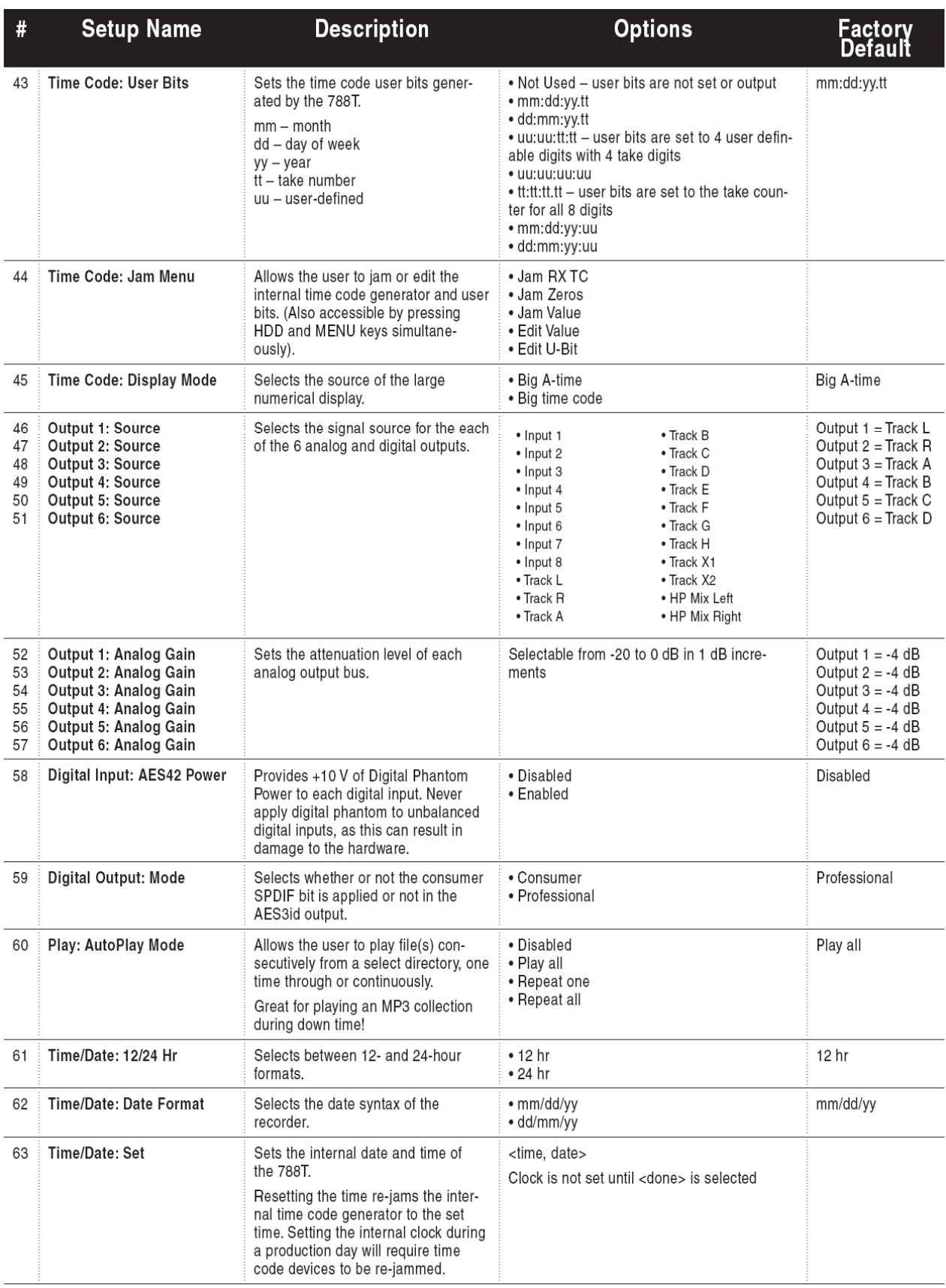

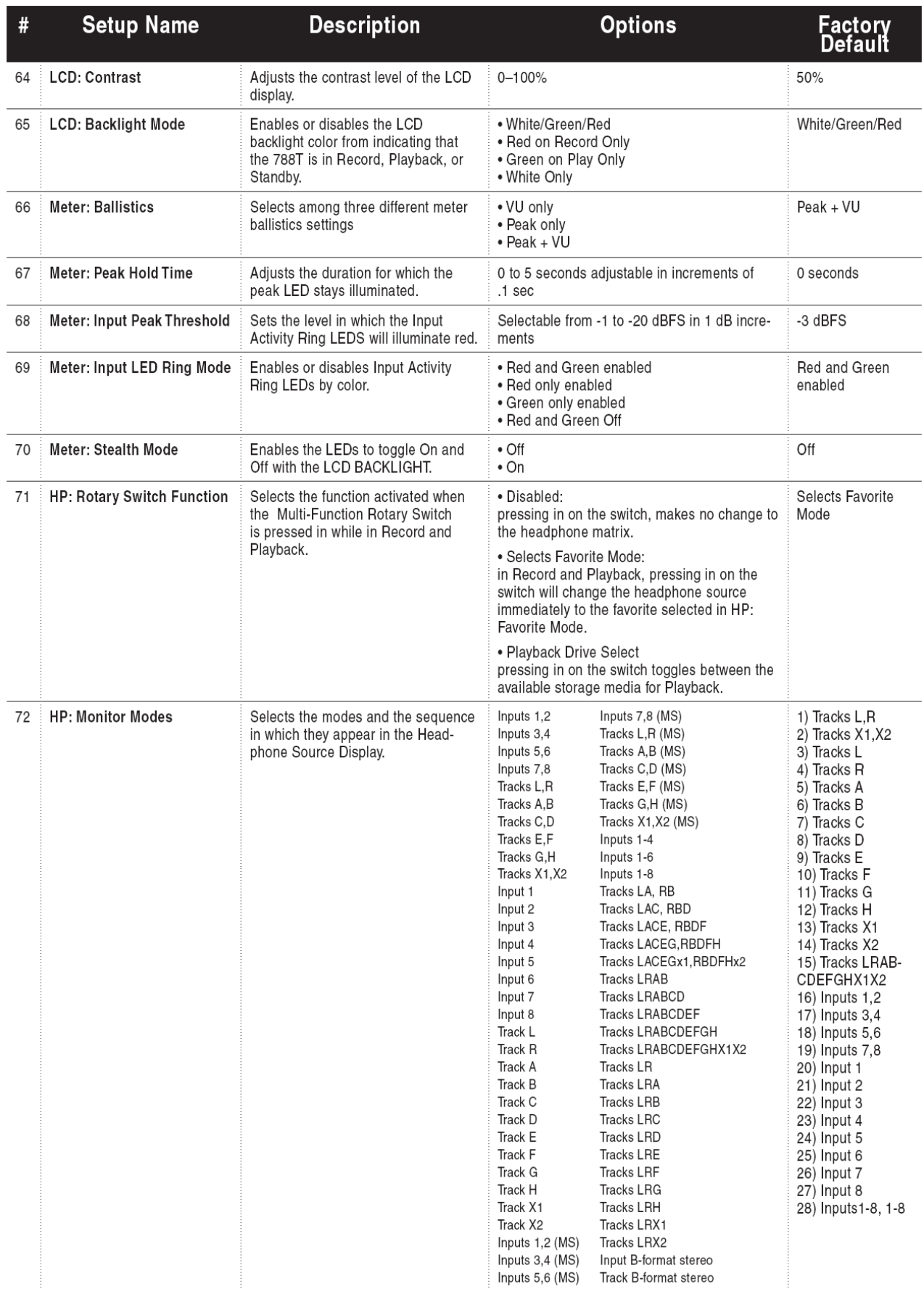

# **SOUND**<sup>6</sup><sub>9</sub>DEVICES 89

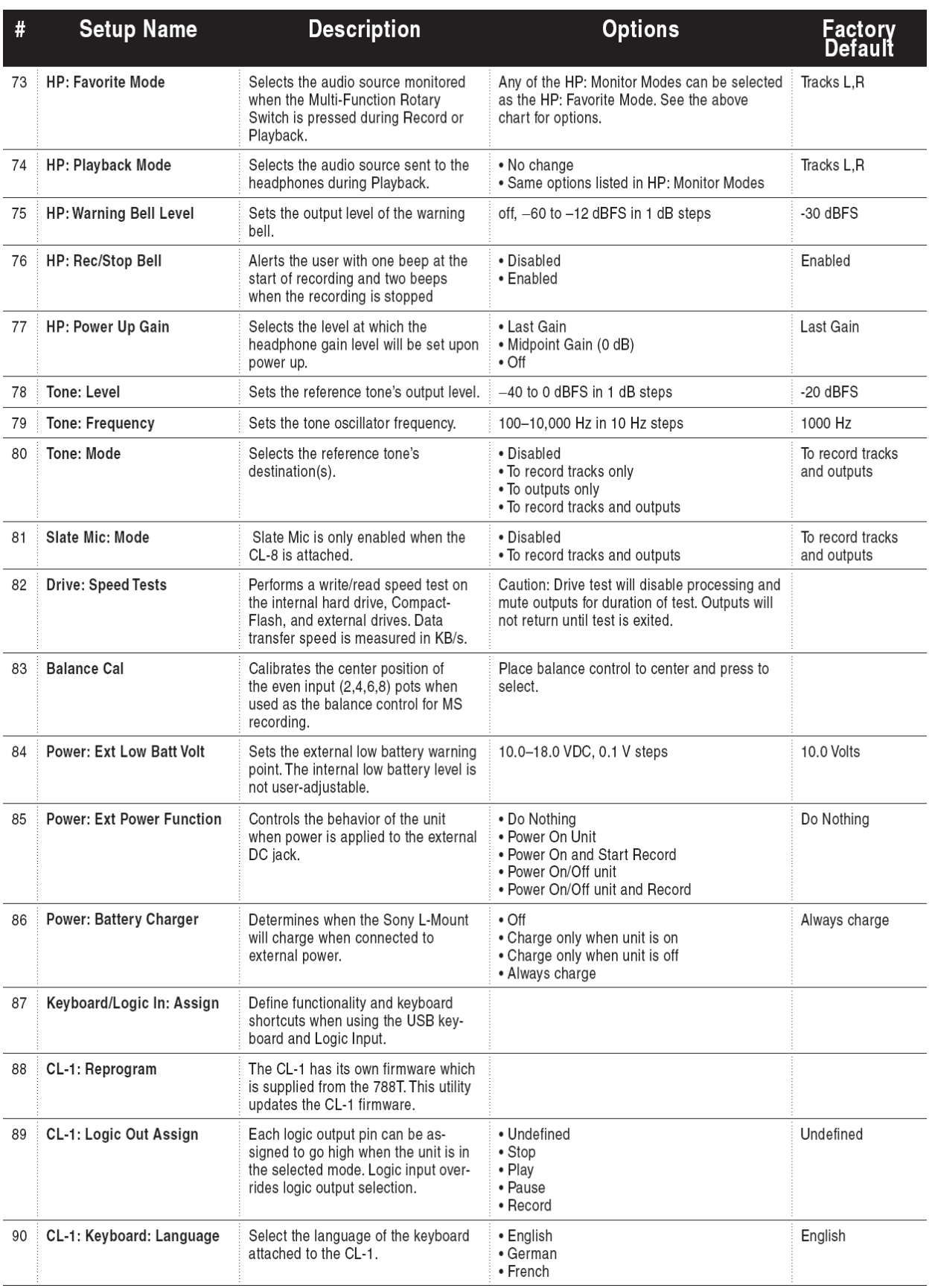

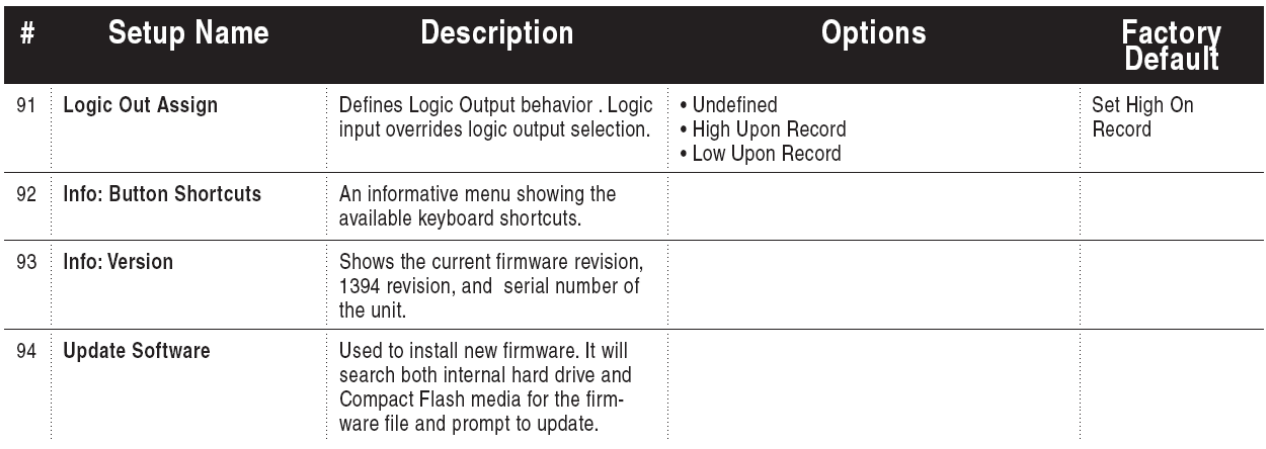

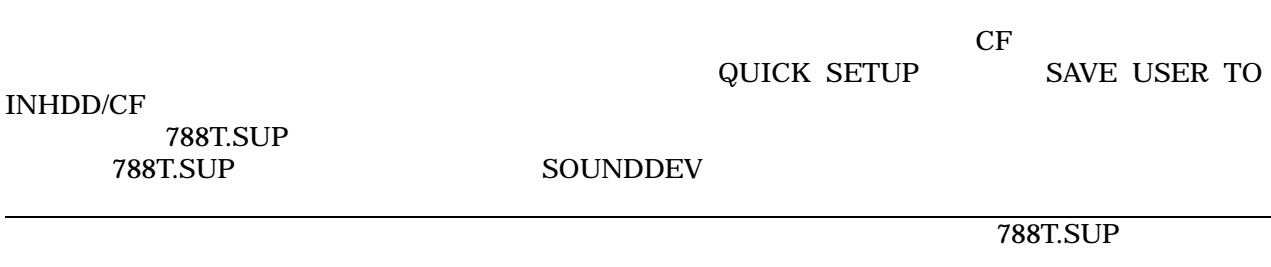

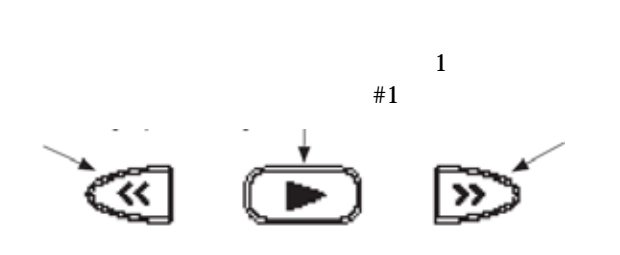

セットアップメニューは、メニューを上下にスクロールするために、マルチ-ファンクションエンコーダを  $\mu$  $\mathbb{R}^n$  , the contract of the state  $\mathbb{R}^n$  and  $\mathbb{R}^n$  are  $\mathbb{R}^n$  and  $\mathbb{R}^n$  are  $\mathbb{R}^n$  and  $\mathbb{R}^n$  are  $\mathbb{R}^n$  and  $\mathbb{R}^n$  are  $\mathbb{R}^n$  and  $\mathbb{R}^n$  are  $\mathbb{R}^n$  and  $\mathbb{R}^n$  are  $\$ 

スピードナビゲーションのために、7-シリーズは、多数のナビゲーション"shortcuts"を備えています。

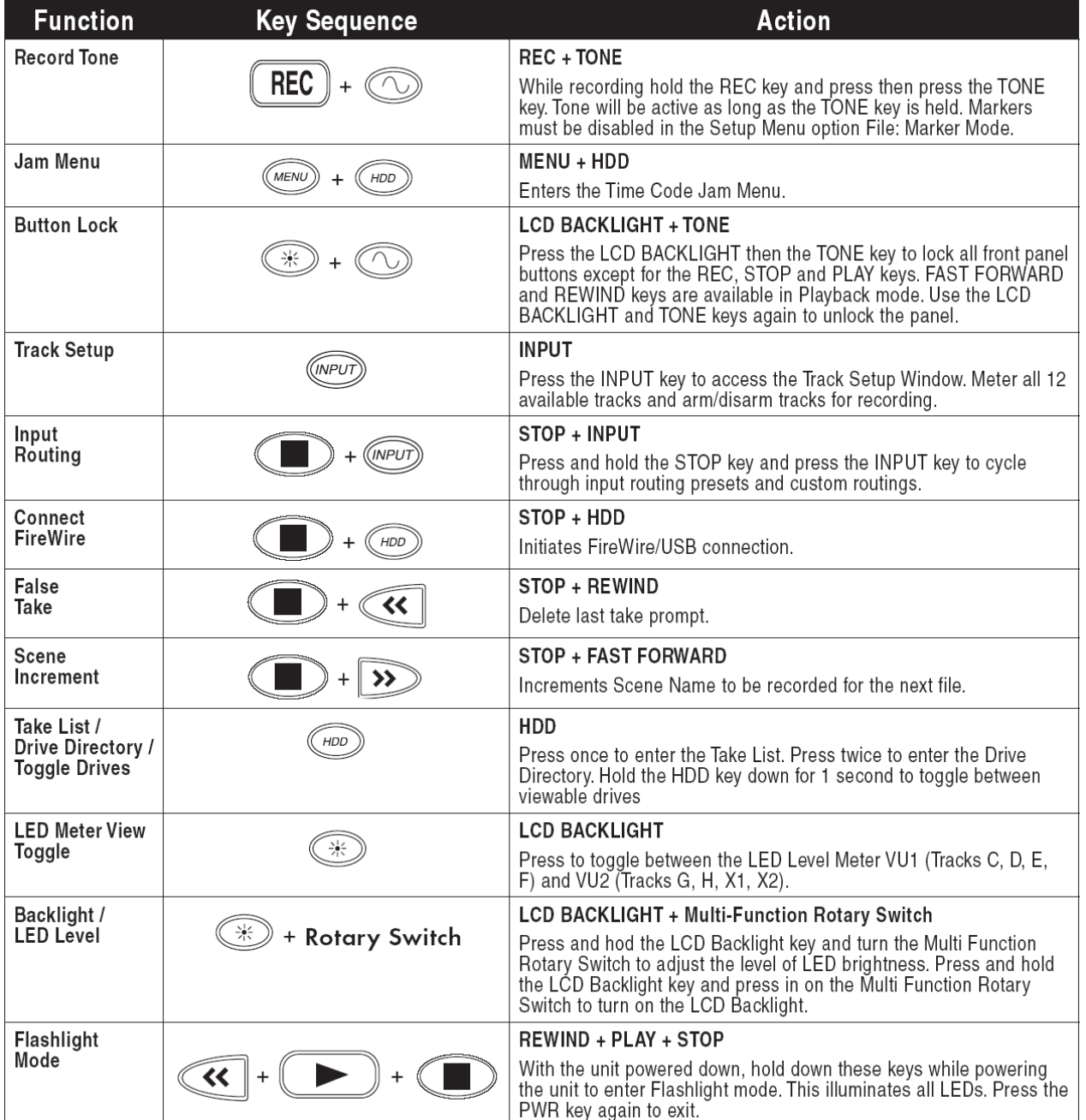

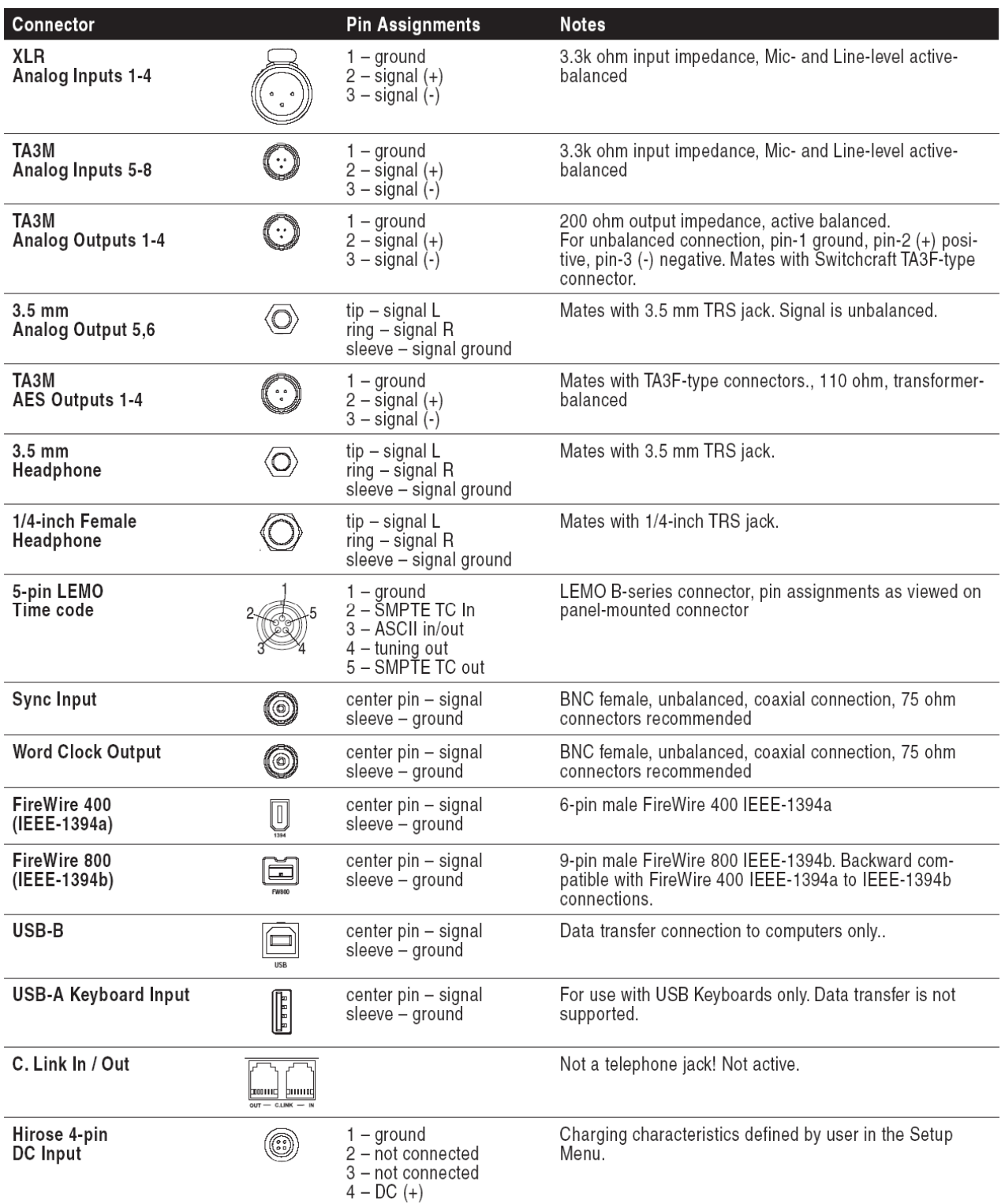

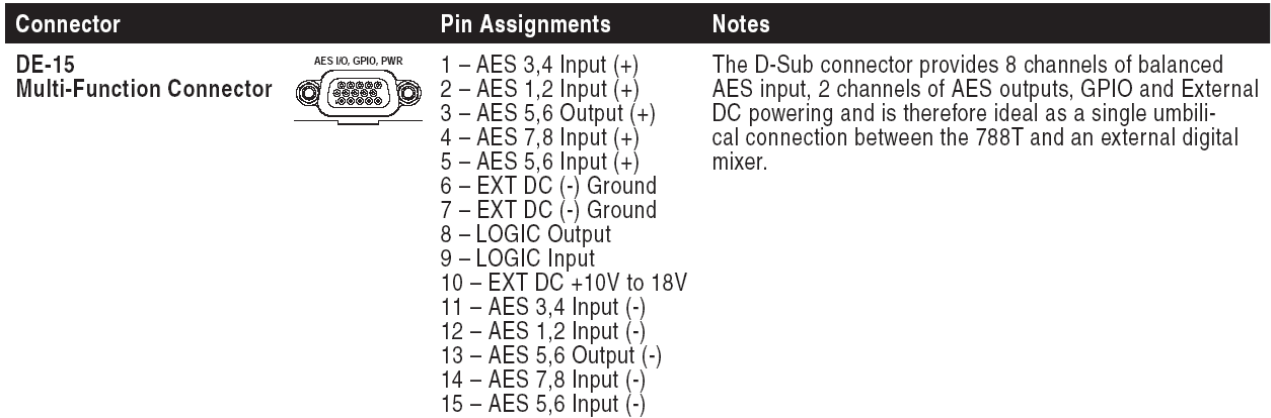

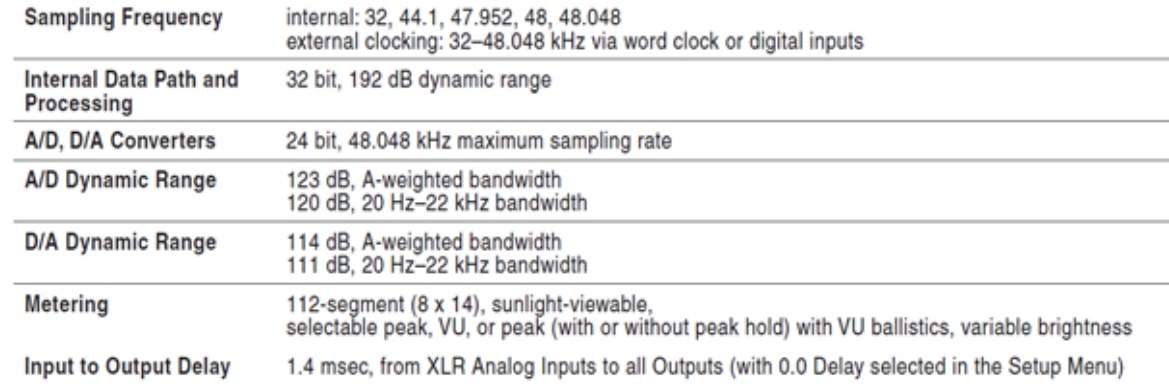

### (all measurements at Fs 48 kHz, 24 bit unless noted)

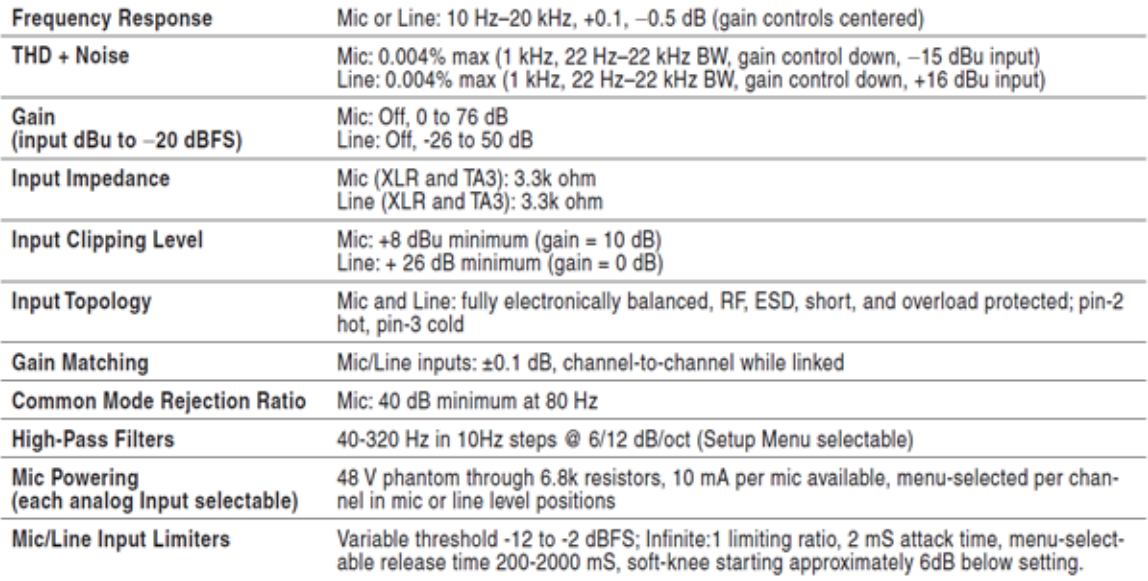

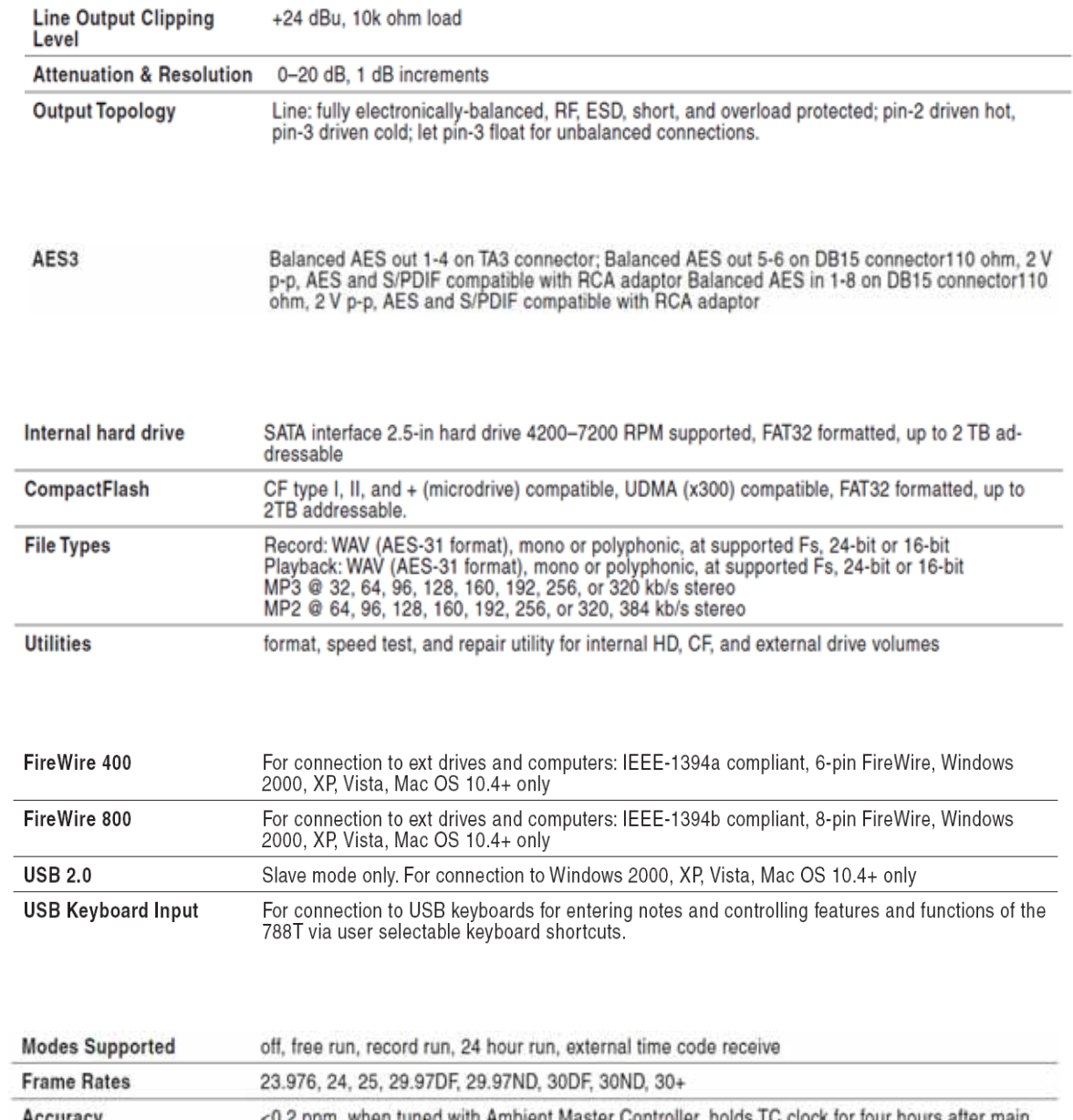

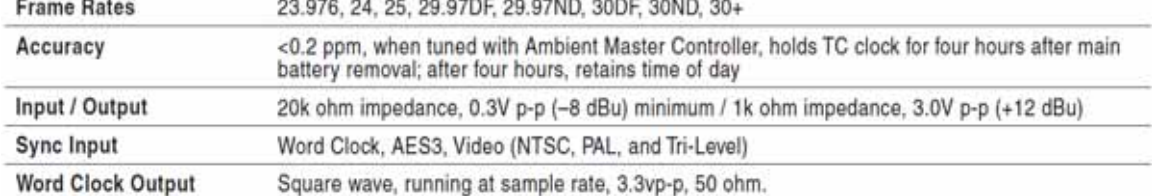

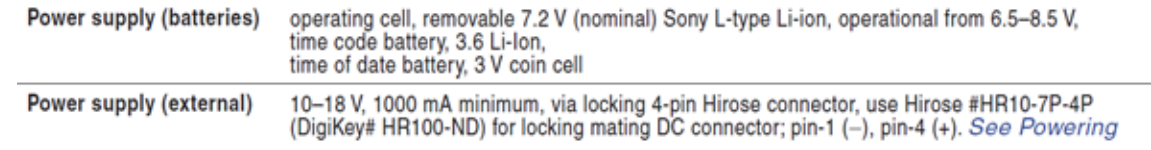

# **SOUND**<sup>6</sup> DEVICES 35

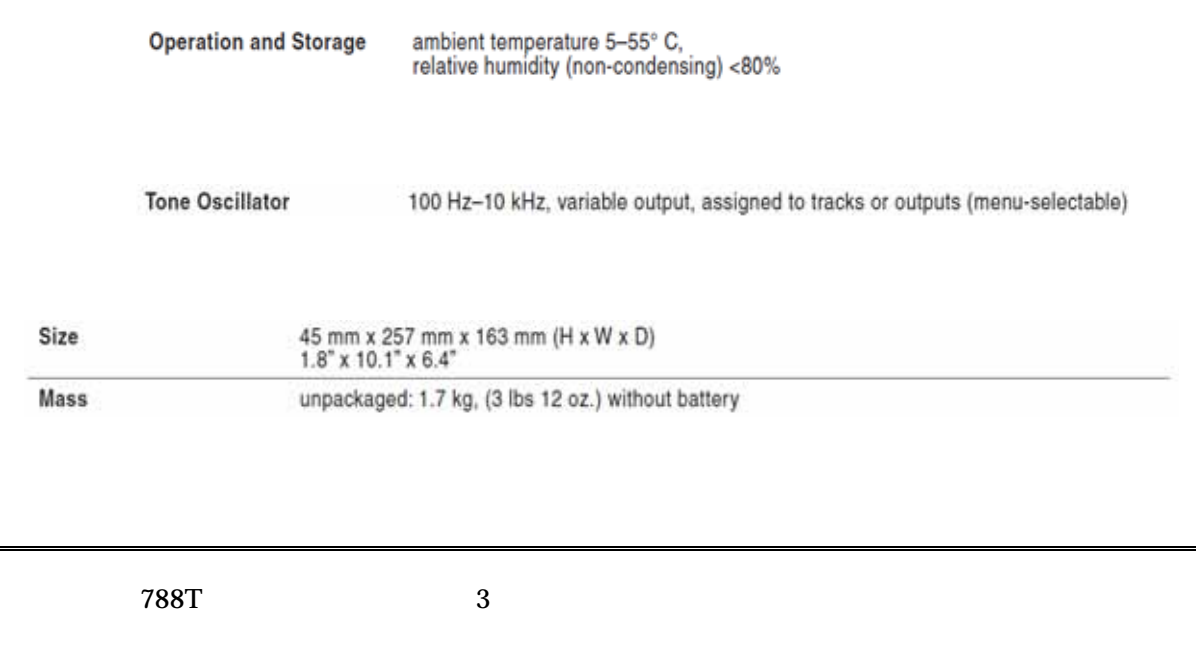

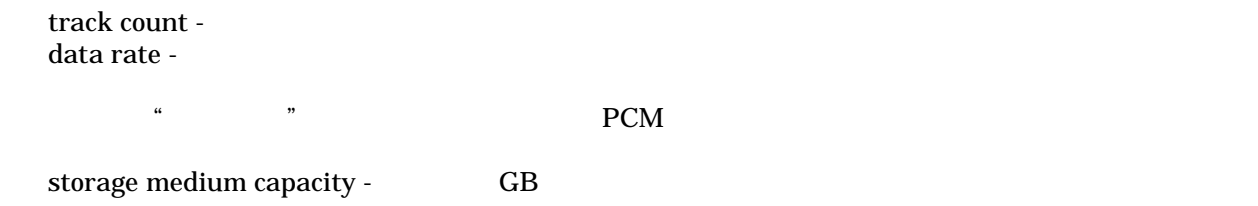

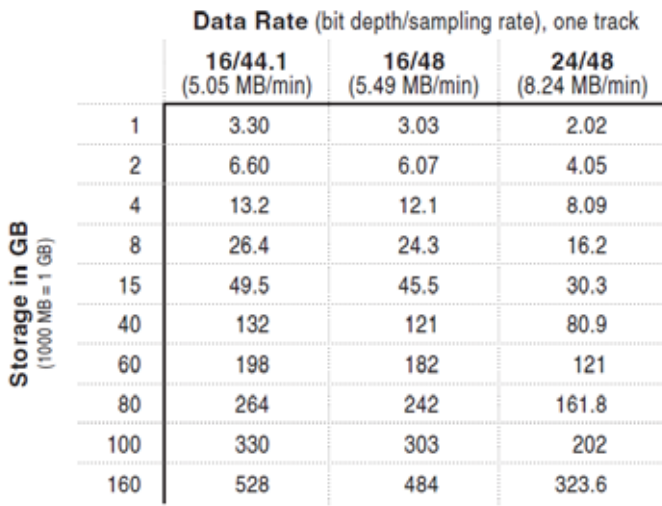

上記のチャートは、788T で利用できる録音時間を示します。時間は、788T によってサポートされる指定 されたデータレートで、トラックあたりの時間(トラック-時間)に表されます。もし、2 本のトラックに 録音するなら、トラック時間の数字は半分になります。同じように、8 トラック録音では、トラック時間 1/8 になります。788T は追加のサンプルレート/ビット長の組合せをサポートしますが、最も一般的な

 $24-$  /48kHz  $40 \text{ GB}$  $80$  **Reference 80**  $-$ 

 $40$ 

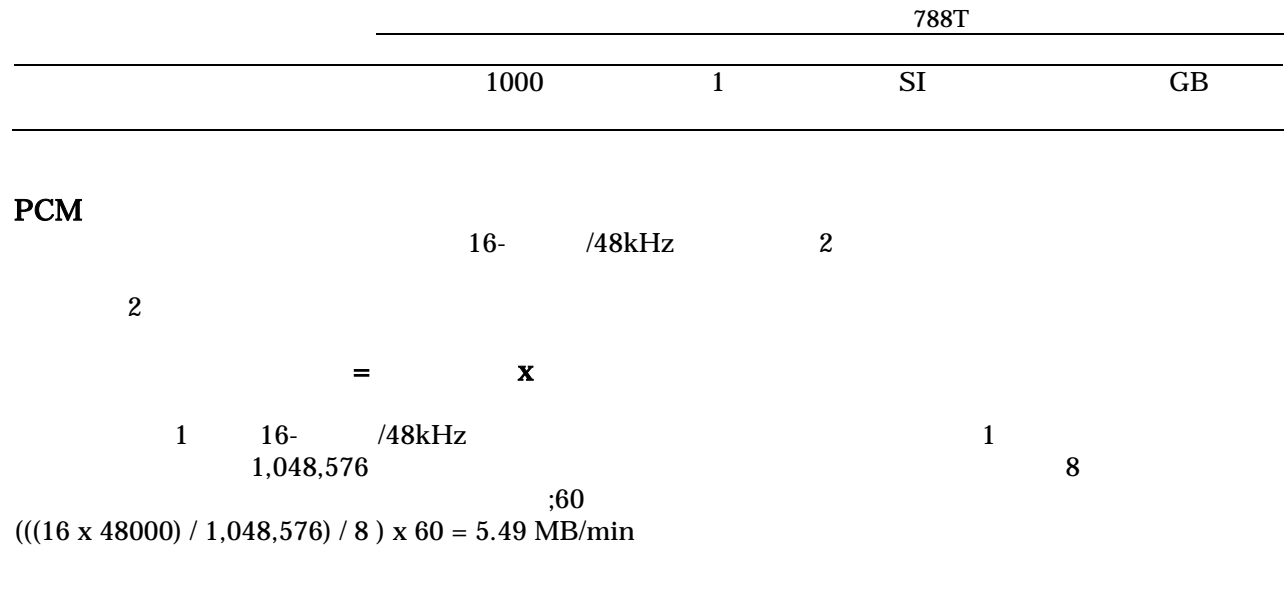

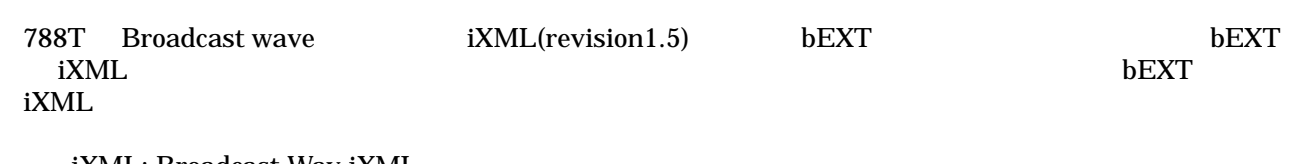

iXML: Broadcast Wav iXML bEXT: Broadcast Wav bEXT FMT: Broadcast Wav Format  $=$   $\frac{1}{2}$  ;  $\frac{1}{2}$  ;

Metadata **Type Notes** Read Write  $U =$  Entered by User  $M =$  Automatically Entered by the Machine **General Information** Project iXML U; via Folder Options menu  $\checkmark$  $\checkmark$ Roll (Tape) iXML, bEXT U; via Folder Options menu  $\mathbf v$  $\mathbf v$ U; via Scene Name menu  $\checkmark$  $\checkmark$ Scene iXML, bEXT Take U: via Take Name menu or M  $\mathbf v$  $\checkmark$ iXML, bEXT **Notes** iXML, bEXT U; via HDD menu  $\checkmark$  $\mathbf v$  $\overline{\mathbf{v}}$ **Circle Take**  $\checkmark$ iXML U; via Take List menu File UID iXML M; Unique File Identifier  $\checkmark$ **File Sample Rate**  $\mathbf{v}$ iXML, FMT U; via the Sample Rate menu  $\checkmark$ Digitizer Sample Rate U: Actual sample rate of AD converter  $\checkmark$ iXML **Bit Depth iXML. FMT** U: via Bit Depth menu  $\mathbf{v}$  $\mathbf{v}$ U; Number of channels (tracks) in the file Channels **iXML, FMT**  $\checkmark$  $\checkmark$ **Time Code Information Frame Rate** iXML, bEXT U; via Frame Rate menu  $\checkmark$  $\mathbf v$ TC Flag (ND or NDF) U; via Frame Rate menu  $\checkmark$ iXML, bEXT **Start Time Code** iXML, bEXT M; Stored as a sample count since midnight  $\mathbf v$  $\mathbf v$ Duration  $\checkmark$  $\checkmark$ M U-Bits  $\mathbf{v}$ iXML, bEXT  $\cup$  $\mathbf v$ **Time Code Sample Rate** iXML M  $\mathbf v$ 

# **SOUND**<sup>S</sup> DEVICES 37

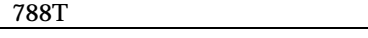

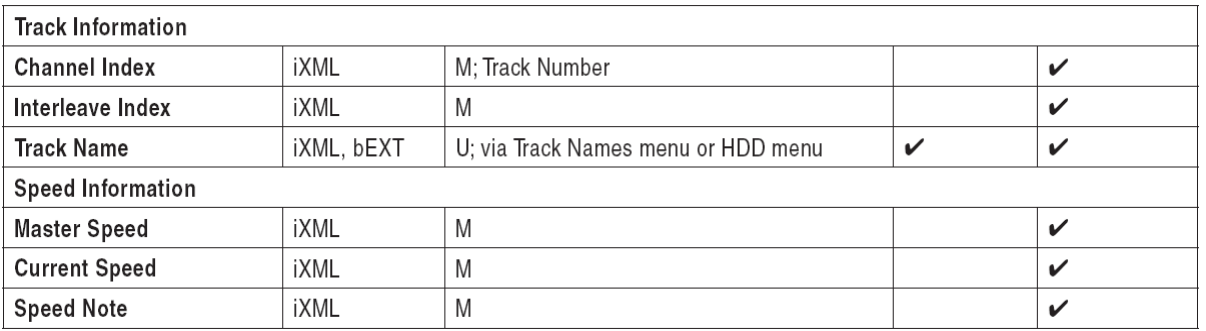

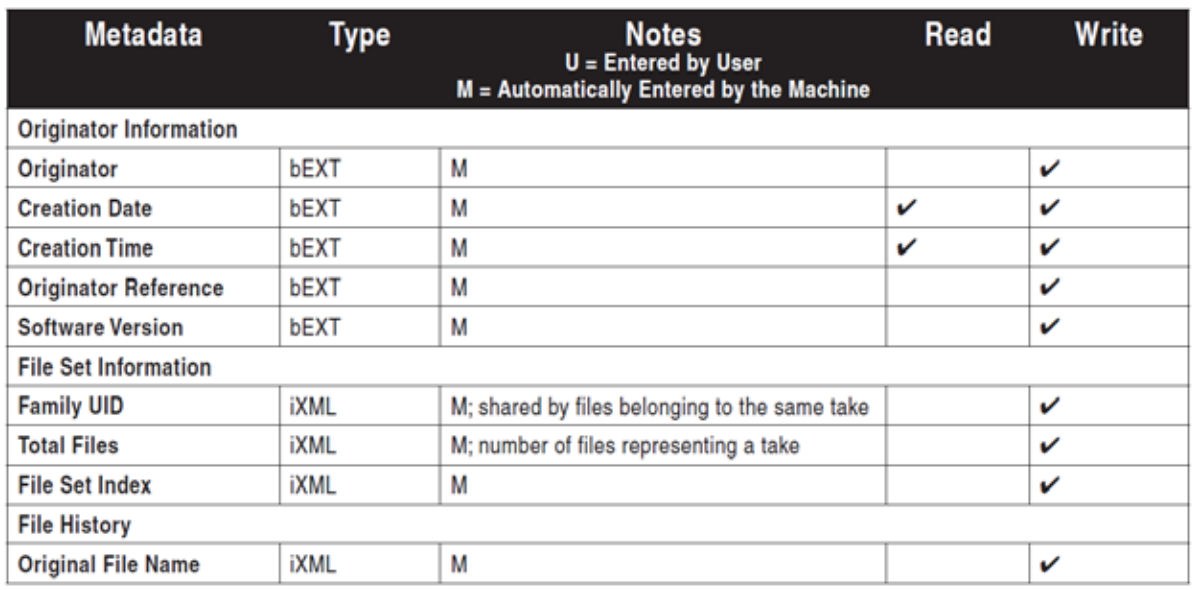

 $788$ T 4  $4$ 

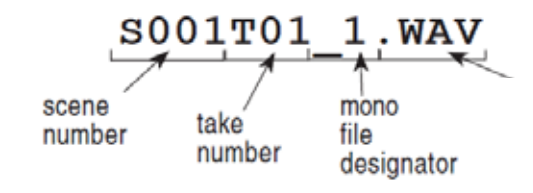

**WAV** 2008 **WAV** 2008 **The EXAMPLE EXAMPLE EXAMPLE EXAMPLE EXAMPLE EXAMPLE EXAMPLE EXAMPLE EXAMPLE EXAMPLE EXAMPLE EXAMPLE EXAMPLE EXAMPLE EXAMPLE EXAMPLE EXAMPLE EXAMPLE EXAMPLE EXAMPLE EXAMPLE EXAMPLE EXAMPLE EXAMPLE EXA** 

 $VAV$ 

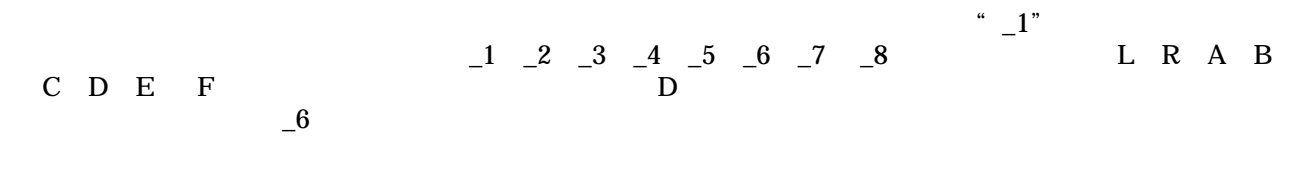

 $788\text{T}$   $788\text{T}$ 

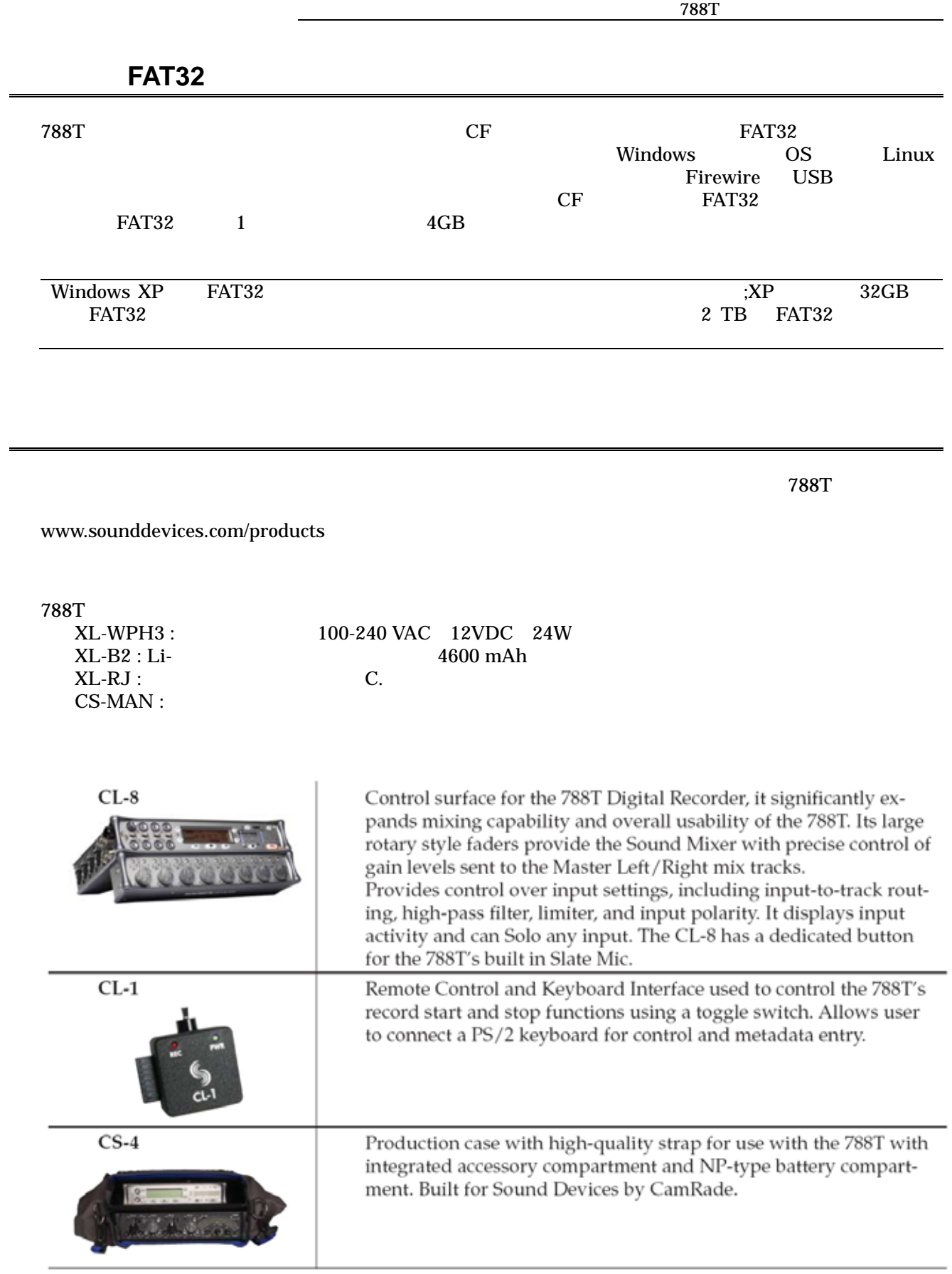

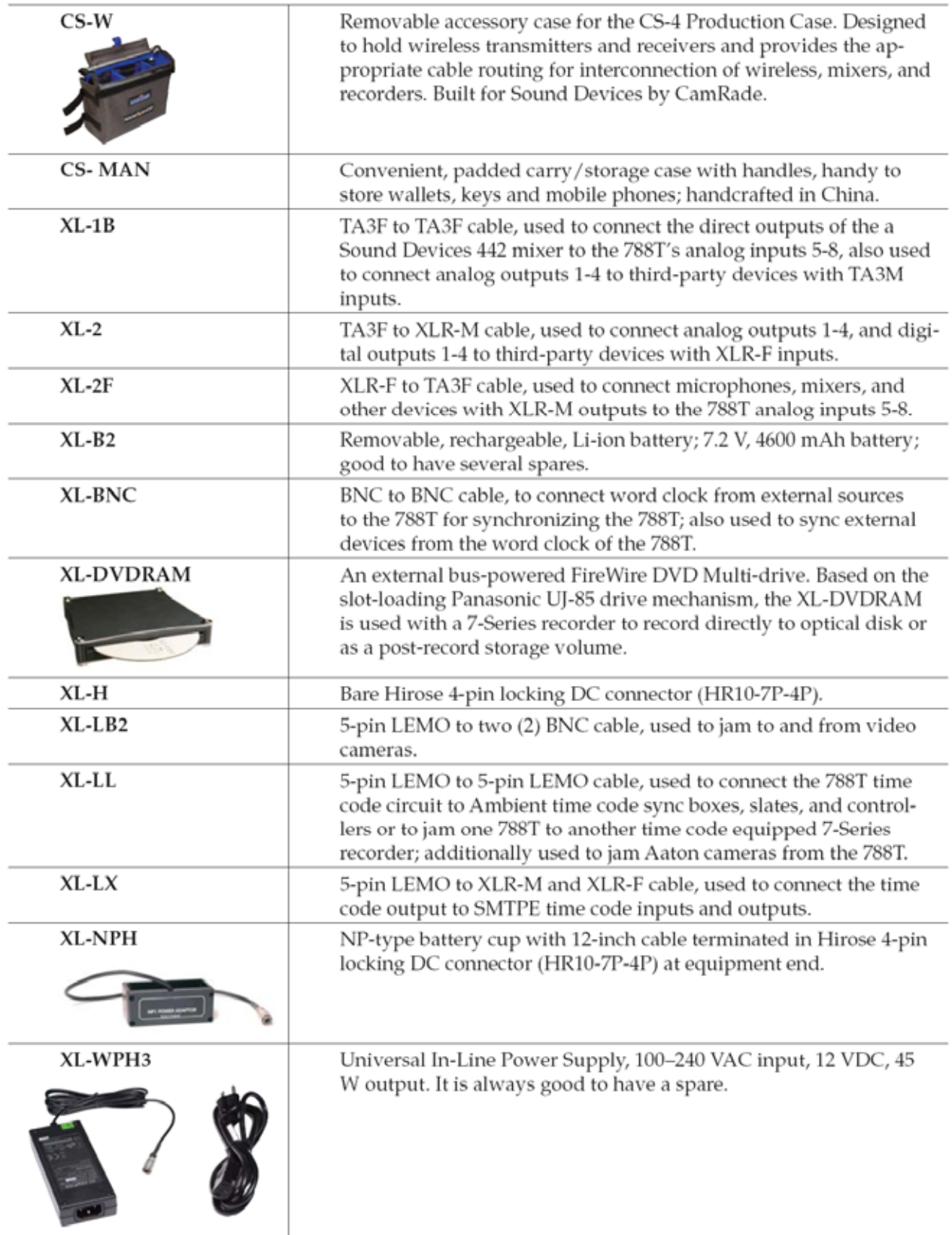

# **CE Declaration of Conformity**

According to ISO/IEC Guide 22 Sound Devices, LLC 300 Wengel Drive Reedsburg, WI 53959 USA

declares that the product, 788T Professional Digital Audio Recorder is in conformity with and passes:

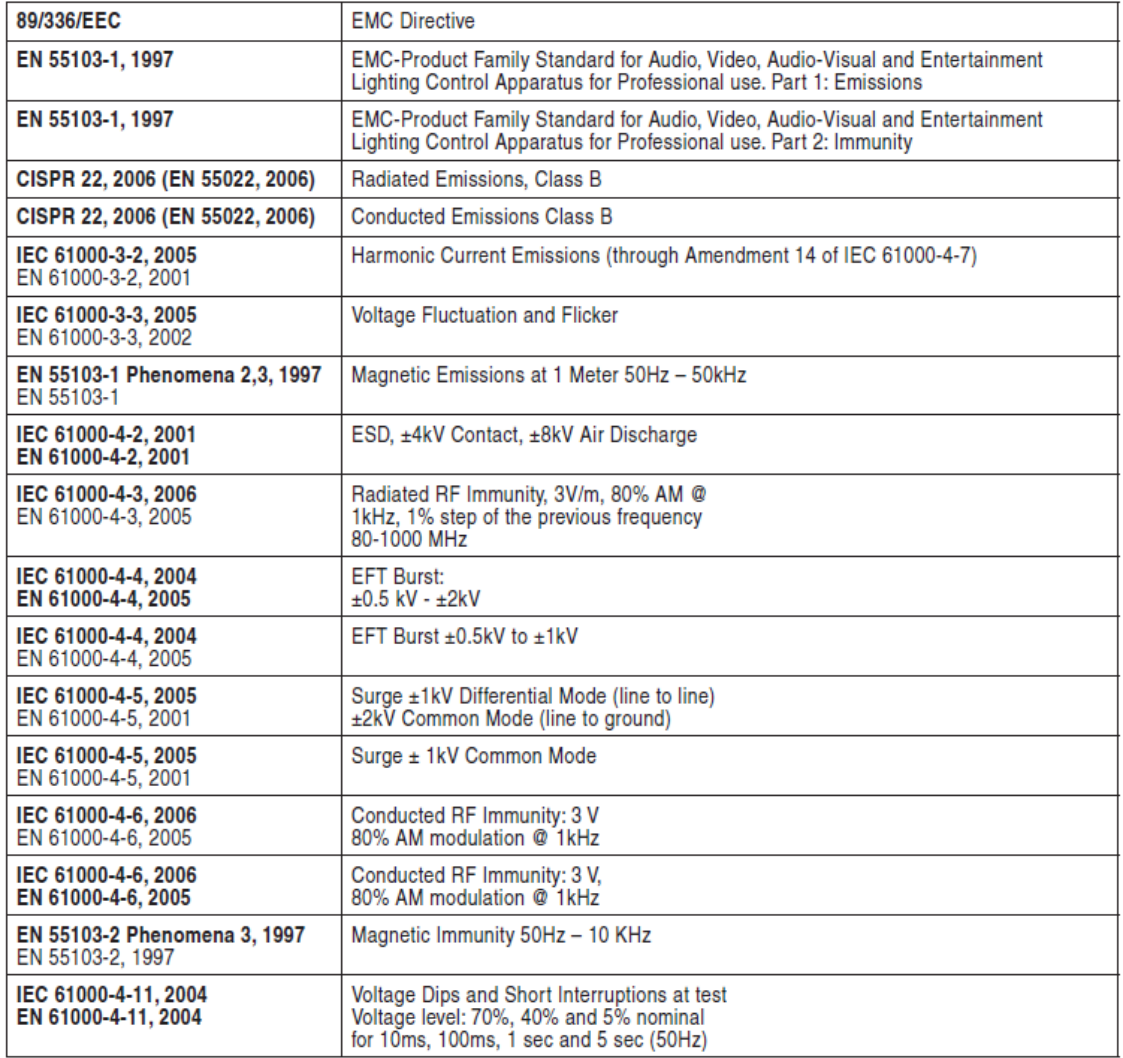

Tested by L. S. Compliance, Inc. Cedarburg, Wisconsin April 3, 2008

M Auch

Matthew Anderson Director of Engineering Sound Devices, LLC

# **Software License**

#### End-user license agreement for Sound Devices 7-Series Embedded Software / Firmware

Important Read carefully: This Sound Devices, LLC end-user license agreement ("EULA") is a legal agreement between you (either an individual or a single entity) and Sound Devices, LLC for the Sound Devices, LLC software product identified above, which includes computer software, embedded software, and may include associated media, printed materials, and "online" or electronic documentation ("SOFTWARE PRODUCT"). By using, installing, or copying the SOFTWARE PRODUCT, you agree to be bound by the terms of this EULA. If you do not agree to the terms of this EULA, do not use or install the SOFTWARE PRODUCT.

### **Software Product License**

The SOFTWARE PRODUCT is protected by copyright laws and international copyright treaties, as well as other intellectual property laws and treaties. The SOFTWARE PRODUCT is licensed, not sold.

Grant of license. This EULA grants you the following limited, non-exclusive rights: In consideration of payment of the licensee fee, Sound Devices, LLC, as licensor, grants to you, the licensee, a non-exclusive right to use this copy of a Sound Devices, LLC software program (hereinafter the "SOFTWARE") on a single product and/or computer. All rights not expressly granted to licensee are reserved to Sound Devices, LLC.

Software ownership. As the licensee, you own the hardware on which the SOFTWARE is recorded or fixed. Sound Devices, LLC shall retain full and complete title to the SOFTWARE and all subsequent copies of the SOFTWARE, regardless of the media or form on or in which the original copies may exist. The license is not a sale of the original SOFTWARE.

Copyright. All rights, title, and copyrights in and to the SOFTWARE PRODUCT (including, but not limited to, any images, photographs, animations, video, audio, music, text, and "applets" incorporated into the SOFTWARE PRODUCT) and any copies of the SOFTWARE PRODUCT are owned by Sound Devices. LLC or its suppliers. The SOFTWARE PRODUCT is protected by copyright laws and international treaty provisions. Therefore, you must treat the SOFTWARE PRODUCT like any other copyrighted material, except that you may make copies as only provided below. You may not copy the printed materials accompanying the SOFTWARE PRODUCT.

Restrictions on use. Licensee may not distribute copies of the SOFTWARE or accompanying materials to others. Licensee may not modify, adapt, translate, reverse engineer, decompile, disassemble, or create derivative works based on the SOFTWARE or its accompanying printed or written materials.

Transfer restrictions. Licensee shall not assign, rent, lease, sell, sublicense, or otherwise transfer the SOFTWARE to another party without prior written consent of Sound Devices, LLC. Any party authorized by Sound Devices, LLC to receive the SOFTWARE must agree to be bound by the terms and conditions of this agreement.

Termination. Without prejudice to any other rights, Sound Devices, LLC may terminate this EULA if you fail to comply with the terms and conditions of this EULA. In such event, you must destroy all copies of the SOFTWARE PRODUCT and all of its component parts.

### **Limited Warranty**

No warranties. Sound Devices, LLC expressly disclaims any warranty for the SOFTWARE PRODUCT. The SOFTWARE PRODUCT and any related documentation is provided "as is" without warranty or condition of any kind, either express or implied, including, without limitation, the implied warranties and conditions of merchantability, fitness for a particular purpose, or non-infringement. The entire risk arising out of use or performance of the SOFTWARE PRODUCT remains with you.

No liability for damages. In no event shall Sound Devices, LLC or its suppliers be liable for any damages whatsoever (including, without limitation, damages for loss of business profits, business interruption, loss of business information, or any other pecuniary loss) arising out of the use of or inability to use this Sound Devices, LLC product, even if Sound Devices, LLC has been advised of the possibility of such damages. In any case, Sound Devices, LLC's entire liability under any provision of this evaluation license shall be limited to the greater of the amount actually paid by you for the SOFTWARE PRODUCT or U.S. \$5.00. Because some states/jurisdictions do not allow the exclusion or limitation of liability for consequential or incidental damages, the above limitation may not apply to you.

#### **Governing Law**

This agreement and limited warranty are governed by the laws of the state of Wisconsin.

# **Warranty and Technical Support**

### **Warranty & Service**

Sound Devices, LLC warrants the 788T Portable Audio Recorder against defects in materials and workmanship for a period of ONE (1) year from date of original retail purchase. This is a nontransferable warranty that extends only to the original purchaser. Sound Devices, LLC will repair or replace the product at its discretion at no charge. Warranty claims due to severe service conditions will be addressed on an individual basis. THE WARRANTY AND REMEDIES SET FORTH ABOVE ARE EXCLUSIVE. SOUND DEVICES. LLC DISCLAIMS ALL OTHER WARRANTIES. EXPRESS OR IMPLIED, INCLUDING WARRANTIES OF MERCHANTABILITY AND FITNESS FOR A PARTICU-LAR PURPOSE. SOUND DEVICES, LLC IS NOT RESPONSIBLE FOR SPECIAL, INCIDENTAL, OR CONSEQUENTIAL DAMAGES ARISING FROM ANY BREACH OF WARRANTY OR UNDER ANY OTHER LEGAL THEORY. Because some jurisdictions do not permit the exclusion or limitations set forth above, they may not apply in all cases.

For all service, including warranty repair, please contact Sound Devices for an RMA (return merchandise authorization) before sending your unit in for repair. Product returned without an RMA number may experience delays in repair. When sending a unit for repair, please do not include accessories, including CF cards, batteries, power supplies, carry cases, cables, or adapters unless instructed by Sound Devices.

Sound Devices, LLC Service Repair RMA #XXXXX 300 Wengel Drive Reedsburg, WI 53959 USA telephone: (608) 524-0625

## **Technical Support / Bug Reports**

For technical support and bug reporting on all Sound Devices products contact:

Sound Devices, LLC E-mail: support@sounddevices.com web: www.sounddevices.com/contact\_support.htm Telephone: +1 (608) 524-0625 / Toll-Free in the U.S.A.: (800) 505-0625 Fax:  $+1$  (608) 524-0655

Sound Devices hosts a support forum for 7-Series recorders. The URL is:

http://forums.sounddevices.com

Sound Devices cannot guarantee that a given computer, software, or operating system configuration can be used satisfactorily with the 788T based exclusively on the fact that it meets our minimum system requirements.

Please check with your software editing application to make certain that it is compatible with the file type selected.

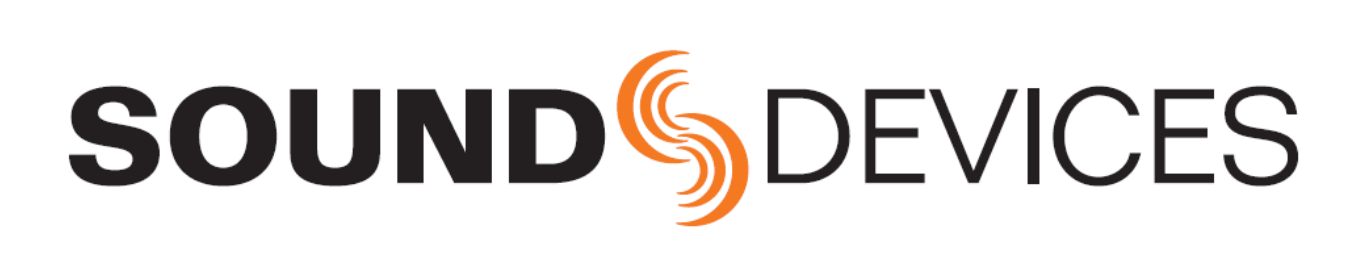

788T rev. 1.60 - Printed in U.S.A.